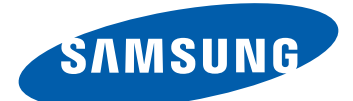

# GT-I9100 Bruksanvisning

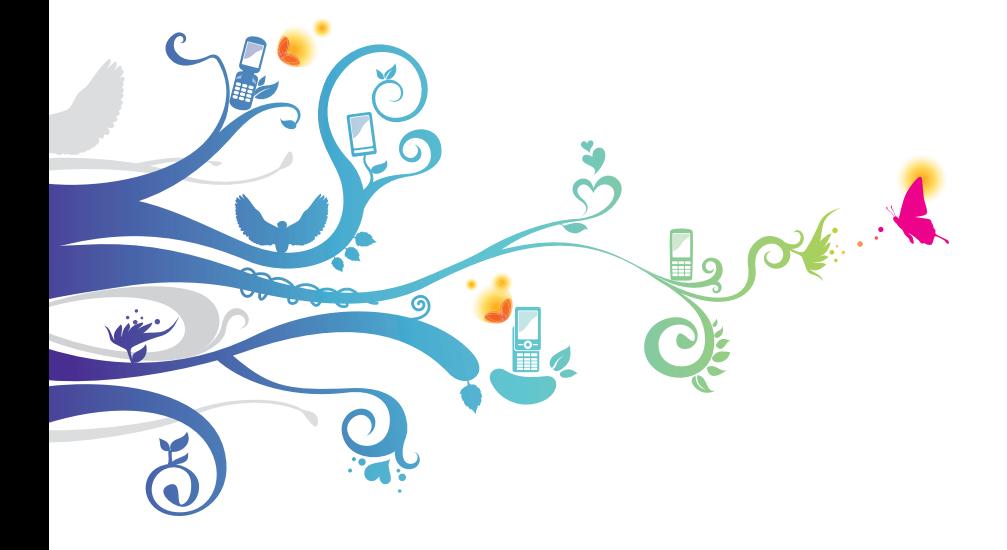

# **Använda handboken**

Tack för att du har köpt den här mobila enheten från Samsung. Den kommer att förse dig med kommunikation och nöje av hög kvalitet som grundar sig på Samsungs exceptionella teknik och höga standard.

Handboken är ett hjälpmedel för att visa dig hur du använder enhetens olika funktioner.

# **Läs det här först**

- **●** Läs alla säkerhetsföreskrifter och den här handboken noga innan du använder enheten så att du använder den på ett säkert och riktigt sätt.
- **●** Beskrivningarna i handboken grundar sig på enhetens standardinställningar.
- **●** Bilder och skärmbilder som används i den här handboken kan skilja sig från den verkliga produkten.
- **●** Innehållet i handboken kan skilja sig från produkten, eller medföljande program från nätverksoperatörer eller operatörer och kan ändras utan föregående varning. Gå till www.samsung.com för den senaste versionen av den här handboken.
- **●** Tillgängliga funktioner och extra tjänster kan variera enligt telefon, programvara eller operatör.
- **●** Utformningen och leveransen av den här handboken är baserade på Google Androids operativsystem och kan skilja sig beroende på användarens operativsystem.
- **●** Program och funktioner kan variera beroende på land, region eller hårdvaruspecifikationer. Samsung är inte ansvarigt för prestandaproblem som orsakats av program från tredje part.
- **●** Samsung är inte ansvarigt för prestandaproblem eller inkompatibilitet som orsakats av att användaren ändrar registerinställningar.

Använda handboken

*2*

- **●** Eventuella uppdateringar av den mobila enhetens programvara, hittar du på www.samsung.com.
- **●** Ljudkällor, bakgrundsbilder och bilder som finns i enheten är licensierade för begränsad användning mellan Samsung och deras respektive ägare. Att hämta och använda detta material för kommersiella syften eller andra syften är ett brott mot upphovsrättslagar. Samsung är inte ansvarigt för sådana överträdelser av upphovsrätten, som utförs av användaren.
- **●** Spara handboken för framtida användning.

#### **Instruktionsikoner**

Innan du börjar bör du bekanta dig med följande instruktionsikoner:

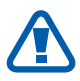

**Varning**- situationer som kan leda till personskador för dig eller någon annan.

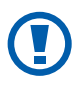

**Var försiktig**- situationer som kan leda till skador på enheten eller annan utrustning.

**Obs**- kommentarer, användningstips eller tilläggsinformation.

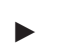

► **Se**- sidor med mer information, till exempel: ► sid. 12 (innebär "se sidan 12")

→ **Följt av**- Anger i vilken ordning du ska välja alternativ eller menyer för att genomföra ett steg, till exempel: I viloläge öppnar du programlistan och väljer **Inställn.** → **Om telefonen** (representerar **Inställn.**, följt av **Om telefonen**)

**Hakparanteser**- Enhetstangenter, exempelvis: [ $\equiv$ ] (representerar menyknappen)

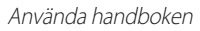

*3*

# **Upphovsrätt**

Copyright © 2012 Samsung Electronics Den här handboken skyddas av internationella uppovsrättslagar. Ingen del av den här handboken får reproduceras, distribueras, översättas eller överföras i någon form eller på något sätt, elektroniskt eller mekaniskt, inklusive fotokopiering, inspelning eller system för lagring av och åtkomst till information, utan föregående skriftligt godkännande från Samsung Electronics.

## **Varumärken**

- **●** SAMSUNG, och SAMSUNG-logotypen är registrerade varumärken för Samsung Electronics.
- **●** Logotyperna för Android, Google™, Google Maps™, Google Mail™, YouTube™, Android Market™ och Google Talk™ är varumärken som tillhör Google, Inc.
- **●** Bluetooth® är ett registrerat varumärke som tillhör Bluetooth SIG, Inc. över hela världen.
- **●** Oracle och Java är registrerade varumärken som tillhör Oracle och/eller dess dotterbolag. Andra namn kan vara varumärken för respektive ägare.
- **●** Windows Media Player® är ett registrerat varumärke som tillhör Microsoft Corporation.
- **●** Wi-Fi®, Wi-Fi Protected Setup™, Wi-Fi Direct™, Wi-Fi CERTIFIED™ och Wi-Fi-logotypen är registrerade varumärken som tillhör Wi-Fi Alliance.

Använda handboken

*4*

**●** DivX®, DivX Certified® och associerade logotyper är varumärken som tillhör Rovi Corporation eller företagets dotterbolag och används inom ramen för licens.

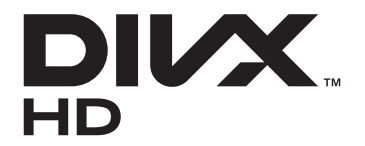

**●** Alla andra varumärken och upphovsrätter är respektive ägares egendom.

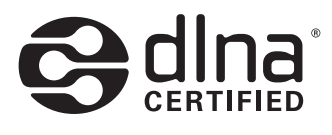

# **CE01680**

#### **INFORMATION OM DIVX VIDEO**

DivX® är ett digitalvideoformat som skapats av DivX, LLC, ett dotterbolag till Rovi Corporation. Det här är en officiell DivX Certified®-enhet som spelar upp DivX-video.

Besök www.divx.com för mer information och

programvaruverktyg för att konvertera filerna till DivX-videor.

DivX Certified® för att spela upp DivX®-video med upp till 720p HD, inklusive premiuminnehåll.

Kan spela upp DivX®-video upp till 1080p HD

#### **INFORMATION OM DIVX VIDEO-ON-DEMAND**

Den här DivX Certified®-enheten måste registreras för att kunna spela upp köpta DivX Video-on-Demand (VOD)-filmer. För att få din registreringskod ska du hitta DivX VOD-sektionen i enhetens inställningsmeny. Gå till [vod.divx.com](http://vod.divx.com) för mer information om hur du fullföljer din registrering.

> Använda handboken *5*

# Innehåll

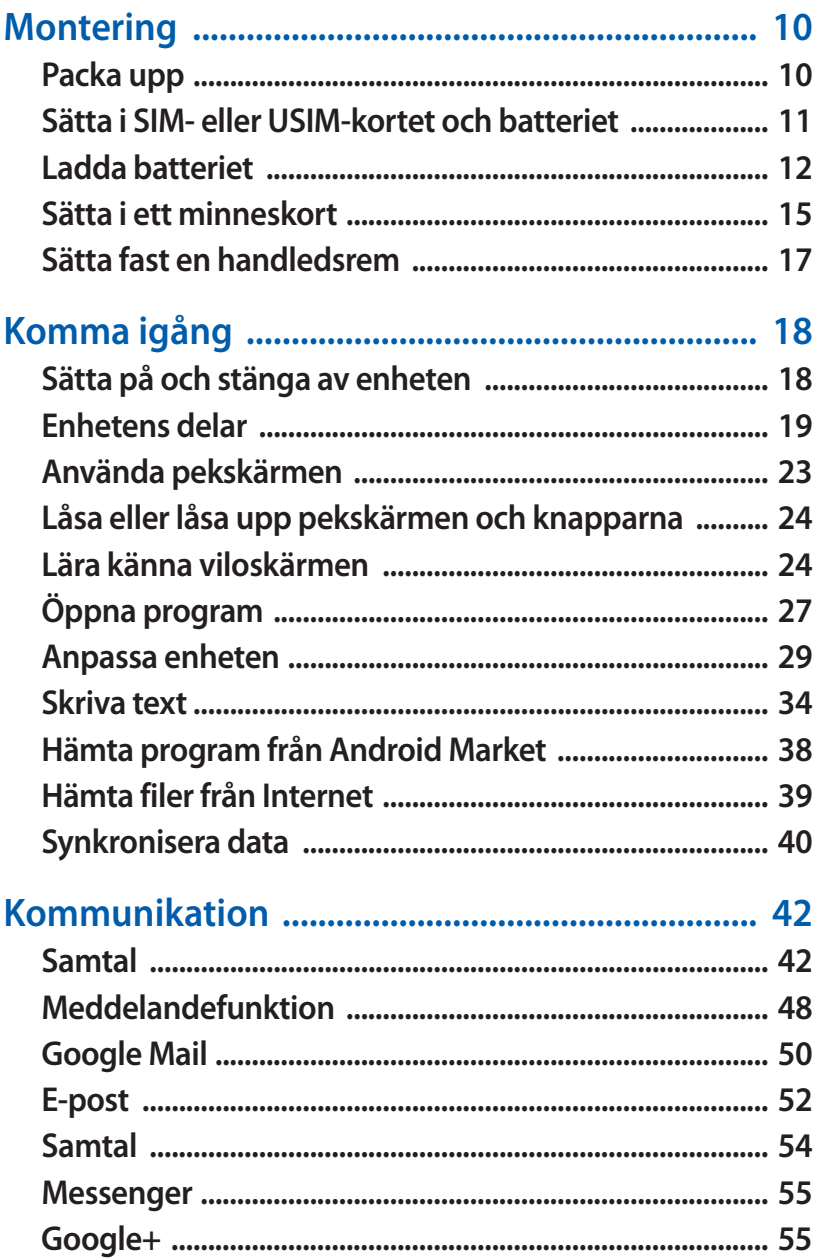

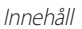

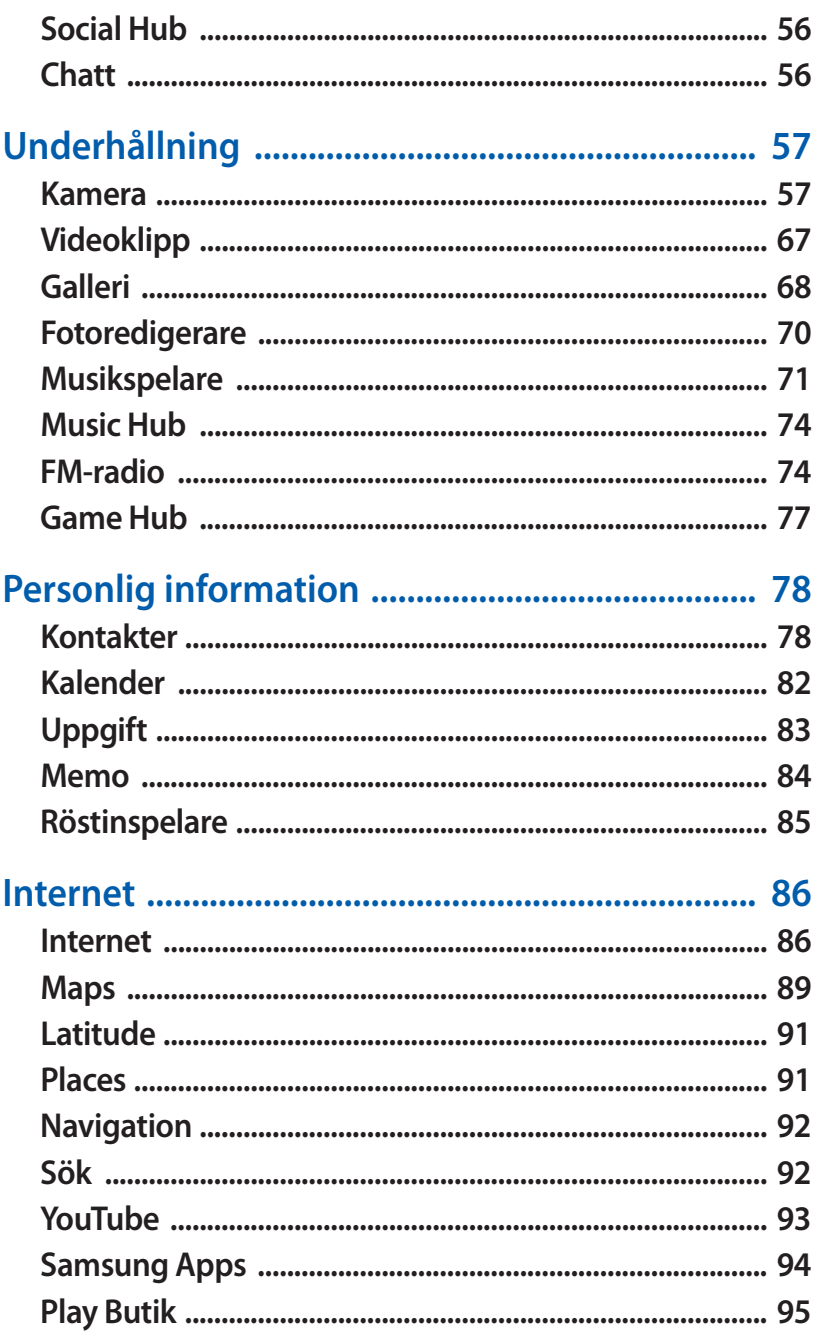

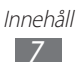

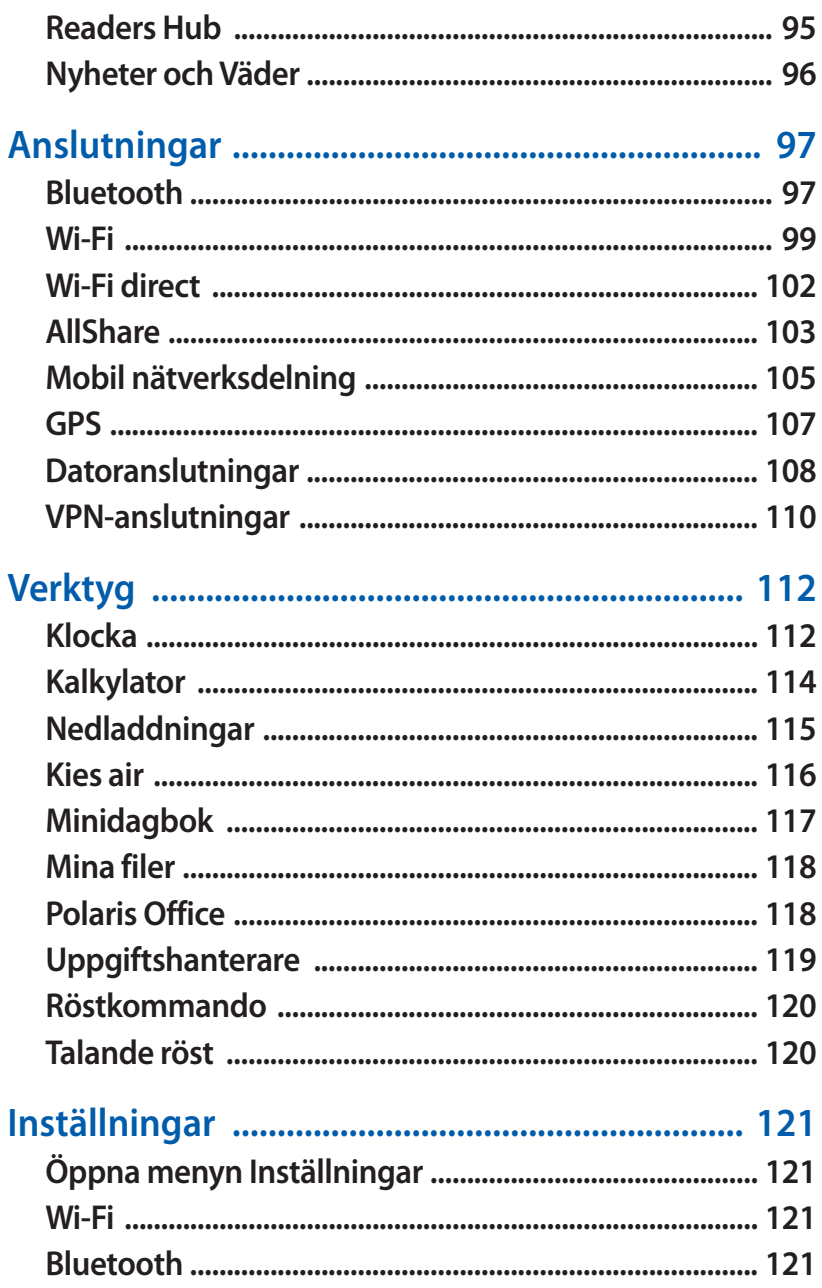

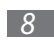

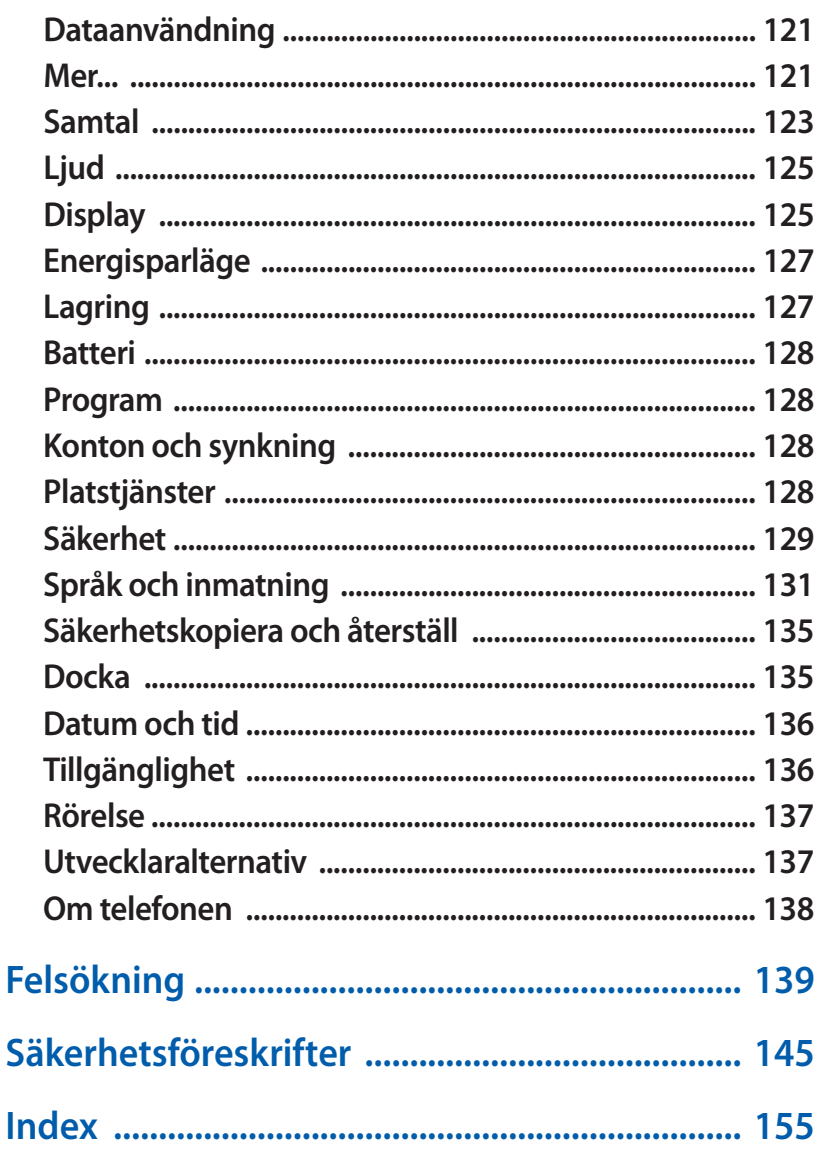

# <span id="page-9-0"></span>**Montering**

## **Packa upp**

Kontrollera att förpackningen innehåller följande föremål:

- **●** Mobil enhet.
- **●** Batteri.
- MikroSIM-hållare<sup>1</sup>.
- **●** Snabbstartsguide.

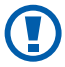

Använd endast program som är godkända av Samsung. Piratprogram eller olagliga program kan orsaka skada eller funktionsfel som inte omfattas av tillverkarens garanti.

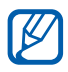

- **●** Vilken utrustning som medföljer enheten kan variera beroende på vilken programvara och vilka tillbehör som är tillgängliga i din region eller som erbjuds av din tjänsteleverantör.
- **●** Du kan inhandla ytterligare tillbehör hos din lokala Samsung-återförsäljare.
- **●** De tillbehör som medföljer fungerar bäst med enheten.
- **●** Det är inte säkert att andra tillbehör än de som medföljer är kompatibla med enheten.

<sup>1.</sup> Med mikroSIM-hållaren kan du använda ett mikroSIM-kort, vilket är en mindre version av ett vanligt SIM-kort, i enheten. Det här tillbehöret finns inte i alla länder.

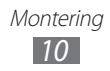

#### <span id="page-10-0"></span>**Sätta i SIM- eller USIM-kortet och batteriet**

Som abonnent hos en mobiltelefonoperatör får du ett SIMkort (Subscriber Identity Module) med abonnentuppgifter, till exempel din PIN-kod och tilläggstjänster. För UMTS- eller HSDPA-tjänster kan du köpa ett USIM-kort (Universal Subscriber Identity Module).

Sätt i SIM- eller USIM-kortet och batteriet så här:

- *1* Om enheten är på ska du trycka på och hålla in Ström-/ låsknappen och välja **Stäng av** → **OK** för att stänga av.
- *2* Ta av locket på baksidan.

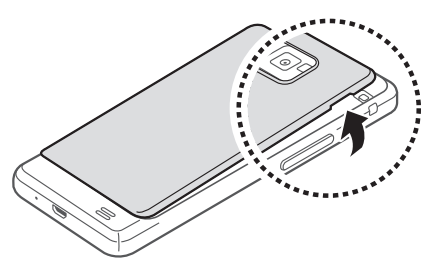

- Var försiktig så att du inte skadar naglarna när du tar av locket.
- *3* Sätt in SIM- eller USIM-kortet med de guldfärgade kontakterna vända neråt.

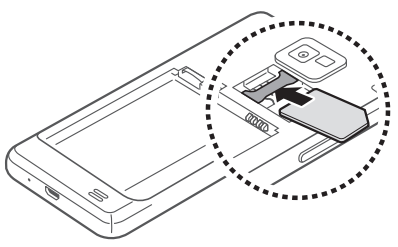

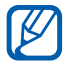

Sätt inte i ett minneskort i facket för SIM- eller USIM-kort.

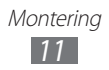

#### <span id="page-11-0"></span> $4$  Sätt i batteriet.

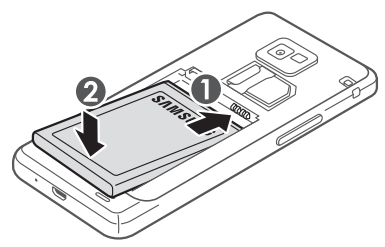

*5* Sätt tillbaka locket.

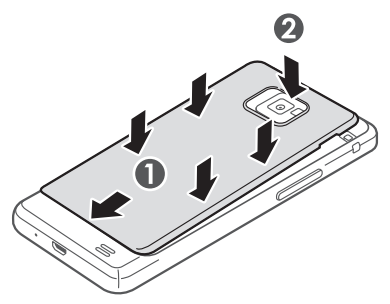

# **Ladda batteriet**

Innan du börjar använda enheten måste batteriet laddas.

Du kan ladda enheten med en reseadapter eller genom att ansluta enheten till en dator med en datakabel.

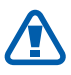

Du ska bara använda laddare och kablar som godkänts av Samsung. Om du använder andra laddare eller kablar kan batterierna explodera eller enheten skadas.

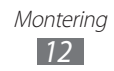

**●** När batteriet är svagt larmar enheten med en varningssignal och ett meddelande om svagt batteri visas. Dessutom är batteriikonen också tom. Om batteriet blir alltför svagt stängs enheten av automatiskt. Du måste ladda batteriet innan du kan använda enheten igen.

**●** Om batteriet är helt urladdat kan du inte sätta på enheten, även om reseadaptern är inkopplad. Låt ett helt urladdat batteri laddas i några minuter innan du slår på enheten.

#### › **Ladda med en reseadapter**

*1* Anslut reseadapterns mindre kontakt till multifunktionsuttaget.

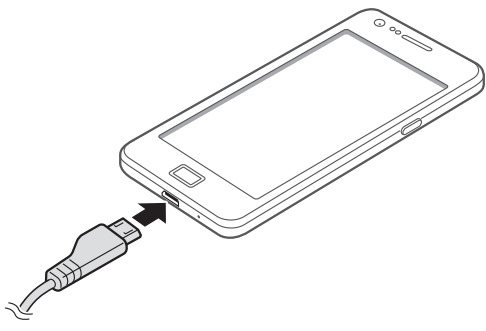

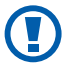

Om reseadaptern ansluts på fel sätt kan allvarliga skador uppstå på enheten. Skador som orsakas av felaktig användning omfattas inte av garantin.

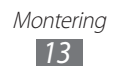

- *2* Anslut reseadapterns större kontakt till vägguttaget.
	- **●** Du kan använda enheten medan den laddas, men då kan det dröja längre innan batteriet är fulladdat.
		- **●** När enheten laddar är det inte säkert att pekskärmen fungerar på grund av osäker strömförsörjning. Koppla bort reseadaptern från telefonen, om detta händer.
		- **●** Enheten kan bli varm när den laddas. Detta är normalt och påverkar inte enhetens livslängd eller prestanda.
		- **●** Ta med enheten och laddaren till ett av Samsungs servicecenter om den inte laddas korrekt.
- *3* Koppla bort reseadaptern från enheten och sedan från vägguttaget när batteriet är fulladdat (när batteriikonen inte rör sig längre).

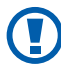

Ta inte ut batteriet innan du kopplar bort reseadaptern. Om du gör detta kan enheten skadas.

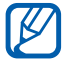

Spara energi genom att koppla ur reseadaptern när den inte används. Reseadaptern har inte någon strömknapp, så du måste koppla ur den från strömuttaget, för att stänga av den. Reseadaptern bör vara nära urtaget när den används.

#### › **Ladda med en datakabel**

Kontrollera att datorn är på innan du börjar ladda.

*1* Anslut datakabelns ena ände (micro-USB) till multifunktionsuttaget.

<span id="page-14-0"></span>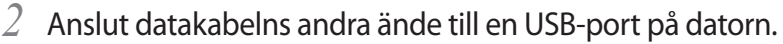

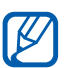

Beroende på vilken typ av USB-kabel du använder kan det ta en stund innan enheten börjar laddas.

*3* Koppla bort datakabeln från enheten och sedan från datorn när batteriet är fulladdat (när batteriikonen inte rör sig längre).

#### **Sätta i ett minneskort**

För att spara ytterligare multimediefiler måste du sätta i ett minneskort. Din enhet stöder microSD™- och microSDHC™ minneskort med maximal kapacitet på 32 GB (beroende på minneskortstillverkare och typ).

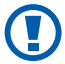

Samsung använder godkända branschstandarder för minneskort, men vissa märken är eventuellt inte helt kompatibla med enheten. Om du använder ett inkompatibelt minneskort kan enheten, minneskortet eller datan på kortet skadas.

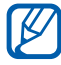

- **●** Enheten stöder bara FAT-filstrukturen för minneskort. Om du sätter i ett kort som formaterats med en annan filstruktur uppmanas du att formatera om minneskortet.
- **●** Om du ofta skriver och raderar data på kortet förkortas kortets livslängd.
- **●** När du sätter in ett minneskort i enheten visas filkatalogen på minneskortet i external\_sd-mappen under det interna minnet (moviNAND™).

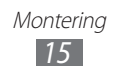

- *1* Ta av locket på baksidan och ta ur batteriet.
- *2* Sätt i ett minneskort med de guldfärgade kontakterna vända nedåt.

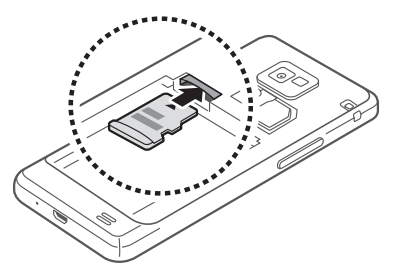

- *3* Tryck in minneskortet i facket tills det fastnar.
- *4* Sätt tillbaka batteriet och locket.

#### › **Ta bort minneskortet**

Innan du tar ut minneskortet ska du avinstallera det så att det kan tas ut säkert.

- *1* I viloläge trycker du på **Program** → **Inställn.** → **Lagring** → **Avinstallera SD-kort** → **OK**.
- *2* Ta av locket på baksidan och ta ur batteriet.
- *3* Tryck försiktigt på minneskortet tills det lossnar från enheten.
- *4* Dra ut minneskortet ur facket.
- *5* Ta ut minneskortet.
- *6* Sätt tillbaka batteriet och locket.

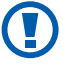

Ta inte ut minneskortet medan enheten överför eller använder information eftersom det kan innebära att minneskortet, enheten eller data skadas.

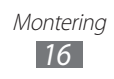

#### <span id="page-16-0"></span>› **Formatera minneskortet**

Om du formaterar minneskortet på en dator kan detta orsaka inkompatibilitet med enheten. Du bör endast formatera minneskortet i enheten.

I viloläge väljer du **Program** → **Inställn.** → **Lagring** → **Formatera SD-kort** → **Formatera SD-kort** → **Radera alla**.

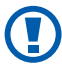

Tänk på att säkerhetskopiera viktiga data på enheten innan du formaterar minneskortet. Tillverkarens garanti omfattar inte dataförlust till följd av användarens egna åtgärder.

# **Sätta fast en handledsrem**

- *1* Ta av locket på baksidan.
- *2* För handledsremmen genom öppningen och fäst den över den lilla utskjutande delen.

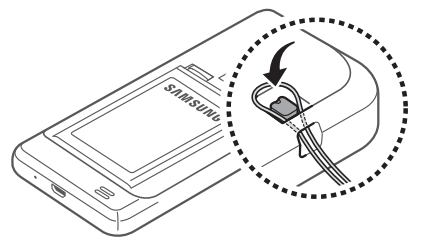

*3* Sätt tillbaka locket.

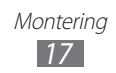

# <span id="page-17-0"></span>**Komma igång**

# **Sätta på och stänga av enheten**

Slå på enheten så här:

- *1* Tryck på Ström-/Låsknappen.
- *2* Om du sätter på enheten för första gången ska du ställa in enheten genom att följa anvisningarna på skärmen.

Stäng av enheten genom att hålla Ström-/Låsknappen nedtryckt och välj **Stäng av** → **OK**.

- $\mathscr{U}$
- **●** Följ alla angivna varningar och anvisningar från behörig personal när du befinner dig inom områden där trådlösa enheter inte får användas, till exempel på flygplan och sjukhus.
	- **●** Växla till profilen Flygläge om du endast vill använda enhetens icke nätverksbundna tjänster. Tryck på och håll ned Ström/Lås-knappen och välj **Flygläge**.

## <span id="page-18-0"></span>**Enhetens delar**

#### › **Enhetens utseende**

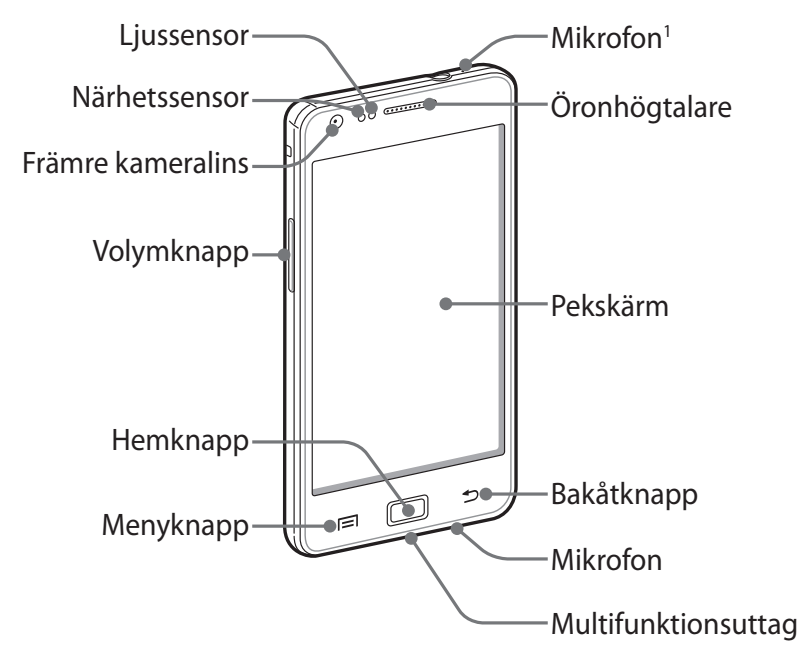

1. Aktivera bara när du använder högtalartelefonsfunktionen eller spela in videor.

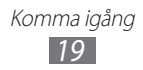

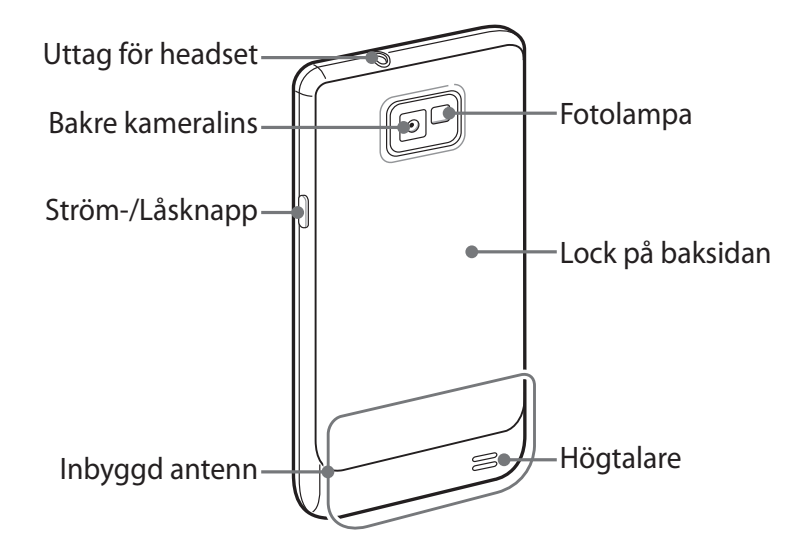

#### › **Knappar**

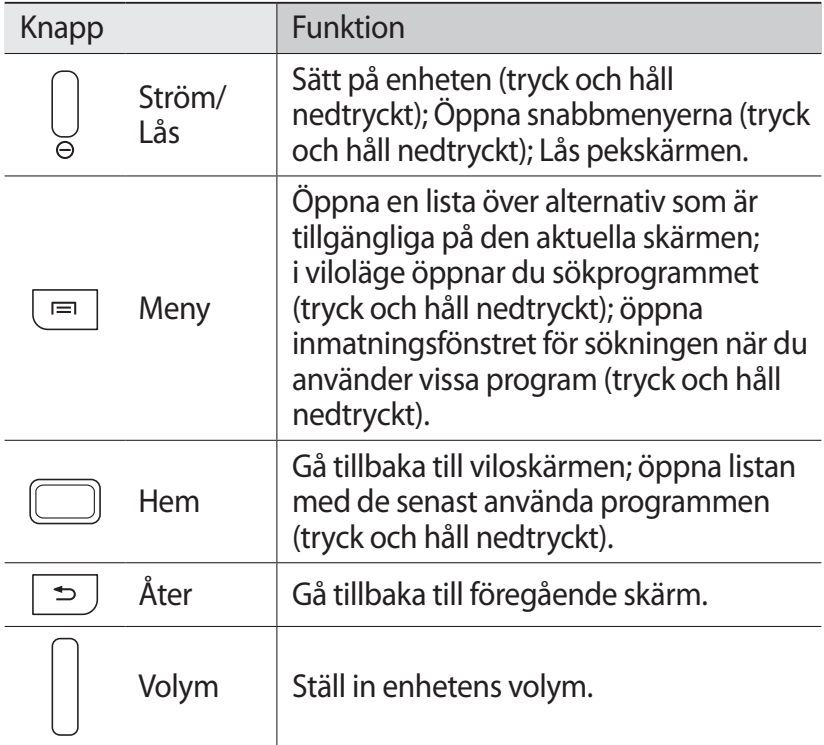

#### ›**Indikatorikoner**

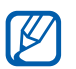

De ikoner som visas på skärmen kan variera mellan olika regioner och operatörer.

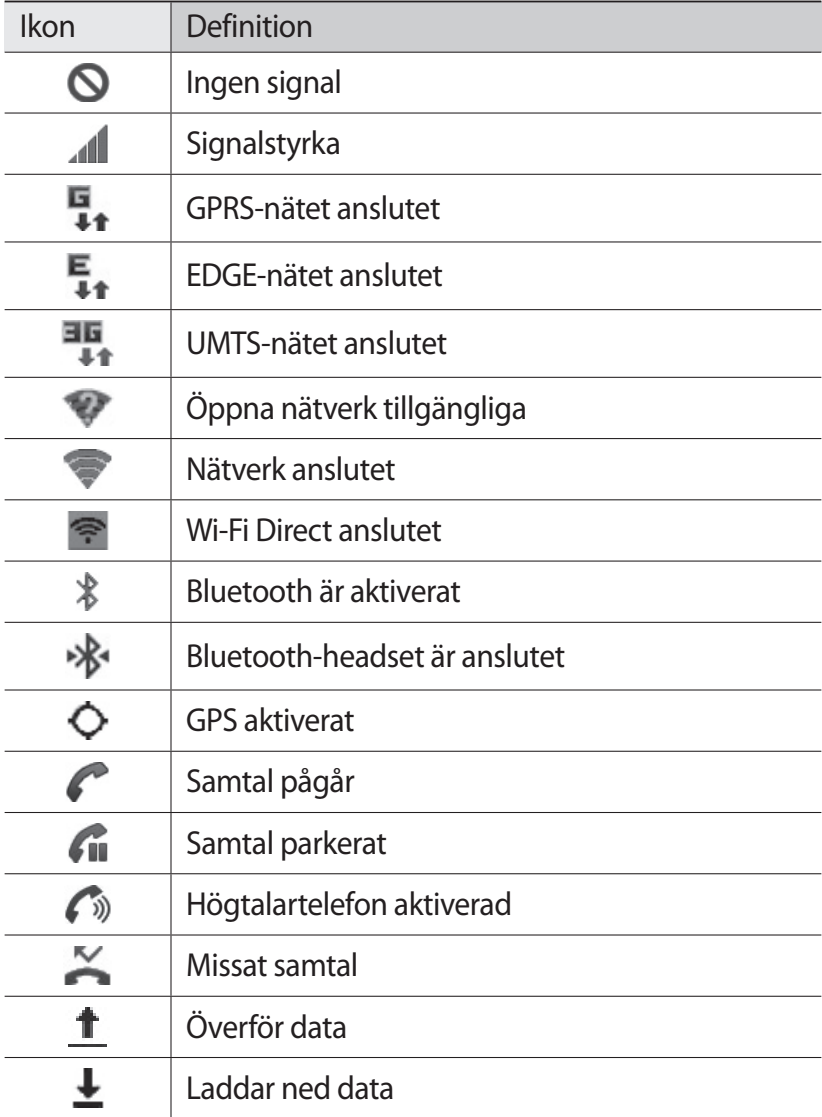

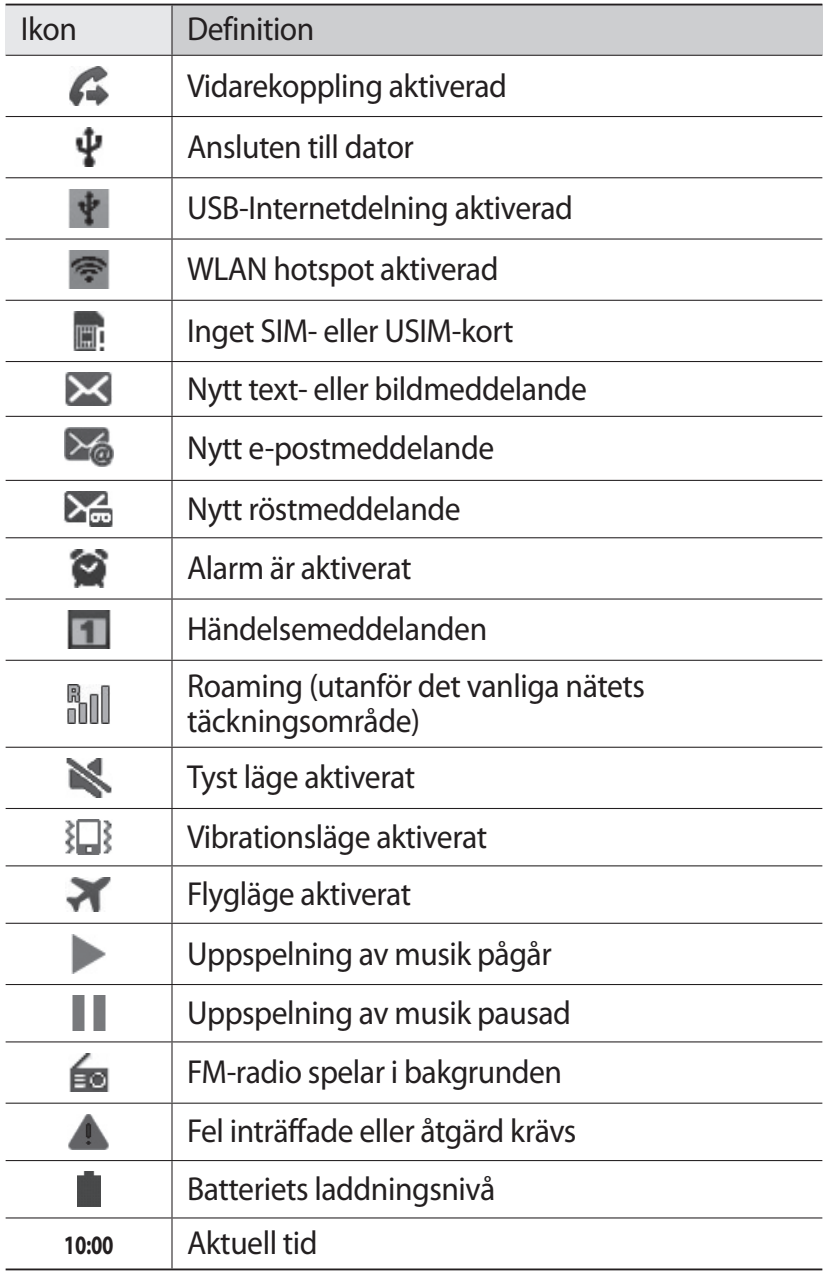

# <span id="page-22-0"></span>**Använda pekskärmen**

Med enhetens pekskärm kan du enkelt välja objekt och utföra funktioner. Lär dig använda pekskärmens standardfunktioner.

- **●** Använd inga vassa verktyg, pekskärmen kan repas.
	- **●** Låt inte pekskärmen komma i kontakt med andra elektriska enheter. Elektrostatiska urladdningar kan göra att pekskärmen inte fungerar.
	- **●** Låt inte pekskärmen komma i kontakt med vatten. Pekskärmen kan sluta fungera när det är fuktigt eller om den utsätts för vatten.
- 
- **●** För att kunna använda pekskärmen på bästa sätt bör du ta bort skyddsfilmen från skärmen innan du använder enheten.
	- **●** Pekskärmen har ett lager som upptäcker små elektriska laddningar som kroppen sänder ut. För bästa prestanda, tryck på pekskärmen med fingertoppen. Pekskärmen reagerar inte när man vidrör den med vassa verktyg, till exempel en blyertspenna eller bläckpenna.

Använd pekskärmen på följande sätt:

- **●** Trycka: Vidrör den med fingret en gång för att välja eller öppna en meny, ett alternativ eller ett program.
- **●** Hålla nedtryckt: Tryck på ett objekt och håll det nedtryckt i över två sekunder, så öppnas en alternativlista.
- **●** Dra: Tryck med fingret och dra det uppåt, nedåt, åt vänster eller höger för att flytta objekt på listor.
- **●** Dra och släpp: Tryck med fingret på och håll det nedtryckt på ett objekt, och dra sedan fingret för att flytta objektet.
- **●** Dubbeltryck: Tryck två gånger snabbt med fingret för att zooma in eller ut medan du visar foton eller webbsidor.

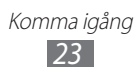

<span id="page-23-0"></span>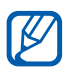

- **●** Pekskärmen stängs av när du inte använder enheten under en viss tid. Sätt på skärmen genom att trycka på Ström-/Låsknappen eller hemknappen.
- **●** Du kan även ställa in bakgrundsbelysningen. I viloläge öppnar du programlistan och väljer **Inställn.** → **Display** → **Skärmtimeout**.

#### **Låsa eller låsa upp pekskärmen och knapparna**

Du kan låsa pekskärmen och knapparna för att förhindra att en funktion startas oavsiktligt.

Tryck på Ström-/Låsknappen för att låsa. Om du vill låsa upp aktiverar du skärmen genom att trycka på Ström-/Låsknappen eller startknappen och peka någonstans på skärmen och sedan dra fingret utanför den stora cirkeln.

# **Lära känna viloskärmen**

När viloläge används visas viloskärmen på enheten. På viloskärmen kan du se enhetens status och starta program.

Viloskärmen har flera paneler. Bläddra till höger eller vänster till en panel på viloskärmen. Du kan även markera en punkt längst ned på skärmen för att gå direkt till motsvarande panel på viloskärmen.

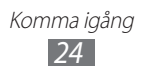

#### › **Lägga till objekt på viloskärmen**

Du kan anpassa viloskärmen genom att lägga till genvägar till program eller objekt i program, widgetar eller mappar. Lägg till objekt på viloskärmen så här:

- *1* Tryck på [ ] → **Lägg till** eller tryck på och håll det tomma området på viloskärmen nedtryckt.
- 2 Välj alternativkategori  $\rightarrow$  ett alternativ:
	- **● Widgetar**: Lägg till widgetar på viloskärmen.
	- **● Genvägar**: Lägg till genvägar, t.ex. program, bokmärken och kontakter.
	- **● Mappar**: Skapa en ny mapp eller lägg till mappar för dina kontakter.
	- **● Bakgrunder**: Ställ in en bakgrundsbild.

#### › **Flytta objekt till viloskärmen**

- *1* Tryck på och håll det objekt som du vill flytta nedtryckt.
- *2* Dra objektet till platsen du önskar.

#### › **Ta bort objekt från viloskärmen**

- *1* Tryck på och håll det objekt som du vill flytta nedtryckt. Papperskorgen visas längst ner på viloskärmen.
- *2* Dra objektet till papperskorgen.
- *3* Släpp objektet, när det blir rött.

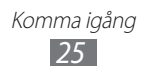

## › **Använda genvägspanelen**

I viloläge läge eller när ett program används: Tryck på området för indikatorikoner och dra fingret nedåt för att öppna genvägspanelen. Du kan aktivera eller inaktivera trådlösa anslutningsfunktioner och öppna en lista med notifieringar, som meddelanden, samtal, händelser eller processtatus. Dölj listan genom att dra den nedre delen av listan uppåt.

På genvägspanelen kan du välja följande alternativ:

- **● WiFi**: Aktivera eller inaktivera WLAN-funktionen. ► sid. [100](#page-99-0)
- **● Bluetooth**: Aktivera eller inaktivera trådlös anslutningsfunktion för Bluetooth. ► sid. [97](#page-96-1)
- **● GPS**: Aktivera eller inaktivera GPS-funktionen.
- **● Tyst läge**: Aktivera eller inaktivera tyst läge.
- **● Auto rotering**: Aktivera eller inaktivera auto-rotering.

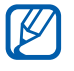

Tillgängliga alternativ kan variera beroende på utbudet i det aktuella landet eller hos din operatör.

#### › **Lägga till eller ta bort paneler på viloskärmen**

Du kan lägga till eller ta bort paneler på viloskärmen för att organisera widgetar enligt önskemål.

- *1* I viloläge ska du trycka på [ ] → **Redigera**. Du kan också lägga två fingrar på skärmen och klämma ihop dem för att växla till redigeringsläge.
- *2* Lägg till eller ta bort paneler med följande funktioner:
	- **●** Ta bort en panel genom att hålla miniatyrbilden av en panel nedtryckt och dra den till papperskorgen längst ner på skärmen.
	- **●** Välj för att lägga till en ny panel.
	- **●** Ändra på panelordningen genom att hålla miniatyrbilden av en panel nedtryckt och dra den till platsen du önskar.
- $\beta$  När du är klar trycker du på [ $\bigcirc$ ].

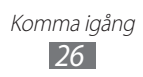

# <span id="page-26-0"></span>**Öppna program**

Öppna enhetens program så här:

- *1* I viloläge väljer du **Program** för att öppna programlistan.
- *2* Bläddra åt höger eller vänster till en annan programskärm. Du kan även välja en punkt längst ner på skärmen för att gå direkt till motsvarande huvudmenyskärm.
- *3* Välj ett program.
- **●** Om du vill använda program som tillhandahålls av  ${\not\!{\!\! E}}$ Google måste du ha ett Google-konto. Om du inte har ett Google-konto, anmäl dig för ett Google-konto.
	- **●** Du kan lägga till en genväg för ett program genom att hålla programikonen nedtryckt från programlistan. Du kan flytta ikonen till den plats där du vill ha den på viloskärmen.
- *4* Tryck på [ ] för att gå tillbaka till föregående skärm. Tryck på Hemknappen för att gå tillbaka till viloskärmen.
	- **●** Om du roterar enheten när du använder vissa funktioner, kommer gränssnittet automatiskt att roteras. För att förhindra att gränssnittet roteras, öppnar du genvägspanelen och väljer **Auto rotering**.
		- **●** När du använder enheten kan du ta en skärmbild genom att trycka på och hålla in volymknappen och ström-/låsknappen samtidigt. Bilden sparas i **Mina filer** → **Pictures** → **Screenshots**.

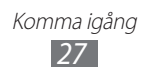

## › **Organisera program**

Du kan omorganisera programmen i programlistan genom att ändra ordning eller dela in dem i kategorier som passar dina önskemål och behov.

- *1* I programlistan ska du trycka på [ ] → **Redigera** → **OK**.
- *2* Tryck på och håll ett program nedtryckt.
- $\beta$  Dra en programikon till önskad plats. Du kan flytta en programikon till en annan huvudmenyskärm. Du kan också flytta mest använda program bredvid **Hem**.
- $4$  Tryck på  $[$  $\equiv$  $] \rightarrow$  **Spara**.

För att lägga till en mapp eller panel till menyskärmen,

- *l* I programlistan ska du trycka på  $\sqrt{=}$ ]  $\rightarrow$  **Redigera.**
- *2* Tryck på och håll ett program nedtryckt.
- *3* Dra programikonen till **Lägg till mapp** eller **Lägg till sida** längst ned på skärmen.
- *4* Upprepa steg 2-3 för att lägga till fler program.
- *5* Dra **Lägg till mapp** eller **Lägg till sida** till skärmen. En ny mapp eller panel som innehåller programmen läggs till på menyskärmen.
- *6* Om du har lagt till en mapp anger du ett namn och väljer **OK**.
- $\overline{7}$  Tryck på [ $\equiv$ ]  $\rightarrow$  **Spara**.

Ändra ordningen på huvudmenyskärmarna:

- *1* I programlistan placerar du två fingrar på skärmen och klämmer ihop dem.
- *2* Håll miniatyrbilden av en skärm nedtryckt och dra den till platsen du önskar.

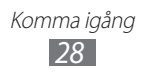

# <span id="page-28-0"></span>› **Öppna program som använts nyligen**

- *1* Håll Hem-knappen nedtryckt, så öppnas en lista över program som du har använt nyligen.
- *2* Välj ett program som du vill öppna.

#### › **Använda uppgiftshanteraren**

Enheten kan utföra flera uppgifter och köra flera program samtidigt. Att göra detta kan emellertid resultera i att enheten hänger sig, att minnesproblem uppstår eller att strömförbrukningen ökar. För att undvika dessa typer av problem kan du använda uppgiftshanteraren och avsluta program som inte är nödvändiga.

*1* I viloläge öppnar du programlistan och väljer **Uppg.hant.** → **Aktiva program**.

En lista över alla program som för tillfället används på enheten visas.

*2* Stäng ett program genom att välja **Avsluta**. Stäng alla aktiva program genom att välja **Avsluta alla**.

#### **Anpassa enheten**

Få ut mer av enheten genom att anpassa den efter eget önskemål.

#### › **Ställa in tid och datum**

- *1* I viloläge öppnar du programlistan och väljer **Inställn.** → **Datum och tid**.
- *2* Ställ in tid och datum och ändra andra alternativ.

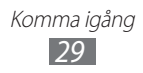

#### › **Slå på eller av knappljud**

I viloläge öppnar du programlistan och väljer **Inställn.** → **Ljud** → **Tryckljud**.

## › **Byta till tyst läge**

För att stänga av eller sätta på ljudet på enheten, gör följande:

- **●** Öppna genvägspanelen högst upp på skärmen och välj **Tyst läge**.
- **●** Tryck och håll ned Ström-/Låsknappen och välj **Tyst läge**.
- **●** I viloläge öppnar du programlistan och väljer **Telefon** → och trycker på och håller ned **#**.

#### › **Byta ringsignal**

- *1* I viloläge öppnar du programlistan och väljer **Inställn.** → **Ljud** → **Telefonens ringsignal**.
- *2* Välj en ringsignal i listan och välj **OK**.

#### › **Välja bakgrundsbild för viloskärmen**

- *1* I viloläge trycker du på [ ] → **Bakgrundsbild** → ett alternativ.
- *2* Välj en bild.
- *3* Välj **Spara** eller **Ange bakgrund**.

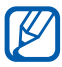

Samsung är inte ansvarigt för användning av standardbilder eller standardbakgrunder som finns på enheten.

## › **Justera skärmens ljusstyrka**

- *1* I viloläge öppnar du programlistan och väljer **Inställn.** → **Display** → **Ljusstyrka**.
- *2* Markera kryssrutan vid **Automatisk ljusstyrka**.
- $\beta$  Drag skjutreglaget för att justera ljusstyrkan.
- *4* Välj **OK**.

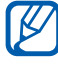

Skärmens ljusstyrka påverkar hur snabbt enheten förbrukar batteriet.

#### › **Ange ett skärmlås**

Du kan låsa pekskrämen genom att aktivera skärmens låsfunktion. Din enhet kräver upplåsningskoden varje gång du slår på enheten eller låser upp pekskärmen.

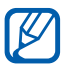

- **●** Om du glömmer PIN-koden ska du ta med enheten till ett Samsung servicecenter för att återställa den.
- **●** Samsung är inte ansvarigt för någon förlust av säkerhetskoder eller privat information eller andra skador som orsakats av olagliga program.

#### **Ställa in ett upplåsningsmönster**

- *1* Öppna programlistan i viloläget och välj **Inställn.** → **Säkerhet** → **Skärmlåsning** → **Mönster**.
- *2* Se exempelmönstren och anvisningarna på skärmen, och välj **Nästa**.
- *3* Rita ett mönster genom att dra fingret mellan minst fyra punkter.
- *4* Välj **Fortsätt**.
- *5* Bekräfta genom att rita mönstret igen.
- *6* Välj **Bekräfta**.

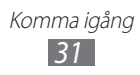

#### **Ställa in en upplåsnings-PIN-kod**

- Öppna programlistan i viloläget och välj **Inställn.** → **Säkerhet** → **Skärmlåsning** → **PIN**.
- Ange en ny PIN-kod (siffror) och välj **Fortsätt**.
- Ange PIN-koden igen och välj **OK**.

#### **Ställa in ett upplåsningslösenord**

- Öppna programlistan i viloläget och välj **Inställn.** → **Säkerhet** → **Skärmlåsning** → **Lösenord**.
- Ange ett nytt lösenord (alfanumerisk) och välj **Fortsätt**.
- Ange lösenordet igen och välj **OK**.

#### **Ställa in upplåsning för ansiktssökning**

- Öppna programlistan i viloläget och välj **Inställn.** → **Säkerhet** → **Skärmlåsning** → **Lås upp med ansikte**.
- Välj **Konfigurera** → **Fortsätt**.
- Justera enheten så att den passar in ditt ansikte i figuren.
- När en bild av ditt ansikte har tagits väljer du **Fortsätt**.
- Ställ in den andra upplåsningskoden.

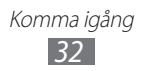

#### › **Låsa SIM- eller USIM-kortet**

Du kan låsa enheten genom att aktivera den PIN-kod som medföljer SIM- eller USIM-kortet.

- *1* I viloläge öppnar du programlistan och väljer **Inställn.** → **Säkerhet** → **Ställ in SIM-kortslås** → **Lås SIM-kort**.
- *2* Ange PIN-koden och välj **OK**.

När PIN-låset har aktiverats måste du ange PIN-koden varje gång du slår på enheten.

- 
- **●** Om du anger fel PIN-kod för många gånger blockeras SIM- eller USIM-kortet. Du måste ange en PUK-kod (upplåsningskod) för att låsa upp SIM- eller USIM-kortet.
- **●** Om du blockerar SIM- eller USIM-kortet genom att ange fel PUK-kod måste du kontakta operatören för att låsa upp det.

#### › **Aktivera funktionen Sök min mobil**

Om någon sätter i ett nytt SIM- eller USIM-kort i din telefon, skickar funktionen Sök min mobil automatiskt kontaktnumret till specificerade mottagare för att hjälpa dig att hitta och återfå din telefon.

För att använda den här funktionen behöver du ett Samsungkonto för att fjärrstyra enheten från Internet.

- *1* Öppna programlistan i viloläget och välj **Inställn.** → **Säkerhet** → **Varning för SIM-kortsänd**.
- *2* Ange din e-postadress och lösenordet för ditt Samsungkonto och välj **Logga in**.

För att skapa ett Samsung-konto väljer du **Registr. dig**.

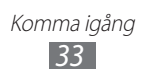

- <span id="page-33-0"></span>*3* Välj **Mottagare för med.varning**.
- *4* Ange lösenordet för Samsung-kontot igen och välj **Bekräfta**.
- *5* Ange ett telefonnummer inklusive landskod (med **+**).
- *6* Skriv ett textmeddelande som ska skickas till mottagarna.
- *7* Välj **Klart**.

#### **Skriva text**

Du kan skriva in text genom att välja tecken på det virtuella tangentbordet eller genom att mata in handskrift på skärmen.

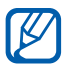

Det går inte att skriva på vissa språk. Du bör ändra skriftspråket till ett av de språk som stöds för att skriva text. ► sid. [131](#page-130-1)

#### › **Ändra tangentbordstyp**

Du kan ändra tangentbordstyp så här: Tryck på och håll nedtryckt och välj en typ av tangentbord (Samsung-knappsats eller Swype).

Du kan också ange text med rösten. Välj **Googles röstinmatning** och välj språk för röstinmatningsfunktionen.

#### › **Ange text med Samsung-knappsatsen**

*1* Välj → **Knappsatstyper i stående läge** och välj en textinmatningsmetod.

Du kan välja en av inmatningsmetoderna för knapparna (QWERTY eller traditionell knappsats) eller inmatningsmetod för handskrift.

*2* Skriv text genom att välja alfanumeriska knappar eller genom att skriva på skärmen.

Du kan även använda följande knappar:

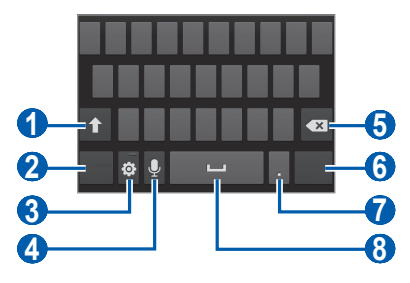

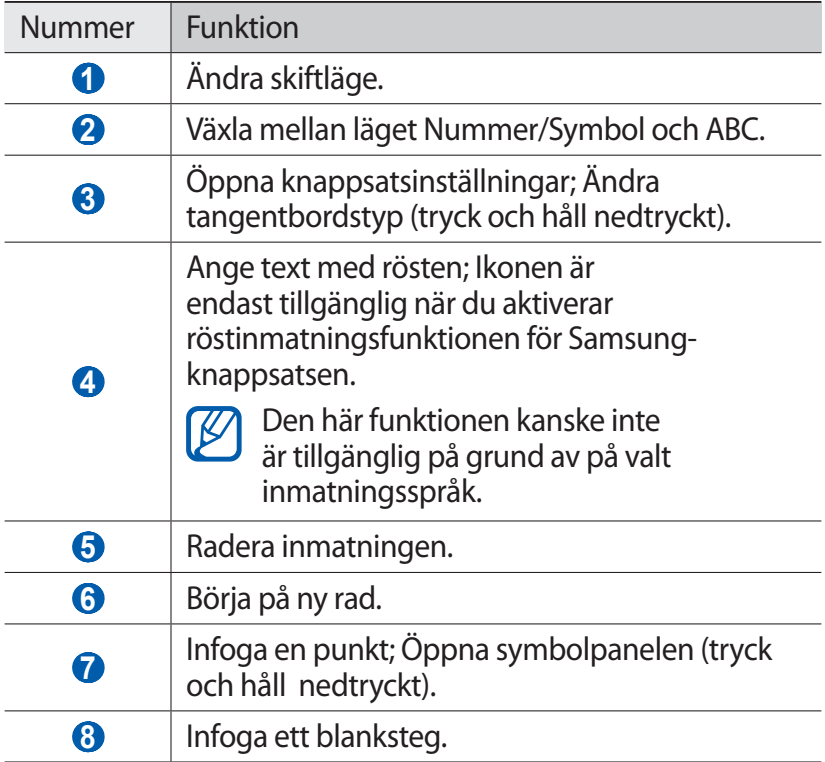

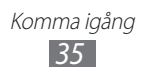

#### › **Ange text med Swype tangentbord**

- *1* Välj första tecknet i ett ord och dra fingret till det andra tecknet utan att ta bort fingret från skärmen.
- *2* Fortsätt tills du är klar med ordet.

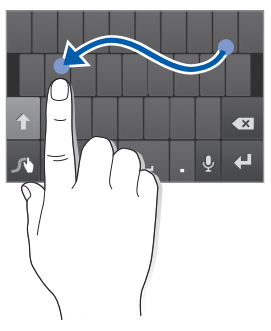

- *3* Släpp upp fingret på det sista tecknet.
- $4$  Välj **igell** när rätt ord visas för att infoga ett blanksteg. Om rätt ord inte visas väljer du ett alternativt ord från den lista som öppnas.
- *5* Upprepa steg 1-4 för att avsluta texten.
	- **●** Du kan också trycka på tangenterna för att skriva text.
	- **●** Du kan hålla en tangent nedtryckt för att använda tecken på den övre hälften av tangenten. När du håller en tangent nedtryckt tills teckenlistan visas, kan du ange specialtecken eller symboler.

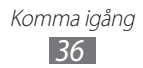
Du kan även använda följande knappar:

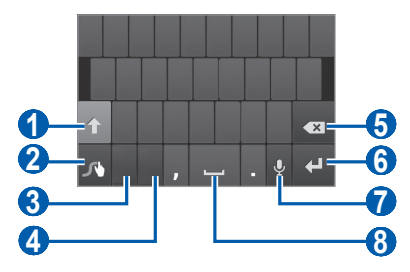

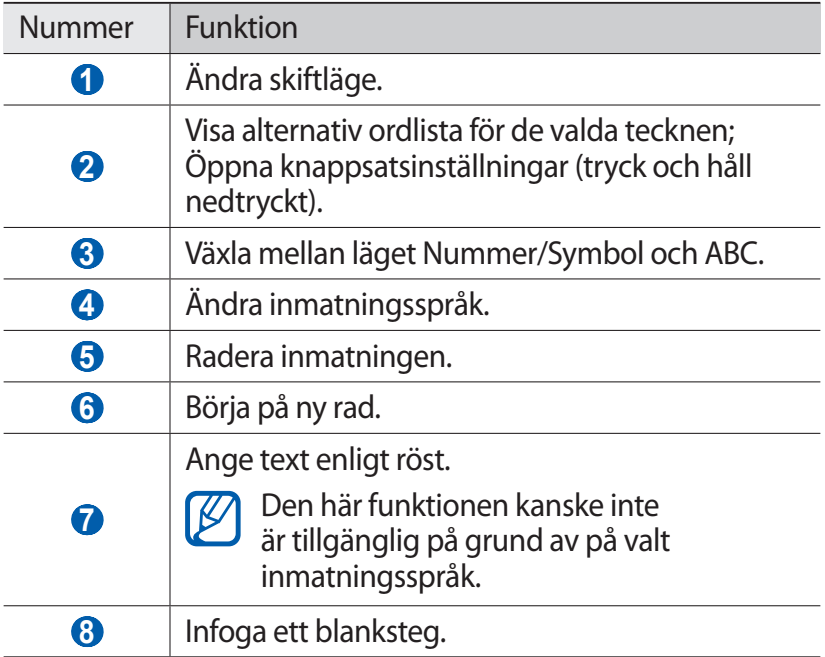

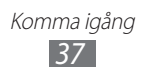

# › **Kopiera och klistra in text**

När du skriver text kan du använda texten i andra program med hjälp av funktionen för att kopiera och klistra in.

- *1* Peka på och håll ned ett stycke i texten.
- $2$  Dra **eller** för att markera den text som ska kopieras.
- $\beta$  Väli  $\blacksquare$  för att kopiera, eller  $\blacksquare$  för att klippa ut texten.
- *4* Placera markören i ett annat program där du vill klistra in texten.
- *5* Välj → **Klistra in** för att infoga texten från urklipp i textfältet.

# **Hämta program från Android Market**

Enheten är baserad på Android-plattformen och du kan utöka funktionerna genom att installera fler program.

På Android Market kan du snabbt och enkelt köpa spel och program för mobiltelefoner.

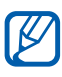

- **●** Den här funktionen finns inte i alla länder eller hos alla operatörer.
- **●** Användarfiler från hämtade program sparas i telefonens moviNAND™-minne. Du kan spara filerna på minneskortet genom att ansluta telefonen till en dator och kopiera dem från moviNAND till minneskortet.

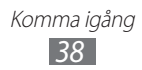

# ›**Installera ett program**

- *1* I viloläge ska du öppna programlistan och välja **Play Butik**.
- *2* Välj **Godkänn** när villkoren visas.
- *3* Sök efter en fil eller ett program och hämta filen eller programmet.

# › **Avinstallera ett program**

- *1* Från startsidan på Android Market väljer du [ ] → **Mina appar**.
- *2* Välj det objekt som du vill ta bort.
- $3$  Välj **Avinstallera**  $\rightarrow$  **OK**.

# **Hämta filer från Internet**

När du hämtar filer eller webbprogram från Internet sparas de på ett minneskort i telefonen.

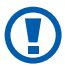

Filer som du hämtar från Internet kan innehålla virus som kan skada telefonen. Minska risken genom att endast hämta filer från sidor som du litar på.

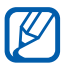

Vissa mediefiler innehåller Digital Rights Management för att skydda upphovsrätten. Det här skyddet kan hindra dig från att hämta, kopiera, ändra eller överföra vissa filer.

Hämta filer från Internet

- *1* I viloläge öppnar du programlistan och väljer **Internet**.
- *2* Sök efter en fil eller ett program och hämta filen eller programmet.

Om du vill installera program som har hämtats från andra webbplatser än Android Market, måste du välja **Inställn.** → **Säkerhet** → **Okända källor** → **OK**.

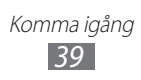

# **Synkronisera data**

Du kan synkronisera data med olika webbservrar och säkerhetskopiera eller återställa data.

När synkroniseringen är klar är telefonen fortfarande ansluten till webben. Om du ändrar något på webben visas den uppdaterade informationen på enheten och synkroniseringen påbörjas automatiskt, och tvärtom.

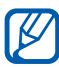

Den här funktionen finns inte i alla länder eller hos alla operatörer.

### › **Ställa in ett serverkonto**

- *1* I viloläge öppnar du programlistan och väljer **Inställn.** → **Konton och synkning**.
- *2* Välj **Lägg t konto** → en kontotyp.
- $\beta$  Följ anvisningarna på skärmen för att avsluta kontoinställningen.

### › **Aktivera automatisk synkronisering**

- *1* I viloläge öppnar du programlistan och väljer **Inställn.** → **Konton och synkning**.
- *2* Välj konto.
- *3* Välj de program du vill synkronisera.

Du kan undanta program från automatisk synkronisering genom att avmarkera kryssrutan bredvid önskat program.

# › **Synkronisera data manuellt**

- *1* I viloläge öppnar du programlistan och väljer **Inställn.** → **Konton och synkning**.
- *2* Välj konto.
- *3* Välj **Synkronisera nu**. De data du har ställt in för synkronisering börjar synkroniseras på enheten.

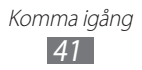

# **Kommunikation**

# **Samtal**

Lär dig använda samtalsfunktioner, till exempel att ringa och besvara samtal, med alternativ som är tillgängliga under samtal, samt att anpassa och använda samtalsrelaterade funktioner.

### › **Ringa och besvara ett samtal**

Du kan använda knapparna eller pekskärmen när du ringer, tar emot, avslutar eller avvisar samtal.

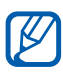

- **●** När du sätter på närhetssensorn slås enheten automatiskt av och låser pekskärmen för att förhindra oavsiktliga inmatningar när du håller enheten nära ansiktet. ► sid. [124](#page-123-0)
	- **●** Statisk elektricitet som laddas ur från kroppen eller kläder kan störa närhetssensorn under ett samtal.

#### **Ringa upp**

- *1* I viloläge öppnar du programlistan och väljer **Telefon** → och anger en områdeskod och ett telefonnummer.
- 2 Tryck på **K** för att ringa ett röstsamtal. Välj **@** om du vill ringa ett videosamtal.
- *3* Avsluta samtalet genom att att välj **Avsl. samt**.

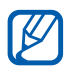

- **●** Du kan spara nummer du ringer ofta i telefonboken.  $\blacktriangleright$  sid. [78](#page-77-0)
- **●** Du kan snabbt gå till samtalslistan och ringa nummer du ringt nyligen genom att trycka på **Telefon** → .

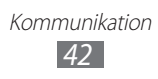

#### **Besvara ett samtal**

*1* När du får ett samtal väljer du **N** och drar fingret utanför den stora cirkeln.

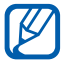

När telefonen ringer, tryck på volymknappen för att tysta ringsignalen.

*2* Avsluta samtalet genom att att välj **Avsl. samt**.

#### **Avvisa ett samtal**

När du får ett samtal väljer du **G** och drar fingret utanför den stora cirkeln.

Välj **Avvisa med meddelande** för att skicka ett meddelande när du avvisar ett inkommande samtal.

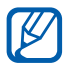

Ange först ett textmeddelande som ska skickas till de personer som ringer. I viloläge öppnar du programlistan och väljer **Inställn.** → **Samtal** → **Ange avvisningsmed.**

#### **Ringa utlandssamtal**

- *1* I viloläge öppnar du programlistan och väljer **Telefon** → och sedan trycker du och håller ned **0** för att mata in tecknet **+**.
- *2* Ange hela telefonnumret (landskod, riktnummer och telefonnummer) och tryck sedan på **K** för att slå numret.

# › **Använda ett headset**

Om du ansluter ett headset till enheten kan du besvara och kontrollera samtal utan att använda händerna så här:

- **●** Besvara ett samtal genom att trycka på headset-knappen.
- **●** Håll headset-knappen nedtryckt för att avvisa ett samtal.
- **●** Parkera ett samtal eller återta ett parkerat samtal genom att hålla headset-knappen nedtryckt.
- **●** Avsluta ett samtal genom att trycka på headset-knappen.

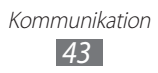

# › **Använda alternativ under ett röstsamtal**

Du kan använda följande alternativ medan ett röstsamtal pågår:

- **●** Ställ in röstvolymen genom att trycka volymknappen uppåt eller nedåt.
- **●** Parkera ett samtal genom att välja . Hämta ett parkerat samtal genom att välja  $\triangleright$ .
- **●** Om du vill ringa upp ett andra samtal väljer du **L t samtal** och slår sedan ett nytt nummer.
- Om du vill besvara ett andra samtal väljer du **U** och drar fingret utanför den stora cirkeln när du hör ljudet för samtal väntar. Telefonen frågar om du ska avsluta eller parkera det första samtalet. Du måste abonnera på samtal väntar-tjänsten för att använda den här funktionen.
- **●** För att öppna uppringningsskärmen väljer du **Knappsats**.
- **●** Aktivera högtalarfunktionen genom att välja **Högt.**

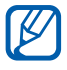

 $\mathbb Z$  I bullrig miljö kan det ibland vara svårt att höra motparten när högtalarfunktionen används. Du hör bättre om du använder normalt telefonläge.

- **●** Stäng av mikrofonen så att motparten inte kan höra dig genom att välja **Ljud av**.
- **●** Lyssna och prata med motparten via Bluetooth-headset genom att välja **Headset**.
- **•** För att öppna telefonboken trycker du på [□] → **Kontakter**.
- **•** För att lägga till ett memo trycker du på [ $\equiv$ ] → **Memo**.
- **●** Växla mellan de två samtalen genom att välja **Växla**.
- **●** Upprätta ett gruppsamtal (konferenssamtal) genom att ringa eller besvara ett andra samtal och välja **Sammanfoga** när du är ansluten till den andra deltagaren. Upprepa för att lägga till fler parter. Du måste abonnera på gruppsamtalstjänsten för att använda den här funktionen.

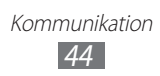

# › **Använda alternativ under ett videosamtal**

Du kan använda följande alternativ medan ett videosamtal pågår:

- **●** Växla mellan det främre och bakre kameraobjektivet genom att välja **Byt kamera**.
- **●** Stäng av mikrofonen så att motparten inte kan höra dig genom att välja **Ljud av**.
- **•** Dölj din bild för motparten genom att välja [**□□**] → **Dölj mig**.
- **●** Välj en annan bild som ska visas för motparten genom att välja [**□ ] → Utgående bild**.
- **•** För att öppna uppringningsskärmen. Välj [ $\equiv$ ] → **Knappsats**.
- **●** Lyssna på och prata med motparten via Bluetooth-headsetet genom att välja [ ] → **Växla till headset**.
- Aktivera högtalarfunktionen genom att trycka på [**I**=1] → **Högtalare på/av**.
- **●** För att använda den andra partens bild håller du den andra partens bilden nedtryckt. Du kan ta en bild av skärmen eller spela in videosamtalet.

### › **Visa och ringa upp nummer för missade samtal**

Nummer för samtal som du har missat visas på skärmen. Öppna genvägspanelen och välj meddelandet om missade samtal, för att ringa numret för det missade samtalet.

### › **Använda extrafunktioner**

Du kan använda flera andra samtalsfunktioner, till exempel automatisk blockering, FDN-läge (Fixed Dialling Number), vidarekoppling och samtalsspärrar.

#### **Ställa in automatisk blockering**

Med automatisk avvisning kan du avvisa samtal från vissa nummer automatiskt. För att aktivera autoavvisning och skapa avvisningslistor, gör så här:

- *1* I viloläge öppnar du programlistan och väljer **Inställn.** → **Samtal** → **Samtalsavvisning**.
- $2$  Välj **Läge för automatisk avvisning** → ett alternativ.

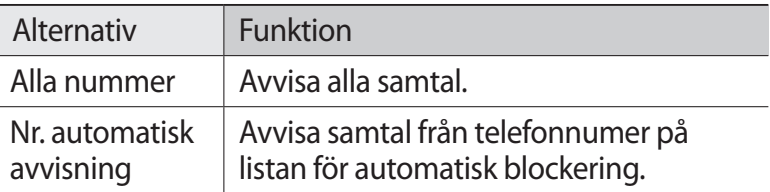

- *3* Välj **Lista för automatisk blockering**.
- *4* Välj **Lägg till**.
- *5* Välj ett alternativ under **Uppfyller kriterier** (om det behövs).
- *6* Ange ett nummer och välj **Spara**.
- $\overline{7}$  Upprepa steg 4-6 om du vill lägga till fler nummer.

#### **Använda FDN-läge (förprogrammerade nummer)**

I FDN-läge, begränsar telefonen utgående samtal, utom för de nummer som lagrats i FDN-listan. Aktivera FDN-läge så här:

- *1* I viloläge öppnar du programlistan och väljer **Inställn.** → **Samtal** → **Extra inställningar** → **Förprogrammerade nummer** → **Aktivera FDN**.
- *2* Ange den PIN2 som följde med SIM- eller USIM-kortet och välj **OK**.
- *3* Välj **FDN-lista** och lägg till kontakter som ska användas i FDN-läge.

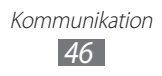

#### **Ställa in vidarekoppling av samtal**

Med nätverksfunktionen vidarekoppling kan inkommande samtal skickas till ett annat nummer som du har angett. Du kan ställa in funktionen separat för olika tillfällen när du inte kan ta emot samtal, till exempel under ett pågående samtal eller när du befinner dig utanför ditt täckningsområde.

- *1* I viloläge öppnar du programlistan och väljer **Inställn.** → **Samtal** → **Vidarebefordran av samtal** → en samtalstyp.
- *2* Välj en inställning.
- *3* Ange ett nummer som samtal ska vidarebefordras till och välj **Aktivera**.

Inställningen skickas till nätverket.

#### **Ställa in samtalsspärrar**

Med nätverksfunktionen samtalsspärrar kan vissa samtalstyper begränsas. Du kan även förhindra att andra personer ringer med din enhet.

- *1* I viloläge öppnar du programlistan och väljer **Inställn.** → **Samtal** → **Extra inställningar** → **Samtalsspärrar** → en samtalstyp.
- *2* Välj ett alternativ för samtalsspärr.
- *3* Ange ett lösenord för samtalsspärrar och välj **OK**. Inställningen skickas till nätverket.

#### **Ställa in samtal väntar**

Med nätverksfunktionen samtal väntar hörs en signal vid inkommande samtal när ett tidigare samtal redan pågår. Funktionen kan bara användas vid röstsamtal.

I viloläge öppnar du programlistan och väljer **Inställn.** → **Samtal** → **Extra inställningar** → **Samtal väntar**. Inställningen skickas till nätverket.

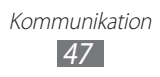

# › **Visa samtalsloggar**

Du kan visa loggar över dina samtal och meddelanden som filtrerats efter typ.

- *1* I viloläge öppnar du programlistan och väljer **Telefon** → .
- 2 Tryck på [ $\equiv$ ] → **Visa efter** → ett alternativ för att sortera samtalsloggar.

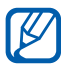

Från samtalsloggarna kan du ringa ett samtal eller skicka ett meddelande direkt till en kontakt genom att dra kontakten åt höger eller vänster.

*3* Välj en logg som du vill visa information om.

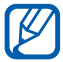

Från informationsvyn kan du ringa numret, skicka ett meddelande till numret eller lägga till numret i telefonboken eller svarta listan.

# **Meddelandefunktion**

Lär dig skapa och skicka textmeddelanden (SMS), bildmeddelanden (MMS) och visa och hantera meddelanden du har skickat eller tagit emot.

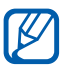

Ytterligare avgifter för att skicka och ta emot meddelanden kan tillkomma när du befinner dig utanför din operatörs täckningsområde. Kontakta din operatör om du vill ha mer information.

# › **Skicka ett textmeddelande**

- *1* I viloläge öppnar du programlistan och väljer **Meddelandehantering**.
- $2$  Välj  $\overline{\mathbf{z}}$ .

Kommunikation *48*

- $\beta$  Lägg till mottagare för ditt meddelande.
	- **●** Ange telefonnummer manuellt och separera dem med ett semikolon eller ett komma.
	- **•** Väli telefonnummer från listorna genom att välja **8**.
- *4* Välj **Tryck och ange meddelande** och ange meddelandetexten.

Infoga känsloikoner genom att trycka på [ ] → **Infoga smiley**.

*5* Välj **Sänd** för att skicka meddelandet.

### › **Skicka ett MMS**

- *1* I viloläge öppnar du programlistan och väljer **Meddelandehantering**.
- $2$  Välj  $\approx$ .
- $\beta$  Lägg till mottagare för ditt meddelande.
	- **●** Ange telefonnummer eller e-postadresser manuellt och separera dem med ett semikolon eller ett komma.
	- **●** Välj telefonnummer eller e-postadresser från listorna genom att välja **B**.

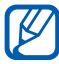

När du anger en e-postadress, kommer telefonen att omvandla meddelandet till ett multimediameddelande.

- *4* Tryck på [ ] → **Lägg till rubrik** och lägg till ett ämne för meddelandet.
- *5* Välj **Tryck och ange meddelande** och ange meddelandetexten. Infoga känsloikoner genom att trycka på [ ] → **Infoga smiley**.
- $6$  Välj  $\oslash$  och lägg till ett objekt. Du kan välja en fil i fillistan eller skapa ett nytt foto, videoklipp eller ljudklipp.

Kommunikation *49*

*7* Välj **Sänd** för att skicka meddelandet.

# › **Visa ett text- eller multimediameddelande**

*1* I viloläge öppnar du programlistan och väljer **Meddelandehantering**.

Dina meddelanden är grupperade i meddelandetrådar efter kontakt, som i t ex Messenger.

- *2* Välj en kontakt.
- *3* Välj ett meddelande för att visa detaljerna för ett multimediameddelande.

# › **Lyssna på röstmeddelanden**

Om du har angett att missade samtal ska vidarekopplas till röstbrevlådan kan de som ringer dig lämna röstmeddelanden när du inte svarar på inkommande samtal. Gå till röstbrevlådan och lyssna på röstmeddelanden så här:

- *1* I viloläge öppnar du programlistan och väljer **Telefon** → och trycker på och håller ned **1**.
- *2* Följ anvisningarna från röstbrevlådan.

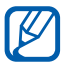

Du måste spara numret till röstbrevlådan innan du använder tjänsten. Du får numret från din operatör.

# **Google Mail**

Du kan hämta nya e-postmeddelanden från Google Mail™ till inkorgen. När du går till det här programmet, visas inkorgsskärmen. Antalet olästa meddelanden visas på namnlisten och olästa meddelanden visas i fetstil.

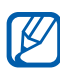

- **●** Den här funktionen finns inte i alla länder eller hos alla operatörer.
- **●** Google Mail-menyn kan ha andra beteckningar beroende på din operatör.

# › **Skicka ett e-postmeddelande**

- *1* I viloläge öppnar du programlistan och väljer **Google Mail**.
- 2 Välj $\overline{\mathbf{u}}$ .
- $\beta$  Ange ett namn eller en adress i mottagarfältet.
- *4* Skriv en rubrik och ett meddelande.
- $\bar{J}$  Bifoga en bildfil genom att trycka på [ $\equiv$ ] $\rightarrow$  **Bifoga fil**  $\rightarrow$  en fil.
- $6$  Tryck på  $\triangleright$  för att skicka meddelandet.

### › **Visa e-postmeddelanden**

- *1* I viloläge öppnar du programlistan och väljer **Google Mail**.
- *2* Välj ett e-postmeddelande.

Använd följande alternativ i meddelandevyn:

- Svara på meddelandet genom att välja
- **●** Svara på meddelandet och till alla mottagare genom att välja → **Svara alla**.
- **●** Vidarebefordra meddelandet till andra personer genom att välja **| → Vidarebefordra**.
- **●** Visa en bilaga genom att välja **VISA**. Om du vill spara på enheten väljer du **SPARA**.
- Du kan arkivera meddelandet genom att välja **昌**.
- **•** Radera meddelandet genom att välja ...
- **●** Flytta till föregående eller nästa meddelande genom att bläddra åt vänster eller höger.

Kommunikation *51*

### › **Organisera e-post efter etiketter**

Du kan organisera dina e-postmeddelanden genom att sätta etiketter på dem eller märka viktiga meddelanden med stjärnor. Du kan sortera meddelanden efter etikettsfilter.

#### **Sätta en etikett på ett meddelande**

- *1* Håll ett meddelande nedtryckt på inkorgsskärmen.
- $2$  Välj  $\mathcal Q$ .
- *3* Välj en etikett och välj **OK**.

#### **Lägga till en stjärna för ett meddelande**

Gå till inkorgen och välj . Ikonen bredvid meddelandet aktiveras.

#### **Filtrera meddelanden**

- $1$  Gå till inkorgen och välj .
- *2* Välj etiketten för de meddelanden som du vill se.

# **E-post**

Lär dig att skicka och visa e-postmeddelanden via ditt personliga e-postkonto eller företagets e-postkonto.

### › **Skapa ett e-postkonto**

- *1* I viloläge öppnar du programlistan och väljer **E-post**.
- *2* Ange e-postadress och lösenord.

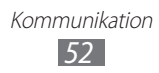

#### *3* Välj **Nästa**.

Om du vill skapa ett Exchange ActiveSync-konto väljer du **Microsoft Exchange ActiveSync**.

*4* Följ anvisningarna på skärmen.

När du är klar med inställningen för e-postkontot, laddas e-postmeddelandena ner till enheten. Om du har skapat fler än två konton kan du växla mellan olika e-postkonton. Välj ett kontonamn och välj ett som du ska hämta meddelanden från.

# › **Skicka ett e-postmeddelande**

- *1* I viloläge öppnar du programlistan och väljer **E-post**.
- $2$  Välj  $\approx$ .
- $\beta$  Lägg till mottagare för ditt meddelande.
	- **●** Ange e-postadresser manuellt och separera dem med ett semikolon eller ett komma.
	- **•** Välj e-postadresser från listorna genom att välja **1**.
	- Om du vill lägga till fler mottagare trycker du på [ $\equiv$ ] → **Lägg till kopia/hemlig kopia**.
- *4* Markera rubrikfältet och skriv en rubrik.
- *5* Markera textfältet och skriv e-posttexten.
- $6$  Välj  $\oslash$  och bifoga en fil.

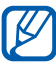

Du kan inte lägga till DRM (Digital Rights Management) skyddade filer.

*7* Tryck på för att skicka meddelandet.

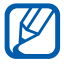

Om du inte är uppkopplad mot nätet, eller är utanför operatörens täckningsområde, sparas meddelandet i meddelandelistan tills du återigen är uppkopplad eller inom täckningsområdet.

> Kommunikation *53*

# › **Visa ett e-postmeddelande**

När du öppnar ett e-postkonto kan du visa tidigare mottagna meddelanden offline eller ansluta till e-postservern för att visa nya meddelanden. E-postmeddelanden som du har hämtat kan visas offline.

- *1* I viloläge öppnar du programlistan och väljer **E-post**.
- $2$  Tryck på [ $\equiv$ ] → **Uppdatera** för att uppdatera meddelandelistan.
- *3* Välj ett e-postmeddelande.

Använd följande alternativ i meddelandevyn:

- **●** Flytta till föregående eller nästa meddelande genom att välja  $\blacksquare$ eller  $\blacktriangledown$ .
- **•** Svara på meddelandet genom att välja
- **●** Vidarebefordra meddelandet till andra personer genom att välja  $\rightarrow$ .
- Radera meddelandet genom att välja **.** .
- **●** Om du vill spara en bilaga på enheten väljer du bilagefliken →  $\blacksquare$ .

# **Samtal**

Så här chattar du med vänner och familj via Google Talk™.

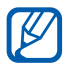

 $\mathbb Z$  Den här funktionen finns inte i alla länder eller hos alla operatörer.

# › **Lägga till kompisar i kompislistan**

- *1* I viloläge öppnar du programlistan och väljer **Talk**. Kompislistan visar alla Google Talk-kontakter på en gång.
- $2$  Välj **2.**
- *3* Skriv en e-postadress för kompisen och välj **KLAR**.

När kompisen accepterar inbjudan, läggs han/hon till i din kompislista.

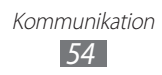

# › **Börja chatta**

- *1* I viloläge öppnar du programlistan och väljer **Talk**.
- *2* Välj en kompis i kompislistan. Chattskärmen öppnas.
- 3 Skriv meddelandet och välj  $\triangleright$ .
- A Avsluta chatten genom att trycka på [ $\equiv$ ]  $\rightarrow$  **Avsluta chatt**.

# **Messenger**

Läs om hur du skickar snabbmeddelanden till och tar emot snabbmeddelanden från vänner och familj med snabbmeddelandeprogrammet Google+.

*1* I viloläge öppnar du programlistan och väljer **Messenger**.

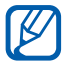

Om det är första gången du startar det här programmet följer du anvisningarna på skärmen för att skapa kontot.

*2* Skriv och skicka meddelandet.

# **Google+**

Läs om hur du öppnar Googles sociala nätverkstjänst. Du kan skapa grupper för att dela intressen och tankar eller skicka och ta emot snabbmeddelanden och lägga upp foton.

*1* I viloläge ska du öppna programlistan och välja **Google+**.

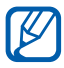

Om det är första gången du startar det här programmet följer du anvisningarna på skärmen för hur du skapar kontot.

*2* Välj en social nätverksfunktion.

# **Social Hub**

Lär dig hur du använder Social Hub™, programmet för integrerad kommunikation för Social Network Service (SNS), e-post, meddelanden, direktmeddelanden (IM), kontakter eller kalenderinformation. Gå till [socialhub.samsungapps.com](http://socialhub.samsungapps.com) om du vill veta mer.

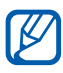

Den här funktionen finns inte i alla länder eller hos alla operatörer.

- *1* I viloläge öppnar du programlistan och väljer **Social Hub**.
- *2* Kontrollera och använd innehåll som levereras via Social Hub.

# **Chatt**

Lär dig chatta med vänner och familj via något av de globala systemen för snabbmeddelanden.

- *1* I viloläge ska du öppna programlistan och välja **Chatt**.
- *2* Om du startar det här programmet för första gången markerar du kryssrutan intill **Jag godkänner villkoren ovan** och väljer **Godkänn**.
- $\beta$  Välj **Lägg till konto**  $\rightarrow$  ett meddelandeprogram.
- *4* Skriv ett användarnamn och lösenord för att logga in.
- *5* Chatta med vänner och familj direkt.

# **Underhållning**

# **Kamera**

Lär dig ta foton, spela in videoklipp och visa dem. Du kan ta foton med upplösningar på upp till 3264 x 2448 pixlar (8 megapixlar) och videoklipp med upplösningar på upp till 1920 x 1080 pixlar.

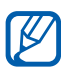

- **●** Kameran slås av automatiskt om du inte använder den under en viss tid.
- **●** Minneskapaciteten kan variera beroende på motivet och fotograferingsförhållandena.

### › **Ta ett foto**

- *1* I viloläge ska du öppna programlistan och välja **Kamera** för att slå på kameran.
- *2* Rikta objektivet mot motivet och välj nödvändiga inställningar.

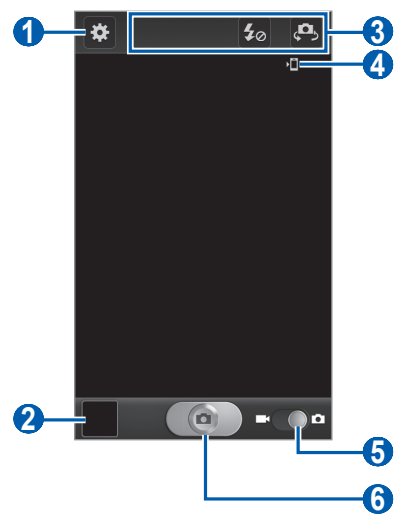

Underhållning *57*

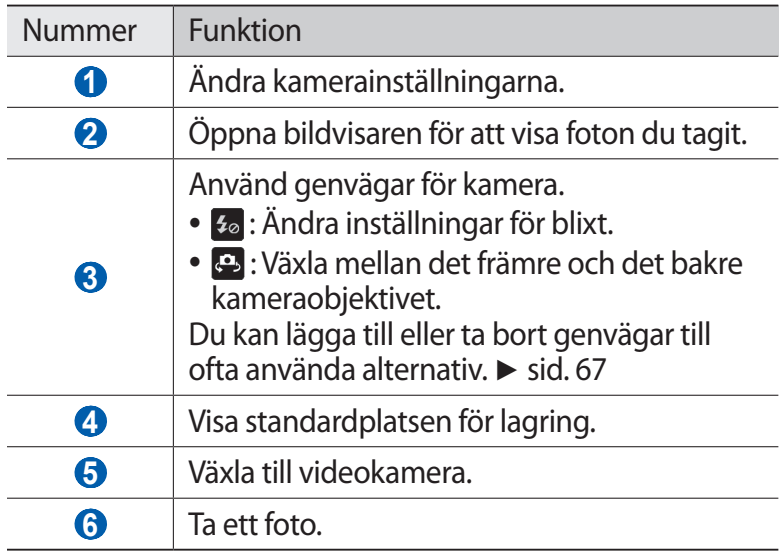

*3* Tryck på volymknappen om du vill zooma in eller ut. Du kan också trycka på skärmen med två fingrar och sära på dem (för fingrarna närmare varandra för att zooma ut).

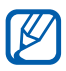

20 Zoomfunktionen kanske inte är tillgänglig när du fotograferar i högsta upplösning.

- *4* Tryck där du vill fokusera på förgranskningsskärmen. Fokusramen flyttar till den plats du trycker på och blir grön när motivet är i fokus.
- 5 Välj **@** när du vill ta fotot. Fotot sparas automatiskt.

När du har tagit fotona kan du se dem genom att välja bildvisarikonen.

- **●** För att visa fler foton, bläddra åt vänster eller höger.
- **●** Om du vill zooma in eller ut placerar du två fingrar på skärmen och för dem isär (flytta fingrarna närmare varandra för att zooma ut) och tryck lätt två gånger på skärmen.
- **●** Välj **Dela** för att skicka ett foto till andra.
- **●** Välj **Radera** för att radera fotot.
- **●** Välj **Mer** → **Använd som** för att ange fotot som bakgrundsbild eller ID-bild för en kontakt.
- **●** Om du vill byta namn på en fotofil väljer du **Mer** → **Byt namn**.

#### › **Ta ett foto med förinställda alternativ för olika motiv**

Det finns förinställda inställningar för olika motiv i kameran. Du kan välja rätt läge enligt fotograferingsförhållanden och motiv. När du tar foton på natten kan du till exempel välja nattläge där längre exponeringstid används.

- *1* I viloläge ska du öppna programlistan och välja **Kamera** för att slå på kameran.
- $\hat{Z}$  Välj  $\hat{z}$  → **Fotoprogram** → ett motiv → [ $\hat{z}$ ].
- *3* Gör nödvändiga inställningar.
- 4 Välj **o** när du vill ta fotot.

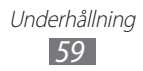

# › **Ta ett foto i läget självporträtt**

Du kan lätt fotografera dig själv med det främre kameraobjektivet.

- *1* I viloläge ska du öppna programlistan och välja **Kamera** för att slå på kameran.
- $2$  Välj  $\mathbb{Z}$  → **Självporträtt**.
- *3* Gör nödvändiga inställningar.
- 4 Välj **@** när du vill ta fotot.

### › **Ta ett foto i läget för leendeavkänning**

Kameran kan känna igen personers ansikten och hjälpa dig att fotografera dem när de ler.

- *1* I viloläge ska du öppna programlistan och välja **Kamera** för att slå på kameran.
- $2$  Välj  $\mathbf{E}$  → **Fotoläge** → Leendeavkänning.
- *3* Gör nödvändiga inställningar.
- *4* Välj .
- *5* Rikta kameraobjektivet mot motivet. Enheten känner igen personer i en bild och känner av deras leenden. När motivet ler tas ett foto automatiskt.

### › **Ta ett skönhetsfoto**

Du kan dölja skönhetsfel med hjälp av skönhetsläget.

*1* I viloläge ska du öppna programlistan och välja **Kamera** för att slå på kameran.

> Underhållning *60*

- $2$  Välj  $\mathbb{Z}$  → **Fotoläge** → **Skönhet**.
- *3* Gör nödvändiga inställningar.
- $4$  Välj $\Box$  när du vill ta fotot.

# › **Ta en panoramabild**

Du kan ta breda panoramabilder med fotograferingsläget panorama. Det är ett praktiskt läge för att fotografera landskap.

- *1* I viloläge ska du öppna programlistan och välja **Kamera** för att slå på kameran.
- $2$  Välj  $\mathbf{E}$  → **Fotoläge** → **Panorama.**
- *3* Gör nödvändiga inställningar.
- 4 Välj **(**a) för att ta första fotot.
- *5* Rör enheten långsamt i den riktning du valde och anpassa den gröna ramen efter sökaren. När den gröna ramen och sökaren passar ihop tar kameran automatiskt nästa bild.
- *6* Slutför panoramafotot genom att upprepa steg 5.

# › **Ta ett action-foto**

Du kan ta bilder av ett rörligt motiv och kombinera dessa till ett enda foto som visar händelsen.

- *1* I viloläge ska du öppna programlistan och välja **Kamera** för att slå på kameran.
- $2$  Välj  $\mathbb{Z}$  → **Fotoläge** → **Action-bild**.
- *3* Gör nödvändiga inställningar.
- 4 Välj **(**a) för att ta första fotot.
- $5$  Flytta enheten för att följa det rörliga motivet. Enheten tar automatiskt följande foton.
- *6* Fortsätt att följa motivet tills enheten har tagit alla bilder som behövs för action-fotot.

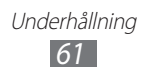

# › **Ta ett foto i läget Teckning**

Du kan ta foton med teckningseffekter.

- *1* I viloläge ska du öppna programlistan och välja **Kamera** för att slå på kameran.
- $2$  Välj  $\ddot{\mathbf{x}}$  → **Fotoläge** → **Cartoon**.
- *3* Gör nödvändiga inställningar.
- 4 Välj **@** när du vill ta fotot.

### › **Anpassa kamerans inställningar**

Innan du tar en bild ska du välja **för att få tillgång till följande** alternativ:

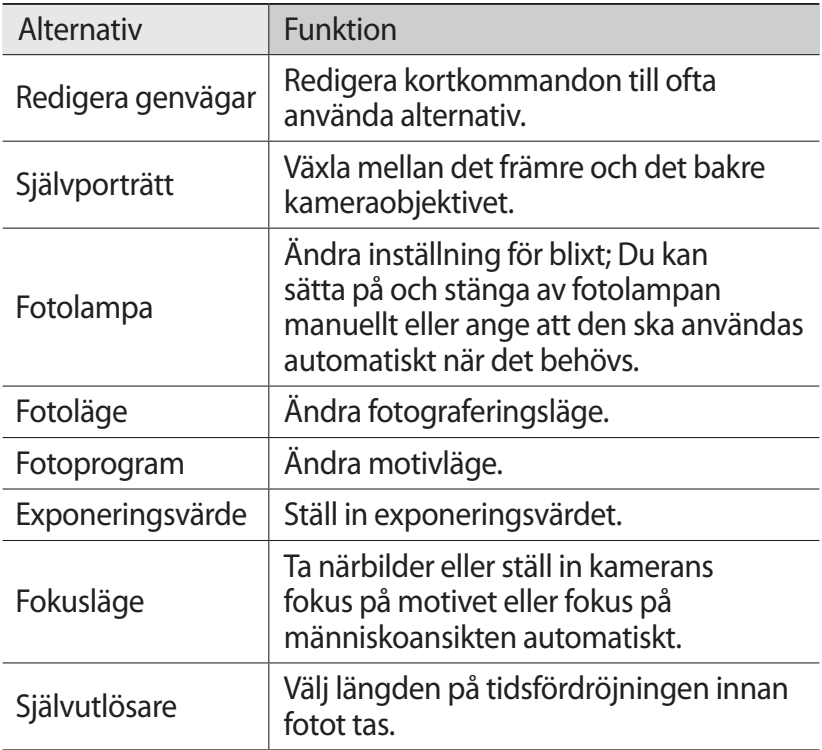

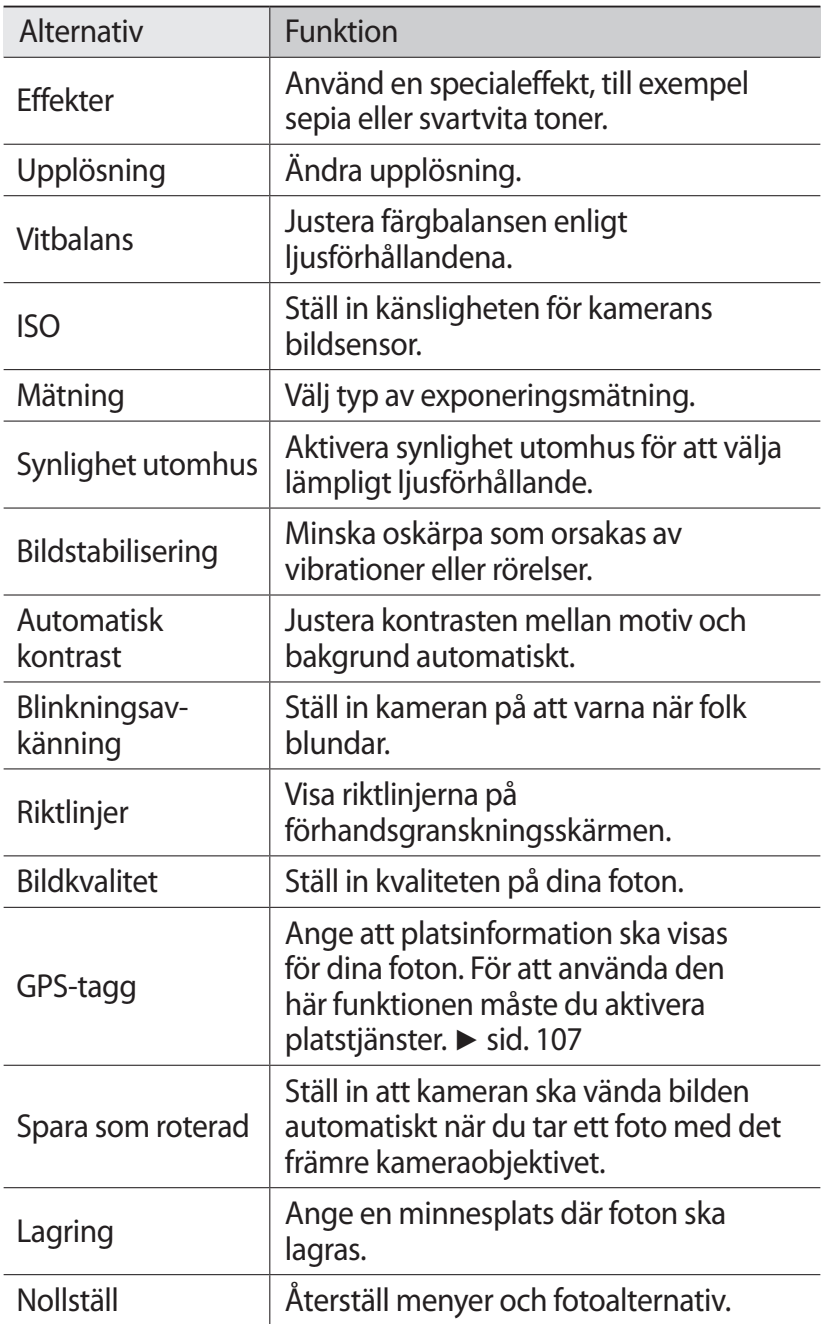

# › **Spela in en video**

- *1* I viloläge ska du öppna programlistan och välja **Kamera** för att slå på kameran.
- *2* Dra reglaget till videokameran för att slå på videokameran.
- *3* Rikta objektivet mot motivet och välj nödvändiga inställningar.

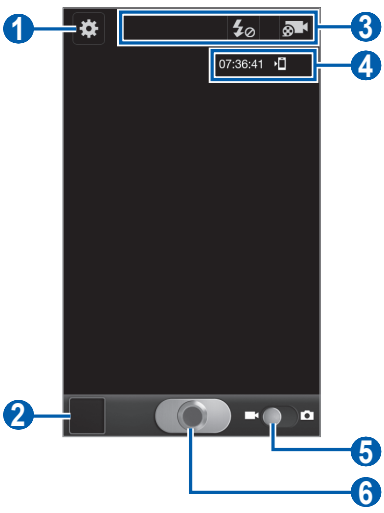

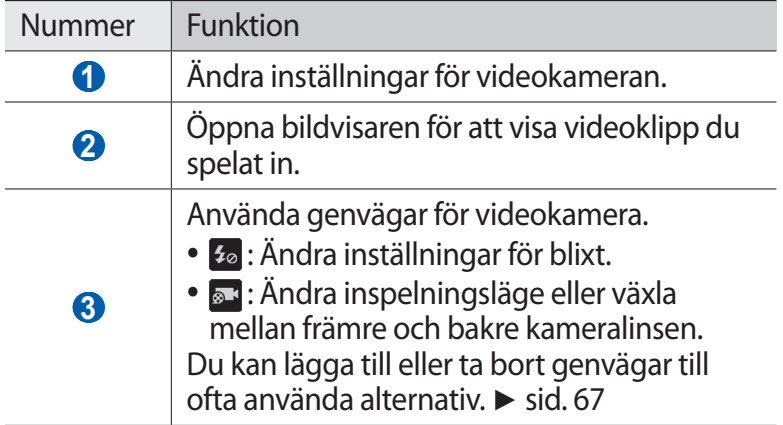

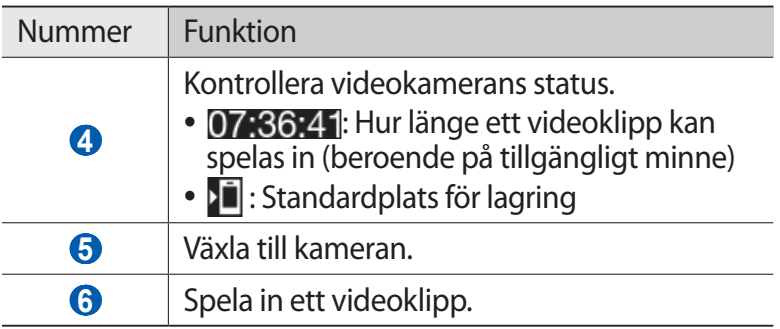

*4* Tryck på volymknappen om du vill zooma in eller ut. Du kan också trycka på skärmen med två fingrar och sära på dem (för fingrarna närmare varandra för att zooma ut).

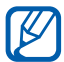

Zoomfunktionen kanske inte är tillgänglig när du spelar in i högsta upplösning.

- 5 Välj **o**för att starta inspelningen.
- $6$  Välj  $\odot$  när du vill avsluta inspelningen. Videoklippet sparas automatiskt.

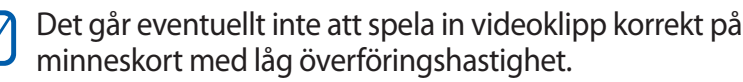

Välj bildvisarikonen efter det att ett videoklipp har spelats in, för att visa de inspelade videoklippen.

- **●** För att visa fler videoklipp, bläddra åt vänster eller höger.
- **●** Välj **Dela** för att skicka en video till andra.
- **●** Välj **Radera** för att radera videon.
- **●** Spela upp en video genom att välja eller **Mer** → **Starta**.
- **●** Om du vill byta namn på en videofil väljer du **Mer** → **Byt namn**.

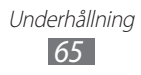

# › **Anpassa inställningarna för videokameran**

Innan du spelar in en video väljer du **R** för att få tillgång till följande alternativ:

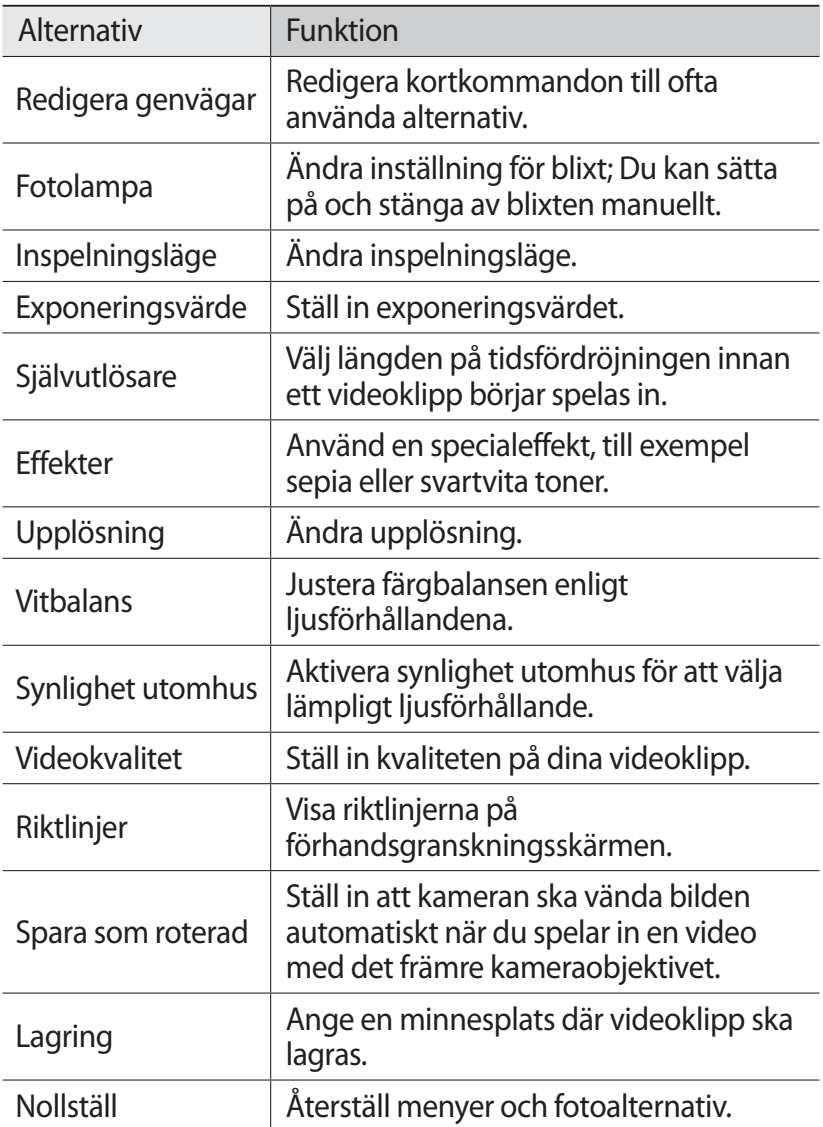

# <span id="page-66-0"></span>› **Redigera genvägsikoner**

Du kan lägga till eller ta bort genvägar till ofta använda alternativ.

- **7** På förhandsgranskningsskärmen trycker du på [ $\equiv$ ] → **Redigera genvägar** eller väljer **⊠ → Redigera genvägar.**
- *2* Tryck på och håll in en ikon från alternativlistan och dra den till genvägsområdet. Om du vill ta bort genvägar ska du trycka på och hålla in ikonen och dra den till alternativlistan.
- $\beta$  Tryck på [ $\bigcirc$ ] när du vill återgå till förhandsgranskningsskärmen.

# <span id="page-66-1"></span>**Videoklipp**

Lär dig spela upp olika slags videoklipp med videospelaren. Följande filformat kan spelas upp med videospelaren: 3gp, mp4, avi, wmv, flv, mkv, WebM (Codec: MPEG4, H.264, H.263, Sorenson Spark, VC-1, DivX®, DivX3.11, WMV7/8, VP8).

- $\mathbb{Z}$
- **●** Vissa filformat stöds ej på grund av enhetens programvara.
- **●** Om filerna överskrider det befintliga minnet, kan ett fel uppstå när du öppnar filerna.
- *1* I viloläge öppnar du programlistan och väljer **Videoklipp**.
- *2* Välj ett videoklipp som du vill spela upp.
- *3* Under uppspelningen kan du använda följande ikoner:

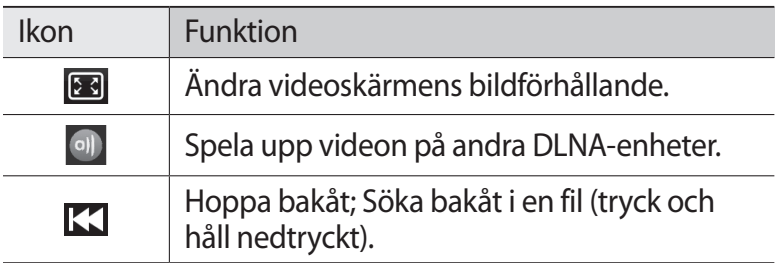

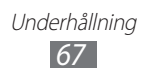

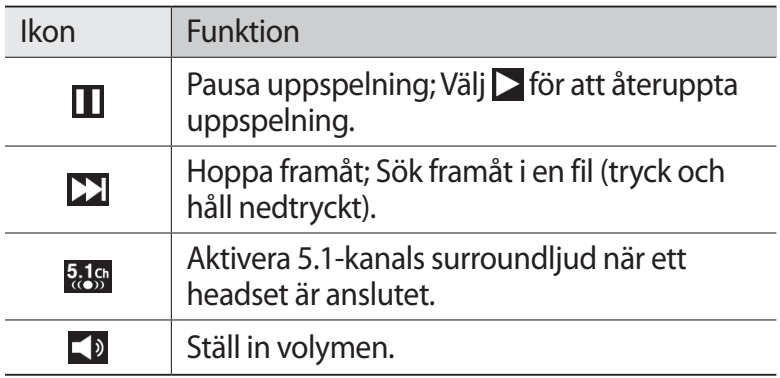

# **Galleri**

Lär dig visa foton och spela upp videoklipp som sparats i enhetens minne och på minndeskortet.

#### › **Filformat som stöds**

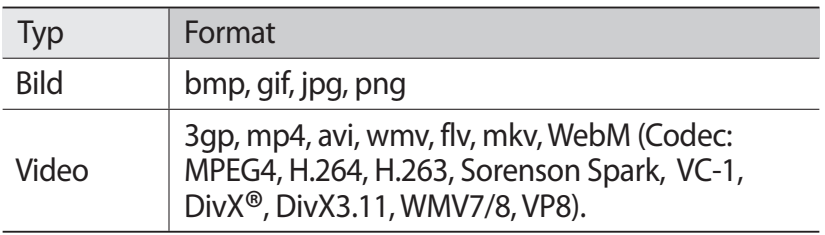

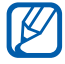

- **●** Undvik att låsa enhetens skärm när du spelar upp en DivX Video-On-Demand. Varje gång du låser skärmen när du spelar upp en DivX Video-On-demand, kommer nedräkningen att påverkas.
	- **●** Vissa filformat stöds ej på grund av enhetens programvara.
	- **●** Om filerna överskrider det befintliga minnet, kan ett fel uppstå när du öppnar filerna.

# › **Titta på ett foto**

- *1* I viloläge ska du öppna programlistan och välja **Galleri**.
- *2* Välj en mapp.
- $\beta$  Om du vill ändra visningsläge ska du välja **III** eller  $\Box$  längst upp till höger på skärmen.
- *4* Välj ett foto (utan ikon) som du vill visa.

Medan du tittar på ett foto kan du använda följande alternativ:

- **●** För att visa fler foton, bläddra åt vänster eller höger.
- **●** För att zooma in eller ut kan du också trycka på skärmen med två fingrar och sära på dem (för fingrarna närmare varandra för att zooma ut).

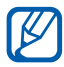

 $\mathbb{Z}$  Om du har aktiverat lutningsrörelser kan du zooma in eller ut genom att trycka på och hålla in två punkter med fingrarna och sedan luta enheten bakåt och framåt.

- **●** Välj **Skicka via** för att skicka ett foto till andra.
- **●** Välj **Radera** för att radera fotot.
- **●** Om du vill dela ett foto med andra via AllShare eller allmänna webbplatser trycker du på [**□ | → Dela via**.
- Välj [**I**] → **Använd som** för att ange fotot som bakgrundsbild eller ID-bild för en kontakt.
- **●** Om du vill använda ytterligare funktioner med ett foto väljer du [ $\equiv$ ] → **Mer** och använder följande alternativ:
	- **Kopiera**: Kopiera en fotofil.
	- **Skriv ut**: Skriv ut ett foto med en trådlös lokal nätverksanslutning eller USB-anslutning. Din enhet är endast kompatibel med vissa Samsung-skrivare.
	- **Redigera**: Redigera fotot. ► sid. [70](#page-69-0)
	- **Beskär**: Beskär en bild från ett foto.
	- **Rörelse**: Öppna inställningarna som styr rörelseidentifiering på enheten.
	- **Rotera moturs**: Rotera ett foto moturs.
	- **Rotera medurs**: Rotera ett foto medurs.

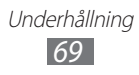

- **Bildspel**: Starta ett bildspel i den valda mappen.
- **Byt namn**: Byt namn på en fotofil.
- **Information**: Visa fotodetaljer.

# › **Spela upp ett videoklipp**

- *1* I viloläge ska du öppna programlistan och välja **Galleri**.
- 2 Väli en video (med ikonen  $\bigcirc$ ) som du vill spela upp.
- *3* Vrid enheten till liggande vy.
- *4* Under uppspelningen kan du använda de virtuella knapparna. ► sid. [67](#page-66-1)

# <span id="page-69-0"></span>**Fotoredigerare**

Du kan redigera foton och använd olika effekter.

- *1* I viloläge öppnar du programlistan och väljer **Fotoredigerare**.
- *2* Välj **Välj bild** → en bild. Om du vill ta ett nytt foto väljer du **Ta en bild**.
- $\beta$  Välj  $\blacksquare \rightarrow$  **Ny markering**  $\rightarrow$  **OK**.
	- **●** För att lägga till eller dra ifrån väljer du → **Lägg till markering** eller **Ta bort från markering**.
	- **●** Ändra tillbaka markeringen genom att välja → **Omvänd markering**.
	- **●** För att ändra valets storlek väljer du .
	- Om du vill rotera eller vända bilden väljer du 5.
	- **Om du vill beskära bilden väljer du ...**
	- **●** Om du vill ångra eller göra om den senaste åtgärden väljer  $du$  < eller  $\triangleright$ .
- *4* Dra fingret över det område du vill markera.

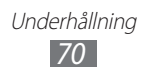

- *5* Välj för att använda en färgeffekt, eller välj för att använda en filtereffekt. Om du vill använda fler verktyg, exempelvis kopiering och skevhet, väljer du **...**
- *6* Välj en variant av effekten som ska tillämpas.
- *7* Justera bilderna efter önskemål (vid behov) och välj **Klar**.
- *8* När du är klar trycker du på  $[=] \rightarrow$  **Spara.**

# **Musikspelare**

Lär dig lyssna på din favoritmusik med musikspelaren, när du är på väg någonstans. Följande filformat kan spelas upp med musikspelaren: mp3, m4a, mp4, 3gp, 3ga, asf/wma, ogg, oga, aac, flac, wav.

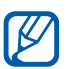

- **●** Vissa filformat stöds ej på grund av enhetens programvara.
- **●** Om filerna överskrider det befintliga minnet, kan ett fel uppstå när du öppnar filerna.

### › **Lägga till musikfiler i enheten**

Börja med att överföra filer till enheten eller minneskortet så här:

Underhållning *71*

- **●** Hämta via trådlöst Internet. ► sid. [86](#page-85-0)
- **●** Hämta från en dator med Samsung Kies. ► sid. [108](#page-107-0)
- **●** Ta emot via Bluetooth. ► sid. [99](#page-98-0)
- **●** Synkronisera med Windows Media Player 11. ► sid. [109](#page-108-0)
- **●** Kopiera till minneskortet. ► sid. [109](#page-108-1)

# › **Spela musik**

När du har fört över musikfilerna till enheten eller minneskortet gör du så här:

- *1* I viloläge öppnar du programlistan och väljer **Musikspelare**.
- *2* Välj en musikkategori.
- *3* Välj en musikfil.
- *4* Under uppspelningen kan du använda följande ikoner:

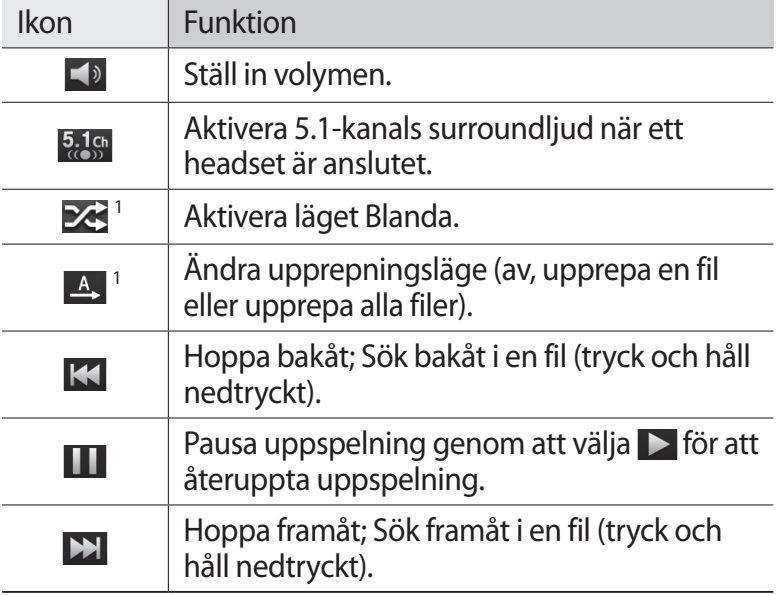

1. De här ikonerna visas när du trycker på spelarens skärm.

### › **Skapa en spellista**

*1* I viloläge öppnar du programlistan och väljer **Musikspelare**.

Underhållning *72*

- *2* Välj **Spellistor**.
- $\beta$  Tryck på  $[ \equiv ] \rightarrow$  **Skapa**.
- *4* Ange en rubrik för den nya spellistan och välj **Spara**.
#### *5* Välj **Lägg till musik**.

*6* Välj de filer du vill ha med och välj **Lägg till**.

När du spelar upp kan du lägga till filer i en spellista genom att trycka på [**□ | → Lägg till i spellista**.

### › **Lägga till en låt i snabblistan**

Du kan lägga till låtar i snabblistan och spara dem som en spellista. Under uppspelning trycker du på [**I i i → Lägg till i snabblista** för att lägga till den nuvarande låten i snabblistan. För att få tag i snabblistan från musikspelarens huvudskärm väljer du **Spellistor** → **Snabblista**. Spara snabblistan som en spellista genom att trycka på [**□**] → **Spara som spellista**.

### › **Ändra musikspelarens inställningar**

- *1* I viloläge öppnar du programlistan och väljer **Musikspelare**.
- $2$  Tryck på  $[$  $\equiv$  $]$  $\rightarrow$  **Inställningar**.
- *3* Justera följande inställningar för att anpassa musikspelaren:

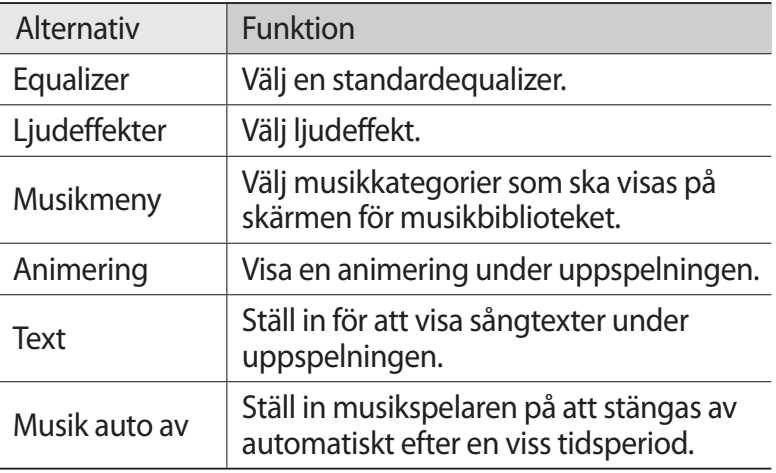

# **Music Hub**

Du kan öppna online-musiklagringen och söka efter och köpa dina favoritlåtar.

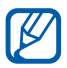

Den här funktionen finns inte i alla länder eller hos alla operatörer.

- *1* I viloläge öppnar du programlistan och väljer **Music Hub**.
- *2* Om du startar det här programmet för första gången ska du markera kryssrutan intill **Visa inte på 90 dagar** och välja **Bekräfta**.
- *3* Sök efter spår och förhandsgranska eller köp dina favoritlåtar.

# **FM-radio**

Lär dig lyssna på musik och nyheter på FM-radion. Du måste ansluta ett headset för att lyssna på FM-radion, för det fungerar även som antenn.

### › **Lyssna på FM-radion**

- *1* Sätt i ett headset i enheten.
- *2* I viloläge ska du öppna programlistan och välja **FM-radio**. FM-radion söker efter och sparar tillgängliga stationer automatiskt.

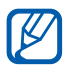

Första gången du öppnar FM-radion ombeds du starta en automatisk kanalsökning.

> Underhållning *74*

*3* Välj den radiostation som du vill ha från listan över alla stationer och tryck på [<sup>→</sup>] för att återgå till FMradioskärmen.

*4* När du lyssnar på FM-radion kan du använda följande knappar:

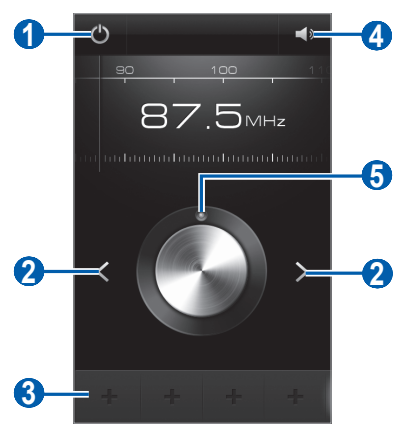

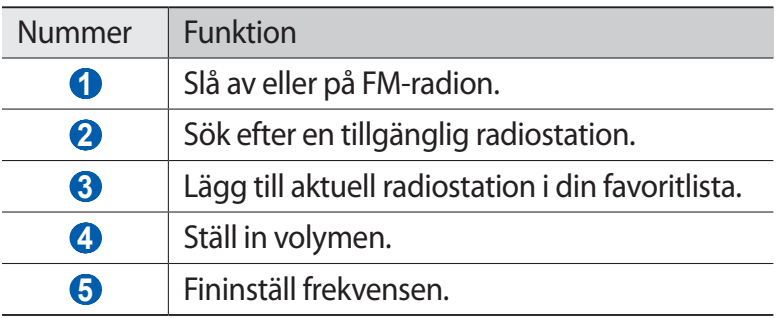

#### › **Spara en radiostation automatiskt**

- *1* Sätt i ett headset i enheten.
- *2* I viloläge ska du öppna programlistan och välja **FM-radio**.
- $\beta$  Tryck på [ $\equiv$ ] → **Skanna** → ett sökalternativ. FM-radion söker efter och sparar tillgängliga stationer automatiskt.
- *4* Välj den radiostation som du vill ha från listan över alla stationer och tryck på [→] för att återgå till FMradioskärmen.

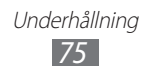

# › **Lägga till en radiostation i din favoritlista**

- *1* Sätt i ett headset i enheten.
- *2* I viloläge ska du öppna programlistan och välja **FM-radio**.
- $\beta$  Tryck på  $\bigcirc$  för att slå på FM-radion.
- *4* Bläddra till önskad radiostation.
- $5$  Välj + för att lägga till den i favoritlistan.

### › **Anpassa FM-radions inställningar**

- *1* I viloläge ska du öppna programlistan och välja **FM-radio**.
- $2$  Tryck på  $[$  $\equiv$  $] \rightarrow$  **Inställningar**.
- *3* Justera följande inställningar för att anpassa FM-radion:

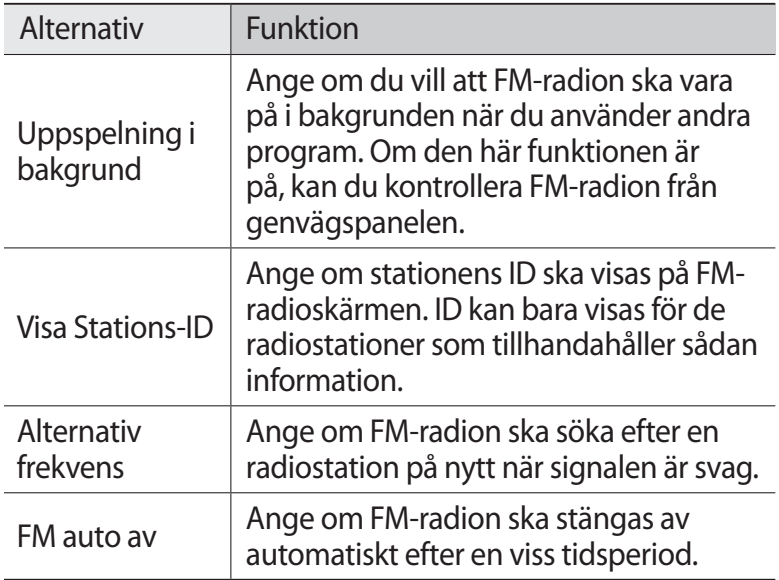

# **Game Hub**

Lär dig spela sociala spel och premiumspel.

- *1* I viloläge öppnar du programlistan och väljer **Game Hub**.
- *2* Om du startar det här programmet för första gången ska du markera kryssrutan intill **Visa inte på 90 dagar** och välja **Bekräfta**.
- *3* Välj och installera ett spel.
- *4* Följ anvisningarna på skärmen.

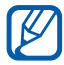

- **●** Tillgängliga spel kan variera beroende på utbudet i din region eller hos din operatör.
- **●** Kontroller och alternativ för spel kan variera.

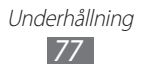

# **Personlig information**

# **Kontakter**

Lär dig skapa och sköta en lista över personliga kontakter och affärskontakter. Du kan spara namn, mobiltelefonnummer, hemtelefonnummer, e-postadresser, födelsedagar med mera för dina kontakter.

# › **Skapa en kontakt**

- *1* I viloläge öppnar du programlistan och väljer **Kontakter**.
- $2$  Välj  $\bullet$ .
- *3* Välj en minnesplats. Välj ett konto där du vill lägga till kontakten, om du har mer än ett konto.
- *4* Ange information om kontakten.
- $\overline{5}$  Tryck på  $\overline{\smash{\bigtriangledown}}$  för att lägga till kontakten i minnet.

Du kan även skapa en kontakt från uppringningsskärmen.

- *1* I viloläge öppnar du programlistan och väljer **Telefon** → .
- *2* Ange telefonnummer.
- *3* Välj **Lägg till i kont.** → **Skapa kontakt**.
- *4* Välj en minnesplats. Välj ett konto där du vill lägga till kontakten, om du har mer än ett konto.
- *5* Ange information om kontakten.
- $6$  Trvck på  $\vee$  för att lägga till kontakten i minnet.

Personlig information *78*

# › **Söka efter en kontakt**

- *1* I viloläge öppnar du programlistan och väljer **Kontakter**.
- *2* Bläddra upp eller ner på kontaktlistan. Du kan även dra med fingret längs med index på höger sida för att snabbt bläddra genom listan.
- *3* Välj ett kontaktnamn.

När du hittar en kontakt kan du:

- För att ringa kontakten väljer du **t**eller **e**.
- **•** Skicka ett meddelande genom att välja  $\times$ l.
- Välj  $\Diamond$  för att redigera kontaktinformationen.

### › **Tilldela ett kortnummer**

- *1* I viloläge öppnar du programlistan och väljer **Kontakter**.
- $2$  Tryck på [ $\equiv$ ] $\rightarrow$  **Kortnummerinställning**.
- $\beta$  Välj ett platsnummer  $\rightarrow$  en kontakt.
- *4* Välj ett telefonnummer (vid behov).

Du kan ringa detta nummer snabbt genom att hålla platsnumret på uppringningsskärmen nedtryckt.

### › **Skapa ett visitkort**

- *1* I viloläge öppnar du programlistan och väljer **Kontakter**.
- *2* Välj ditt namn längst upp i kontaktlistan.
- $3$  Välj $\lozenge$ .

Personlig information *79*

- *4* Ange dina personuppgifter.
- $5$  Välj  $\checkmark$ .
- **14**

Du kan skicka ditt visitkort genom att bifoga det till meddelanden eller e-post, eller överföra det trådlöst via Bluetooth.

### › **Skapa en kontaktgrupp**

Genom att skapa kontaktgrupper kan du hantera flera kontakter och skicka meddelanden och e-post till hela gruppen. Börja med att skapa en grupp så här:

- *1* I viloläge öppnar du programlistan och väljer **Kontakter** → .
- $2$  Tryck på  $[ \equiv ] \rightarrow \mathsf{Ny}$ .
- $\beta$  Ange ett namn och välj en ringsignal för gruppen.
- *4* Välj **Lägg till medlem**, välj kontakter för att lägga till gruppen och välj
- $5$  Välj $\vee$ .

### › **Kopiera kontakter**

Gör så här för att kopiera från SIM- eller USIM-kortet till enheten:

- *1* I viloläge öppnar du programlistan och väljer **Kontakter**.
- $2$  Tryck på [ $\equiv$ ] → **Import/Export** → **Import från SIM-kort**.
- *3* Välj en minnesplats. Välj ett konto där du vill lägga till kontakten, om du har mer än ett konto.
- $4$  Välj kontakter att kopiera och välj  $\vee$ .

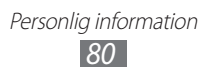

Gör så här för att kopiera från enheten till SIM- eller USIM-kortet:

- *1* I viloläge öppnar du programlistan och väljer **Kontakter**.
- $2$  Tryck på  $[$   $\equiv$   $]$  → **Import/Export** → **Exportera till SIM-kort**.
- $\beta$  Väli kontakter att kopiera och välj  $\triangledown$  → **OK**.

#### ›**Importera eller exportera kontakter**

Du kan importera eller exportera filer (i vcf-format) till eller från enhetens USB-minne eller ett minneskort.

#### **Importera kontaktfiler**

- *1* I viloläge öppnar du programlistan och väljer **Kontakter**.
- $2$  Tryck på  $[⊫] \rightarrow$  **Import/Export** → **Importera från USBlagring** eller **Import från SD-kort**.
- *3* Välj en minnesplats. Välj ett konto där du vill lägga till kontakten, om du har mer än ett konto.
- *4* Välj ett alternativ för att importera en enskild kontaktfil, flera kontaktfiler eller alla kontaktfiler, och välj **OK**.
- *5* Välj kontaktfiler som du vill importera och välj **OK**.

#### **Exportera kontakter**

- *1* I viloläge öppnar du programlistan och väljer **Kontakter**.
- $2$  Tryck på  $[ \equiv ] \rightarrow$  **Import/Export**  $\rightarrow$  **Exportera till USBlagring** eller **Export till SD-kort**.
- *3* Välj **OK** för att bekräfta.

Personlig information *81*

# **Kalender**

Lär dig skapa och hantera händelser per dag, vecka eller månad, och ställa in alarm som kan påminna dig om viktiga händelser.

# › **Skapa en händelse**

- *1* I viloläge ska du öppna programlistan och välja **Kalender**.
- $2$  Väli **Tryck för att skapa händelse** eller tryck på [ $\equiv$ ] → **Skapa händ.**
- *3* Om du får ett varningsmeddelande om kalendersynkroniseringen väljer du **OK**.
- *4* Ange nödvändig information om händelsen.
- *5* Välj **Spara**.

# › **Visa händelser**

Ändra kalendervyn så här:

- *1* I viloläge ska du öppna programlistan och välja **Kalender**.
- *2* Välj ett visningsläge på den översta raden i kalendern.

Visa händelser för ett visst datum så här:

- *1* I viloläge ska du öppna programlistan och välja **Kalender**.
- *2* Välj datum i kalendern. I månadsvy visas en liten triangel för dagar med schemalagda händelser men en liten kvadrat.
	- **●** Du kan gå till en viss dag genom att ange datumet manuellt och trycka på  $\left[\equiv\right] \rightarrow$  Gå t., ange datum genom att välja **+** eller **-**, och välja **Ange**.
	- Välj dagens datum genom att trycka på [**□**] → **Idag**.
- *3* Välj en händelse som du vill visa information om.

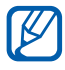

Du kan skicka händelsen till andra personer genom att välja [**I | | | | | | | | Skicka via** → ett alternativ.

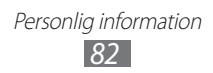

### › **Stänga av ett alarm för en händelse**

När du har ställt in ett alarm för en kalenderhändelse visas en alarmikon vid det angivna klockslaget.

- *1* Öppna genvägspanelen högst upp på skärmen.
- *2* Välj händelsemeddelandet.
- $\beta$  Väli en händelse som du vill se mer information om. Om du vill ställa in händelsealarmet på snooze markerar du kryssrutan bredvid händelsen och väljer **Snooze**.

# **Uppgift**

Lär dig skapa en uppgiftslista och ställ in alarm för att påminna dig själv om viktiga uppgifter eller ange prioritet.

### › **Skapa en uppgift**

- *1* I viloläge öppnar du programlistan och väljer **Uppgift**.
- $2$  Välj **Skapa uppgift** eller tryck på [ $\equiv$ ] → **Skapa uppgift**.
- $\beta$  Ange detaljer för uppgiften.
- *4* Välj **Spara**.

#### › **Visa en uppgift**

- *1* I viloläge öppnar du programlistan och väljer **Uppgift**.
- 2 Tryck på [ $\equiv$ ] → **Sortera efter** → ett alternativ för att sortera uppgifterna.
- *3* Välj en uppgift som du vill visa information om. För slutförda uppgifter med utgången deadline kan du ställa in statusen till slutförd genom att markera kryssrutan.

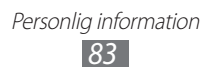

# **Memo**

Lär dig registrera och spara viktig information, och visa den senare.

### › **Skapa ett memo**

- *1* I viloläge ska du öppna programlistan och välja **Memo**.
- *2* Om inget memo har sparats väljer du **Skapa memo** eller trycker på [**□**] → **Skapa** för att skapa ett memo.
- *3* Ange din memo-text och välj **Spara**.

### › **Visa memon**

- *1* I viloläge ska du öppna programlistan och välja **Memo**.
- $2$  Tryck på [ $\equiv$ ] → **Sök** eller håll [ $\equiv$ ] nedtryckt för att söka efter ett memo (om det behövs).
- *3* Välj ett memo som du vill se information om. Välj  $\bullet$  för att redigera ett memo.

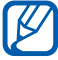

Du kan skicka memot till andra genom att hålla memot nedtryckt och välja **Skicka**.

> Personlig information *84*

# **Röstinspelare**

Lär dig använda enhetens röstspelare.

### › **Spela in ett röstmemo**

- *1* I viloläge öppnar du programlistan och väljer **Röstmemo**.
- *2* Välj **Insp.** när du vill starta inspelningen.
- *3* Tala i mikrofonen.
- *4* När du är klar väljer du **Stopp**. Memot sparas automatiskt.
- *5* Välj **Insp.** igen för att spela in fler röstmemon.

### › **Spela upp ett röstmemo**

- *1* I viloläge öppnar du programlistan och väljer **Röstmemo**.
- *2* Välj **Lista**.
- *3* Välj ett röstmemo som ska spelas upp.

Du kan skicka röstmemot till andra genom att trycka på  $[$   $\equiv$   $]$   $\rightarrow$  **Dela**.

> Personlig information *85*

# **Internet**

Internettjänster kräver en dataanslutning. Kontakta din operatör för att välja den bästa dataplanen.

### **Internet**

Lär dig öppna dina favoritsidor på Internet och ange bokmärken för dem.

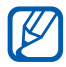

- **●** Ytterligare avgifter kan tillkomma för uppkoppling mot Internet och hämtning av data. Kontakta din operatör om du vill ha mer information.
- **●** Tillgängliga ikoner kan variera beroende på utbudet i det aktuella landet eller hos din operatör.

# › **Hantera webbsidor**

*1* I viloläge öppnar du programlistan och väljer **Internet** för att öppna en särskild hemsida.

Du går till en viss webbsida genom att välja URLinmatningsfältet, ange webbsidans webbadress (URL) och välja **Gå**.

*2* Navigera genom webbsidorna med följande knappar:

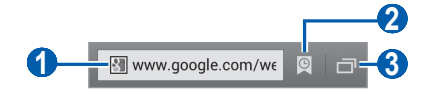

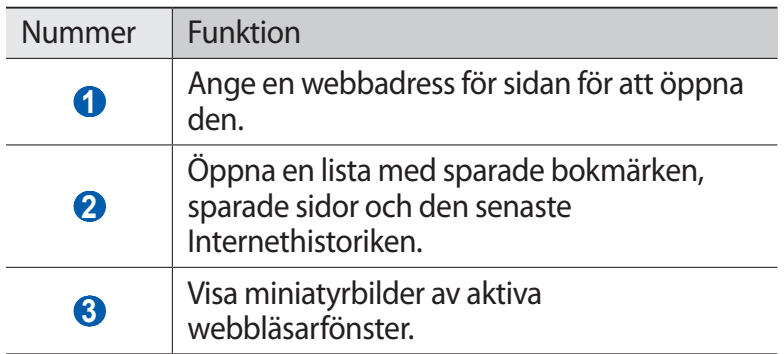

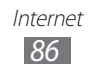

När du surfar på webben kan du använda följande alternativ:

**●** För att zooma in eller ut kan du också trycka på skärmen med två fingrar och sära på dem (för fingrarna närmare varandra för att zooma ut).

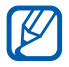

 $\mathbb{Z}$  Om du har aktiverat lutningsrörelser kan du zooma in eller ut genom att trycka på och hålla in två punkter med fingrarna och sedan luta enheten bakåt och framåt.

- **●** Om du vill ladda om den aktuella webbplatsen trycker du på  $[\equiv] \rightarrow$  Uppdatera.
- **•** Gå vidare till nästa sida i historiken genom att trycka på [**I**] → **Nästa**.
- **•** Om du vill öppna ett nytt fönster trycker du på [**□**] → **Nytt fönster**.
- **●** Om du vill öppna ett nytt fönster utan att spara dina webbläsardata trycker du på [**□ | → Nytt privat fönster**.
- **●** För att lägga till den nuvarande webbsidan som bokmärke trycker du på [**□] → Lägg till bokmärke**.
- **●** För att skicka en webbadress (URL) för webbsidan till andra trycker du på [ ] → **Dela sida**.
- Om du vill söka efter text på webbsidan trycker du på [**I**=1] → **Sök på sidan**.
- Om du vill växla till skrivbordsvy trycker du på [**I**=1] → **Skrivbordsvy**.
- **●** Om du vill spara den aktuella webbsidan och läsa den offline senare, trycker du på [**I**=I] → **Spara för offlineläsning**. Du kan visa sparade sidor genom att välja **v** → **Sparade sidor**.
- **●** Om du vill justera färg och ljusstyrka på skärmen trycker du på [ ] → **Ljusstyrka/färg**.
- **•** För att visa uppgifter från webbsidan tryck på [**□**] → **Sidinfo**.
- **•** För att visa nedladdningshistorik tryck på [**□**] → **Nedladdningar.**
- **●** För att skriva ut den aktuella webbsidan eller skärmen via en ansluten skrivare trycker du på [**I i i 30 kriv ut**. Din enhet är endast kompatibel med Samsung-skrivare.
- **●** För att anpassa webbläsarinställningarna tryck på [ ] → **Inställningar**.

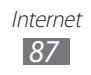

# › **Sök information enligt röst**

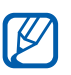

Den här funktionen finns inte i alla länder eller hos alla operatörer.

- *1* I viloläge öppnar du programlistan och väljer **Internet**.
- *2* Välj fältet för URL-inmatning.
- $\beta$  Välj  $\mathcal Q$  och spara ett nyckelord i enhetens mikrofon. Enheten söker efter information och webbsidor med anknytning till nyckelordet

### › **Ange bokmärken för dina favoritsidor**

Om du känner till webbsidans adress kan du lägga till ett bokmärke manuellt. Lägg till ett bokmärke så här:

- *1* I viloläge öppnar du programlistan och väljer **Internet**.
- $2$  Väli**<b>a** → **Bokmärken**.
- $\beta$  Tryck på [ $\equiv$ ] $\rightarrow$  **Sätt ut bokmärke för senast sedd sida**. Hoppa till steg 5, för att lägga till den webbsida du såg på som bokmärke.
- *4* Ange sidans namn och webbadress (URL).
- $5$  Välj $\vee$ .

Håll ett bokmärke från bokmärkeslistan nedtryckt och använd följande alternativ:

- **●** Öppna webbsidan i det nuvarande fönstret genom att välja **Öppna**.
- **●** Öppna webbsidan i ett nytt fönster genom att välja **Öppna i nytt fönster**.
- **●** För att redigera bokmärkesuppgifterna väljer du **Redigera bokmärke**.
- **●** Om du vill lägga till bokmärkesgenvägen till viloskärmen väljer du **Lägg till genväg till startsidan**.

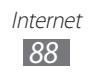

- **●** För att skicka en webbadress (URL) för webbsidan till andra väljer du **Dela länk**.
- **●** För att kopiera en webbadress (URL) för webbsidan väljer du **Kopiera URL-länk**.
- **●** För att radera bokmärket väljer du **Radera bokmärke**.
- **●** För att använda webbsidan som startsida för webbläsaren väljer du **Ange som startsida**.

# › **Öppna senaste historiken**

- *1* I viloläge öppnar du programlistan och väljer **Internet**.
- $2$  Välj **◎ → Tidigare**.
- *3* Välj en webbsida som ska öppnas.

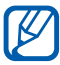

Du kan lägga till en webbsida till bokmärkeslistan genom att välja .

# **Maps**

Lär dig använda Google Maps™, för att hitta din plats, söka efter gator, städer och länder på onlinekartor, och få väganvisningar.

#### › **Söka efter en viss plats**

- *1* I viloläge ska du öppna programlistan och välja **Maps**.
- *2* Välj **OK** om du startar programmet för första gången. Kartan visar din nuvarande plats.

#### $3$  Välj  $Q$ .

För att söka efter en plats i närheten väljer du .

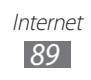

- 4 Skriv ett nyckelord för platsen och välj  $\mathcal{F}$ . Välj  $\overline{\Psi}$  för att söka efter en plats med rösten.
- *5* Välj platsen som du vill se detaljer för.
	- **●** Välj **RESULTATLISTA**. för att visa en lista med alla sökresultat.
	- Välj  $\bullet$  för att visa din aktuella plats.
	- **●** Om du vill växla till kompassvy av kartan som ändrar riktning när du flyttar enheten, väljer du ...
	- **●** Om du vill lägga till en stjärna väljer du bubblan för platsen  $\rightarrow \sqrt{2}$ .

# › **Få väganvisningar till en angiven plats**

- *1* I viloläge ska du öppna programlistan och välja **Maps**.
- $2$  Välj $\bullet$ .
- *3* Ange start- och måladresser.

Om du vill ange en adress från kontaktlistan eller punkter på kartan eller peka på platsen på kartan, väljer du → **Kontakter**, **Punkt markerad på kartan**, eller **Mina platser**.

*4* Välj ett resesätt (bil, buss eller promenera) och välj **HÄMTA VÄGBESK.**

Beroende på vilket resesätt du har valt visas flera olika färdvägar.

- *5* Välj en färdväg för att visa information om resan och välj **KARTVY** för att visa färdvägen på kartan.
- $6$  Välj  $\leq$  eller  $\geq$  om du bara vill visa en del av färdvägen.
- *7* När du är klar trycker du på  $[$  $\equiv$ 1 $]$   $\rightarrow$  **Rensa karta.**

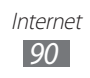

# **Latitude**

Lär dig dela din plats med dina vänner och visa vänners plats via Google Latitude™.

- *1* I viloläge ska du öppna programlistan och välja **Latitude**. Enheten kopplar automatiskt ihop med Latitude.
- *2* Välj → **Välj från kontakter** eller **Lägg till via e-postadress**.
- $\beta$  Välj den vän du vill lägga till, eller ange en e-postadress, och välj **Lägg till vänner**.
- *4* Välj **Ja**.

När din vän accepterar din inbjudan, kan ni dela platser.

*5* Välj **KARTVY**.

Dina vänners platser markeras med deras foton på kartan.

# **Places**

Lär dig hur du söker efter en plats nära dig.

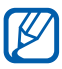

Den här funktionen finns inte i alla länder eller hos alla operatörer.

- *1* I viloläge ska du öppna programlistan och välja **Places**.
- *2* Välj kategori.

Enheten söker efter platser i närheten av din nuvarande plats som hör till kategorin.

- *3* Välj ett namn på en plats för att visa information om den.
- *4* Välj **Karta**, för att visa platsen på kartan. Välj **Vägbeskrivning** för att visa vägen till platsen. Välj **Ring** för att visa platsens telefonnummer.

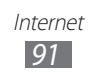

# **Navigation**

Lär dig använda GPS-systemet för att hitta och visa destinationen med röstanvisningar.

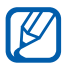

Den här funktionen finns inte i alla länder eller hos alla operatörer.

- *1* I viloläge ska du öppna programlistan och välja **Navigation**.
- *2* Välj **Godkänn**, om du startar programmet för första gången.
- *3* Ange destination genom att använda en av följande metoder:
	- **●** Säg din destination, till exempel "Navigera till destination".
	- **●** Ange destination med den virtuella knappsatsen.
	- **●** Välj destination från dina kontaktadresser.
	- **●** Välj destination från listan med stjärnförsedda platser.

# **Sök**

Du kan söka efter data som har sparats på enheten eller på webben.

- *1* I viloläge öppnar du programlistan och väljer **Sök**.
- *2* Skriv en bokstav eller ett ord som ingår i de data du söker efter.
- *3* Välj namnet på objektet du vill öppna.

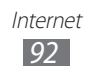

# **YouTube**

Lär dig visa och dela videoklipp via YouTube.

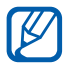

Den här funktionen finns inte i alla länder eller hos alla operatörer.

# › **Titta på videoklipp**

- *1* I viloläge ska du öppna programlistan och välja **YouTube**.
- *2* Välj ett videoklipp i listan.
- $\beta$  Vrid enheten till liggande vy.
- *4* Kontrollera uppspelningen med ikonerna på skärmen.

# › **Dela videoklipp**

- *1* I viloläge ska du öppna programlistan och välja **YouTube**.
- *2* Välj en video.
- $3$  Välj  $\leq$   $\rightarrow$  ett alternativ.

### › **Överföra videoklipp**

- *1* I viloläge ska du öppna programlistan och välja **YouTube**.
- 2 Välj **■** för att sätta på kameran.
- *3* Rikta objektivet mot motivet och välj lämpliga inställningar.

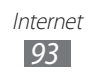

- 4 Välj **on** för att starta inspelningen.
- $5$  Välj  $\lceil \bullet \rceil$ när du vill avsluta inspelningen.
- *6* Välj **Spara** för att överföra det videoklipp som du har spelat in.
- *7* Välj ditt Google-konto om det är länkat till YouTube. Du kan också välja **Lägg till konto** och skapa ett konto för att logga in på YouTube.
- *8* Ange information om överföringen och välj **Överför**.

# **Samsung Apps**

Med Samsung Apps kan du enkelt hämta en mängd program direkt till enheten. Med en uppsjö av spel, nyheter, referensmaterial, sociala nätverk, navigering, hälsoprogram med mera får du via Samsung Apps direktåtkomst till ett enormt urval av mobila upplevelser.

Enheten blir smartare tack vare fullständigt optimerade program från Samsung Apps. Utforska fantastiska program och gör ditt mobila liv ännu bättre.

- ${\not\!{\!\! E}}$
- **●** Den här funktionen finns inte i alla länder eller hos alla operatörer.
- **●** Mer information finns på www.samsungapps.com.
- *1* I viloläge ska du öppna programlistan och välja **Samsung Apps**.
- *2* Välj **Acceptera**, om du startar programmet för första gången.
- *3* Sök efter och hämta program enligt behov.

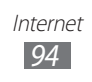

# **Play Butik**

Du kan hämta spel, ringsignaler eller andra program från Android Market.

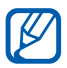

Den här funktionen finns inte i alla länder eller hos alla operatörer.

- *1* I viloläge ska du öppna programlistan och välja **Play Butik**.
- *2* Sök efter en fil och hämta den till din enhet. ► sid. [38](#page-37-0)

# **Readers Hub**

Läs om hur du får åtkomst till olika läsmaterial.

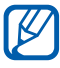

Vissa egenskaper kanske inte är tillgängliga för tillfället.

- *1* I viloläge öppnar du programlistan och väljer **Readers Hub**.
- *2* Om du startar det här programmet för första gången ska du markera kryssrutan intill **Visa inte på 90 dagar** och välja **Bekräfta**.
- *3* Välj en bild för läsmaterial.
- *4* Sök efter och hämta läsmaterial från online-butiken.

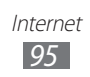

# **Nyheter och Väder**

Lär dig visa väderinformation och läsa viktiga nyheter och andra nyheter.

#### › **Visa väderinformationen**

- *1* I viloläge öppnar du programlistan och väljer **Nyheter och väder**.
- *2* Välj **VÄDER** högst upp till höger på skärmen. Enheten söker efter din nuvarande plats och visar väderinformation.

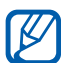

Du kan ändra plats för att visa väderinformation i en annan region. Tryck på [**□**] → **Inställningar** → **Väderinställningar** och rensa kryssrutan intill **Använd Min plats**. Välj sedan en plats i **Ange plats**.

### › **Läsa nyheter**

- *1* I viloläge öppnar du programlistan och väljer **Nyheter och Väder**.
- *2* Välj ett nyhetsämne högst upp på skärmen.
- *3* Välj en artikel som ska öppnas.

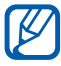

Om du vill lägga till nya ämnen trycker du på  $[$   $\equiv$   $]$   $\rightarrow$ **Inställningar** → **Nyhetsinställningar** → **Välj ämnen**.

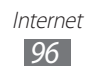

# **Anslutningar**

# **Bluetooth**

Bluetooth är en trådlös kommunikationsteknik på kort avstånd, där man kan utbyta information på cirka 10 meter, utan fysisk anslutning.

Du behöver inte rikta in enheterna för att kunna skicka information med Bluetooth. Om enheterna befinner sig inom varandras räckvidd kan du utbyta information mellan dem även om de finns i olika rum.

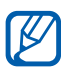

- **●** Samsung ansvarar inte om data som skickas eller tas emot trådlöst via Bluetooth förloras, avlyssnas eller missbrukas.
- **●** Se alltid till att du delar och tar emot data från enheter som du litar på och som är säkra. Om det finns hinder mellan enheterna kan räckvidden minskas.
- **●** Vissa enheter, i synnerhet sådana som inte testats eller godkänts av Bluetooth SIG, kanske inte är kompatibla med enheten.

### › **Aktivera Bluetooth-funktionen**

I viloläge öppnar du programlistan och väljer **Inställn.** och väljer sedan **Av** bredvid **Bluetooth**.

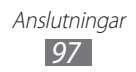

#### › **Söka efter och sammankoppla dig med andra Bluetooth-enheter**

- *1* I viloläge öppnar du programlistan och väljer **Inställn.** → **Bluetooth** → **Sök efter enheter**.
- *2* Välj enhet.
- $\beta$  Ange PIN-koden för Bluetooth, eller den andra enhetens Bluetooth-PIN, om sådan finns, och välj **OK**. Du kan även välja **Acceptera** för att matcha PIN-koden mellan din enhet och den andra enheten.

När ägaren till den andra enheten anger samma PIN-kod eller accepterar anslutningen är sammankopplingen klar. Om sammankopplingen fungerar söker enheten automatiskt efter tillgängliga tjänster.

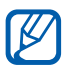

Vissa enheter, särskilt headsets och handsfreesatser för bilar, kan ha en fast PIN-kod för Bluetooth, till exempel 0000. Om den andra enheten har en PIN-kod måste du ange den.

### › **Skicka data trådlöst via Bluetooth**

- *1* Välj en fil eller ett objekt, till exempel en kontakt, en kalenderhändelse, ett memo, eller en mediefil, från ett lämpligt program eller **Mina filer**.
- *2* Välj ett alternativ för att skicka data via Bluetooth.

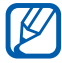

Metoderna för att välja ett alternativ kan variera med datatyp.

*3* Söka efter och koppla ihop med en annan Bluetooth-enhet.

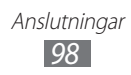

### › **Ta emot data trådlöst via Bluetooth**

*1* I programlistan väljer du **Inställn.** → **Bluetooth** och markerar sedan kryssrutan vid din enhet.

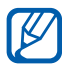

Välj hur länge enheten ska vara synlig genom att trycka på  $\overline{[} = ] \rightarrow$  Synlig timeout.

- *2* Vid uppmaning, ange PIN-koden för trådlös Bluetooth och välj **OK**. Du kan även välja **Acceptera** för att matcha PINkoden mellan din enhet och den andra enheten.
- *3* Tryck på **Acceptera** för att bekräfta att du vill ta emot data från den andra enheten.

Data som tas emot sparas i bluetooth-mappen. Om du får en kontakt sparas den automatiskt i telefonboken.

# **Wi-Fi**

Lär dig använda enhetens trådlösa nätverksfunktioner för att aktivera och ansluta till ett trådlöst nätverk (WLAN) som överensstämmer med standarderna IEEE 802.11 b/g/n.

Du kan ansluta till Internet eller andra nätverksenheter där det finns en tillgänglig åtkomstpunkt eller trådlös hotspot.

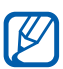

Enheten använder en icke-harmoniserad frekvens och är anpassad för alla europeiska länder. WLAN-funktionen kan användas i EU utan restriktioner inomhus, men inte utomhus.

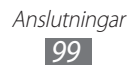

### <span id="page-99-0"></span>› **Aktivera WLAN-funktionen**

I viloläge öppnar du programlistan och väljer **Inställn.** och väljer sedan **Av** bredvid **Wi-Fi**.

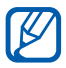

Ett aktivt WLAN som aktiverats i bakgrunden förbrukar batteriet. Aktivera bara WLAN-funktionen när det behövs, för att spara på batteriet.

### › **Söka efter och ansluta till ett WLAN**

*1* I viloläge ska du öppna programlistan och välja **Inställn.** → **Wi-Fi**.

Enheten söker automatiskt efter tillgängliga WLAN.

- *2* Välj ett nätverk.
- *3* Ange ett lösenord för nätverket (om det behövs).
- *4* Välj **Anslut**.

### › **Lägga till ett WLAN manuellt**

- *1* I viloläge öppnar du programlistan och väljer **Inställn.** → **Wi-Fi** → **Lägg till nätverk**.
- *2* Ange SSID för nätverket och välj säkerhetstyp.
- $\beta$  Ställ in säkerhetsinställningarna beroende på den valda säkerhetstypen.
- *4* Välj **Spara**.

Anslutningar *100*

#### › **Ansluta till en åtkomstpunkt för trådlöst nätverk med WPS (Wi-Fi Protected Setup)**

Med WPS kan du ansluta till ett säkert nätverk.

Så här ansluter du till en trådlös åtkomstpunkt med en WPSknapp:

- *1* I viloläge ska du öppna programlistan och välja **Inställn.** → **Wi-Fi**.
- *2* Välj ett nätverk som är markerat som skyddat och markera kryssrutan bredvid **Visa avancerade alternativ**.
- *3* Välj listmenyn **WPS**.
- *4* Välj **Tryckknapp** → **Anslut**.
- *5* Tryck på en WPS-knapp på åtkomstpunkten inom två minuter.

Så här ansluter du till en trådlös åtkomstpunkt med en WPS-PIN:

- *1* I viloläge ska du öppna programlistan och välja **Inställn.** → **Wi-Fi**.
- *2* Välj ett nätverk som är markerat som skyddat och markera kryssrutan bredvid **Visa avancerade alternativ**.
- *3* Välj listmenyn **WPS**.
- *4* Välj **PIN-kod från åtkomstpunkt** eller **PIN-kod från den här enheten**.
- *5* Skriv PIN-koden vid åtkomstpunkten och tryck på startknappen.

# › **Ange inställningarna för statisk IP**

- *1* I viloläge ska du öppna programlistan och välja **Inställn.** → **Wi-Fi**.
- *2* Välj ett nätverk och markera sedan kryssrutan vid **Visa avancerade alternativ**.
- *3* Välj listmenyn **IP-inställningar**.
- *4* Välj **Statisk**.
- *5* Ändra IP-inställningarna för åtkomstpunkten, till exempel IP-adress, nätverksprefixlängd, gateway och DNS.
- *6* Välj **Anslut**.

# **Wi-Fi direct**

Lär dig att använda funktionen Wi-Fi Direct om du vill ansluta två enheter via ett trådlöst lokalt nätverk utan att kräva en åtkomstpunkt.

#### › **Anslut enheten till en annan nätverksenhet**

- *1* I viloläge öppnar du programlistan och väljer **Inställn.** → **Mer...** → **Wi-Fi Direct**.
- *2* Välj **Av** bredvid **Wi-Fi Direct** och välj sedan **OK**.
- *3* Välj **Skanna**.
- *4* Välj en enhet och sedan **Anslut**.

När ägaren av den andra enheten godkänner anslutningen blir hopparningen klar.

*5* Om du vill inaktivera Wi-Fi Direct-funktionen väljer du **Slutanslut.**

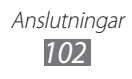

## › **Skicka data via nätverk**

- *1* Välj en fil eller ett objekt, till exempel ett memo, en mediefil eller webbadress, från ett lämpligt program eller **Mina filer**.
- *2* Välj ett alternativ för att skicka data via WLAN.

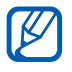

Metoderna för att välja ett alternativ kan variera med datatyp.

*3* Sök efter och välj en nätverksenhet.

### › **Ta emot data via nätverk**

När du tar emot data sparas det automatiskt på enheten. Data som tas emot sparas i mappen ShareViaWifi.

# **AllShare**

Lär dig använda tjänsten DLNA (Digital Living Network Alliance) så att du kan dela mediefiler mellan DLNA-enheter hemma via ett WLAN.

Du måste först aktivera WLAN-funktionen och lägga till en WLAN-profil. ► sid. [100](#page-99-0)

#### › **Anpassa DLNA-inställningar för att dela mediefiler**

Om du vill att andra DLNA-enheter ska kunna komma åt mediefiler på enheten måste du aktivera mediedelning.

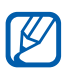

Vissa filer spelas inte upp på DLNA-enheten beroende på enhet.

- *1* I viloläge ska du öppna programlistan och välja **AllShare**.
- $2$  Tryck på  $[ \equiv ] \rightarrow$  **Inställningar.**

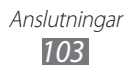

*3* Anpassa DLNA-funktionen genom att ändra följande inställningar:

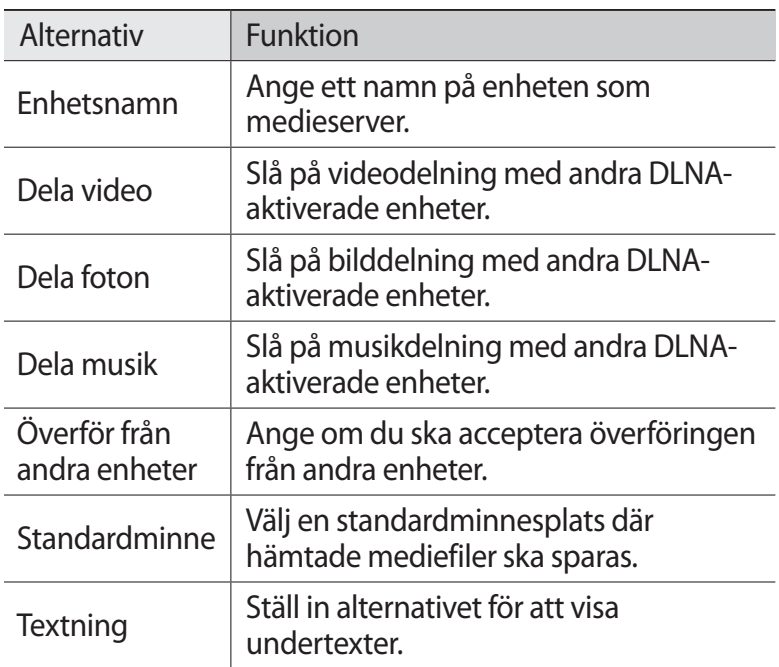

### › **Spela upp filer på en annan DLNA-enhet**

- *1* I viloläge ska du öppna programlistan och välja **AllShare**.
- *2* Välj **Min enhet**.
- *3* Välj en mediekategori och en fil.
- *4* Välj en spelare den som ska spela upp mediefilen. Uppspelningen börjar på den valda spelaren.
- *5* Kontrollera uppspelningen med hjälp av ikonerna på din enhet.

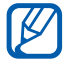

Uppspelningen kan eventuellt buffras beroende på nätverksanslutningen och den anslutna servern.

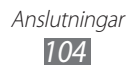

#### › **Spela upp filer som finns på en enhet på den andra enheten**

- *1* I viloläge ska du öppna programlistan och välja **AllShare**.
- *2* Välj **Fjärrenhet**.

Enheten söker automatiskt efter DLNA-enheter.

- *3* Välj en enhet som medieserver den som innehåller mediefilerna.
- *4* Välj en mediekategori och en fil.
- *5* Välj en spelare den som ska spela upp mediefilen. Uppspelningen börjar på den valda spelaren.
- *6* Kontrollera uppspelningen med hjälp av ikonerna på din enhet.

# **Mobil nätverksdelning**

Lär dig ställa in enheten som ett trådlöst modem eller en trådlös åtkomstpunkt för datorer eller andra enheter och dela enhetens mobila nätverksanslutning.

### › **Dela enhetens mobila nätverk via WLAN**

- *1* I viloläge öppnar du programlistan och väljer **Inställn.** → **Mer...** → **Internetdel. och port. hotspot**.
- *2* Välj **Portabel Wi-Fi-hotspot** för att aktivera WLAN hotspot.
- *3* Välj **Konfig. portabel Wi-Fi-hotspot** för att anpassa trådlös hotspot:

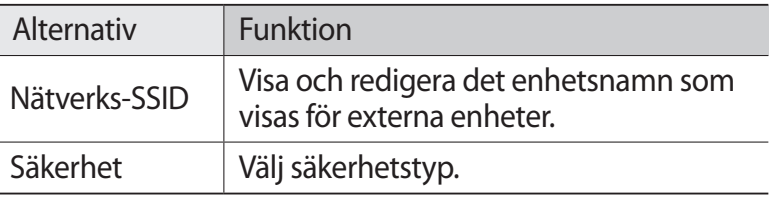

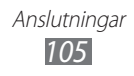

- *4* När du är klar väljer du **Spara**.
- *5* Hitta enhetens namn, från en annan enhet, i listan över tillgängliga anslutningar och anslut till nätverket. Enheten kommer att dela den mobila nätverksanslutningen på en annan enhet.

### › **Dela enhetens mobila nätverk via USB**

- *1* Anslut enhetens multifunktionsuttag till en dator med en datakabel.
- *2* I viloläge öppnar du programlistan och väljer **Inställn.** → **Mer...** → **Internetdel. och port. hotspot**.
- *3* Välj **USB-internetdelning** för att aktivera USBdelningsfunktionen.

Enheten kommer att dela den mobila nätverksanslutningen på datorn.

Avsluta delningen av nätverksanslutningen genom att avmarkera kryssrutan intill **USB-internetdelning**.

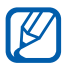

Delningsmetoden för nätverksanslutningen kan variera beroende på datorns operativsystem.

#### › **Dela enhetens mobila nätverk via trådlöst Bluetooth**

- *1* I viloläge öppnar du programlistan och väljer **Inställn.** → **Mer...** → **Internetdel. och port. hotspot**.
- *2* Välj **Bluetooth-internetdelning** för att aktivera Internetdelningsfunktionen för Bluetooth.
- *3* Gå till en annan enhet och sök upp och sammankoppla den med din enhet.

Anslutningar *106*

Se till att du har aktiverat Bluetooth-funktionen och synlighetsinställningen.

# **GPS**

Din enhet är utrustad med en GPS-mottagare (global positioning system). Lär dig hur du aktiverar platstjänster. För att få bättre GPS-signaler, undvik att använda enheten under följande omständigheter:

- **●** Mellan byggnader, i tunnlar eller passager under marken eller inne i byggnader.
- **●** I dåligt väder.
- **●** Där det finns hög spänning eller elektromagnetiska fält.

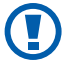

Rör inte vid det inre antennområdet och täck inte området med händerna eller andra föremål när du använder GPSfunktionen.

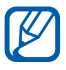

Den här funktionen finns inte i alla länder eller hos alla operatörer.

# › **Aktivera platstjänster**

Du måste aktivera platstjänster för att ta emot platsinformation och söka på kartan.

- *1* I viloläge: Öppna programlistan och välj **Inställn.** → **Platstjänster**.
- *2* Justera följande inställningar för att aktivera platstjänster:

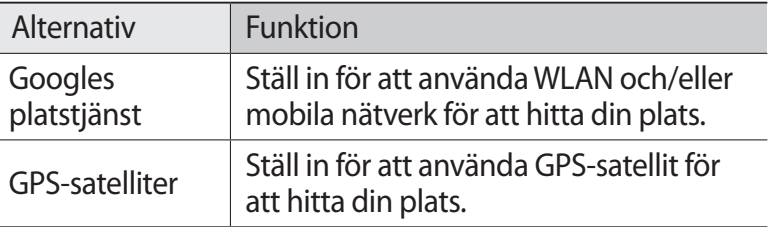

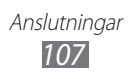

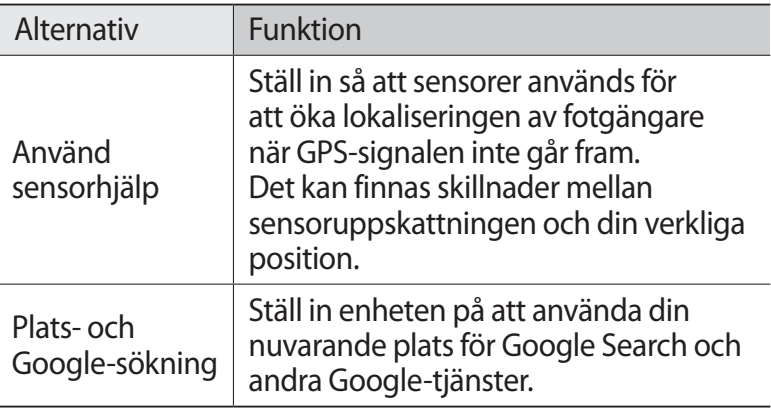

# **Datoranslutningar**

Lär dig ansluta enheten till en dator med en datakabel i olika USB-anslutningslägen. Genom att ansluta enheten till en dator kan du synkronisera filer med Windows Media Player, överföra data till och från enheten direkt, och använda programmet Samsung Kies.

För att kunna använda datoranslutningar måste du inaktivera USB-felsökningsläge. Öppna programlistan och välj **Inställn.** → **Utvecklaralternativ** och avmarkera sedan kryssrutan vid **USBfelsökning**.

#### › **Ansluta till Samsung Kies**

Kontrollera att Samsung Kies har installerats på datorn. Du kan hämta programmet från Samsungs webbplats (www.samsung.com/kies).

- *1* Anslut enhetens multifunktionsuttag till en dator med en datakabel.
- *2* Dubbelklicka på Samsung Kies-ikonen på datorn för att starta Samsung Kies.
*3* Kopiera filerna från datorn till enheten. Mer information finns i hjälpen till Samsung Kies.

## › **Synkronisera med Windows Media Player**

Se till att Windows Media Player är installerat på datorn.

- *1* Använd en datakabel och anslut enhetens multifunktionsuttag till en dator där Windows Media Player är installerat. När anslutningen har upprättats visas ett popupfönster på datorn.
- *2* Öppna Windows Media Player för att synkronisera musikfiler.
- $\beta$  Redigera eller ange enhetens namn i popupfönstret (om det behövs).
- *4* Välj och dra önskade musikfiler till synklistan.
- *5* Starta synkroniseringen.

#### <span id="page-108-0"></span>› **Ansluta som masslagringsenhet**

Du kan ansluta enheten till en dator som flyttbar disk och öppna filkatalogen. Om du sätter i ett minneskort i enheten kan du även öppna filkatalogen på minneskortet genom att använda enheten som minneskortsläsare.

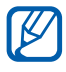

Filkatalogen på minneskortet visar sig som en flyttbar disk, skild från internminnet.

- *1* I viloläge öppnar du programlistan och väljer **Inställn.** → **Mer...** → **USB-funktioner** → **Anslut lagring till dator**.
- *2* Välj **OK** för att bekräfta (vid behov).
- *3* Anslut enhetens multifunktionsuttag till en dator med en datakabel.
- *4* När du är ansluten ska du välja **Anslut lagring till dator**.
- *5* Välj **OK** för att bekräfta (vid behov).

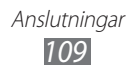

- *6* Öppna mappen och visa filerna.
- *7* Kopiera filer från datorn till enheten.
- *8* När du är klar väljer du **Stänga av USB-minnet**.
- Koppla bort enheten från datorn genom att klicka  $\mathbb{Z}$ på USB-enhetsikonen i aktivitetsfältet i Windows och klicka på alternativet för säker borttagning av masslagringsenheten. Koppla sedan bort datakabeln från datorn. Annars kan du förlora data som finns på minneskortet eller skada minneskortet.

# <span id="page-109-0"></span>**VPN-anslutningar**

Du kan skapa ett virtuellt privat nätverk (virtual private networks – VPN) och ansluta till ditt privata nätverk säkert, genom ett allmänt nätverk, till exempel Internet.

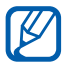

Telefonen är redan klar för anslutning till Internet. Om du får problem med anslutningen till Internet kan du behöva ändra anslutningarna. Om du inte är säker på vilken anslutningsinformation du ska ange frågar du din operatör.

#### › **Ställa in VPN-anslutningar**

*1* I viloläge öppnar du programlistan och väljer **Inställn.** → **Mer...** → **VPN**.

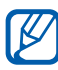

För att kunna använda den här funktionen måste du aktivera skärmlåsfunktionen.

#### *2* Välj **Lägg till VPN-nätverk**.

*3* Anpassa anslutningsinformationen.

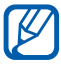

Tillgängliga alternativ kan variera beroende på VPN-typ.

Anslutningar *110*

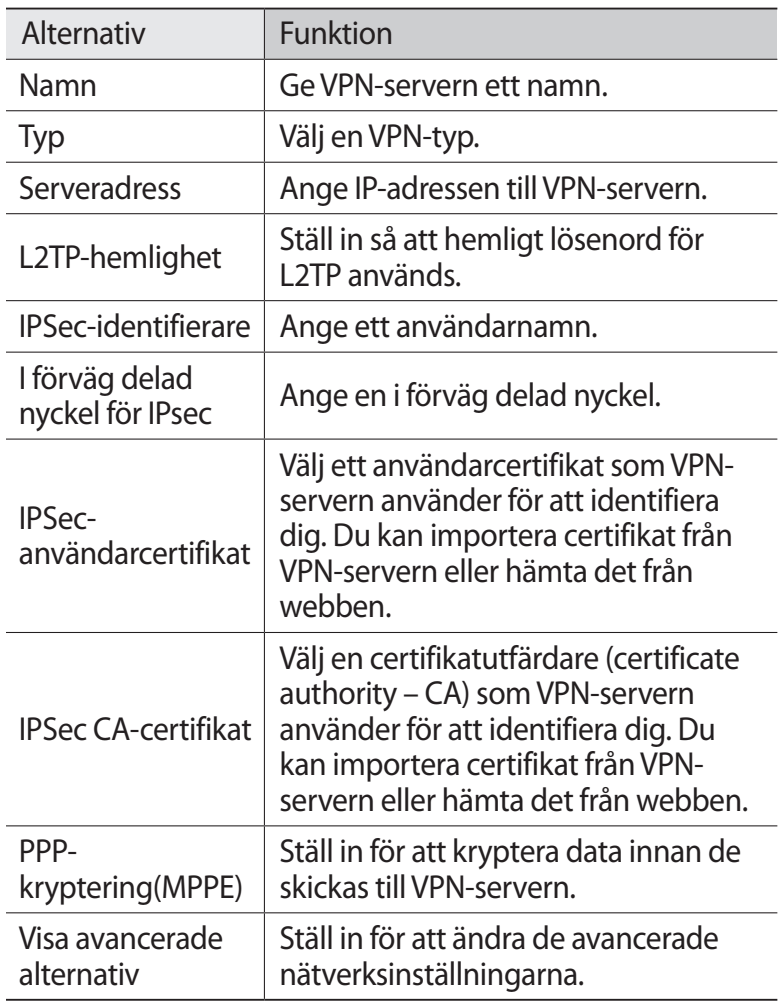

*4* När du är klar väljer du **Spara**.

#### › **Ansluta till ett privat nätverk**

- *1* I viloläge öppnar du programlistan och väljer **Inställn.** →  $Mer... \rightarrow VPN$ .
- *2* Välj ett privat nätverk som ska anslutas.
- *3* Ange ditt användarnamn och lösenord och välj **Anslut**.

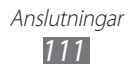

# **Verktyg**

# **Klocka**

Lär dig ställa in och kontrollera larm och världstider. Du kan även använda stoppur och skrivbordsklocka.

## › **Ställa in ett nytt alarm**

- *1* I viloläge öppnar du programlistan och väljer **Klocka** → **Alarm**.
- $2$  Välj **Skapa alarm** eller tryck på [ $\equiv$ ] → **Skapa**.
- *3* Ange information om alarmet. Markera kryssrutan intill **Smart larm** för att aktivera simulerade ljud från naturen med alarmskärmen före huvudalarmet.
- *4* När du är klar väljer du **Spara**.

#### › **Stänga av ett alarm**

Gör så här när alarmet ljuder:

- Du avbryter alarmet genom att välja **(** $\infty$ ) och sedan dra med fingret utanför den stora cirkeln.
- **●** Om du vill att alarmet ska upprepas efter en viss tid väljer du och drar sedan med fingret utanför den stora cirkeln.

## › **Ta bort ett alarm**

- *1* I viloläge öppnar du programlistan och väljer **Klocka** → **Alarm**.
- $2$  Tryck på  $[$  $\equiv$  $] \rightarrow$  **Radera**.
- *3* Välj alarm som ska tas bort.
- *4* Välj **Radera**.

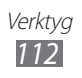

# › **Skapa världstider**

- *1* I viloläge öppnar du programlistan och väljer **Klocka** → **Världstid**.
- $2$  Välj **Lägg till stad** eller tryck på [ $\equiv$ ] → **Lägg till**.
- *3* Skriv namnet på en stad eller välj en från stadslistan. Välj en stad på världskartan genom att välja  $\oplus$ .
- *4* Upprepa steg 2-3 om du vill lägga till fler världstider.

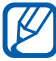

Ställ in sommartid för klockorna genom att hålla en klocka nedtryckt och välja **DST-inställningar**.

## › **Använda stoppuret**

- *1* I viloläge öppnar du programlistan och väljer **Klocka** → **Stoppur**.
- *2* Välj **Börja** för att starta stoppuret.
- *3* Välj **Varv** för att spara mellantider.
- *4* När du är klar väljer du **Stopp**.
- *5* Välj **Nollställ** för att radera sparade tider.

## › **Använda självutlösare**

- *1* I viloläge öppnar du programlistan och väljer **Klocka** → **Timer**.
- *2* Ange tidsperioden för nedräkningen.
- *3* Välj **Starta** för att starta nedräkningen.
- 4 När timern gått ut väljer du **och drar sedan med fingret** utanför den stora cirkeln för att avbryta alarmet.

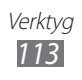

## › **Använda skrivbordsklockan**

Klockan visar aktuell tid och datum, samt väder.

- *1* I viloläge öppnar du programlistan och väljer **Klocka** → **Skrivbordsklocka**.
- $2$  Tryck på [ $\equiv$ ]  $\rightarrow$  **Inställningar**.
- *3* Ändra följande alternativ:

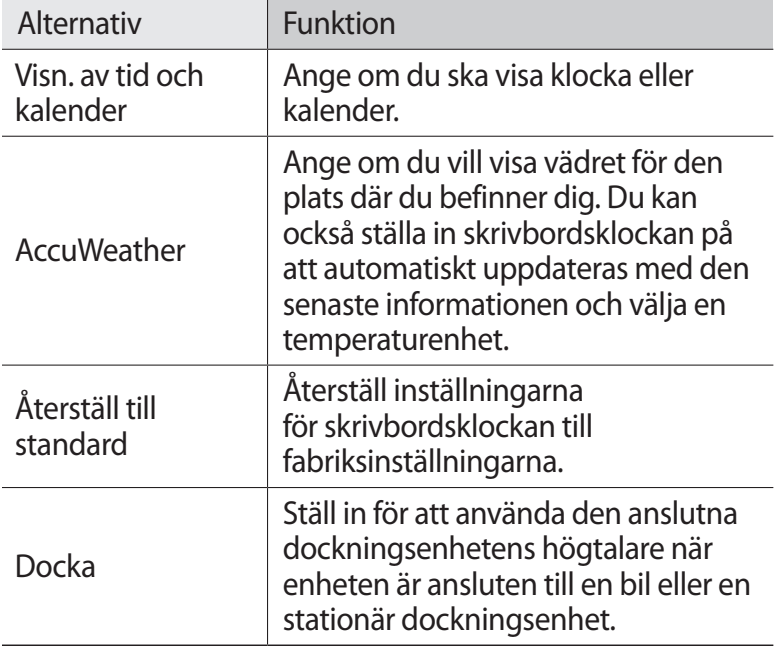

# **Kalkylator**

Lär dig göra matematiska beräkningar direkt på enheten, som fungerar som en vanlig miniräknare.

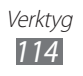

## › **Gör uträkningar**

- *1* I viloläge ska du öppna programlistan och välja **Kalkylator**.
- *2* Med de knappar som visas på kalkylatorskärmen kan du använda de vanliga räknesätten.

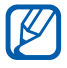

Rotera enheten till liggande vy om du vill använda kalkylatorn. Om du inaktiverar knappen för autoorientering, tryck på [ ] → **Vetenskaplig kalkylator**.

# › **Visa beräkningshistorik**

- *1* I viloläge ska du öppna programlistan och välja **Kalkylator**.
- *2* Gör uträkningar.
- $3$  Välj  $\bullet$  för att stänga kalkylatorknappsatsen. Beräkningshistoriken visas.
- *4* Radera historiken genom att trycka på [ ] → **Rensa historik**.

# **Nedladdningar**

Lär dig hur du hanterar loggar för filer du har hämtat från webben och e-post.

- *1* I viloläge ska du öppna programlistan och välja **Nedladdningar**.
- *2* Välj en hämtningsmapp.
- *3* Du öppnar en fil genom att markera loggen. För att radera en logg markerar du kryssrutan och väljer sedan  $\blacksquare$ .

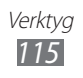

## **Kies air**

Med Kies air kan du ansluta enheten till en annan enhet via ett trådlöst lokalt nätverk. Från webbläsaren i datorn kan du visa och styra mediefiler, kontakter, meddelanden och andra data som sparats på enheten.

#### › **Anpassa Kies air-inställningar**

- *1* I viloläge ska du öppna programlistan och välja **Kies air**.
- $2$  Tryck på [ $\equiv$ ] → **Inställningar**.
- *3* Ändra följande alternativ:

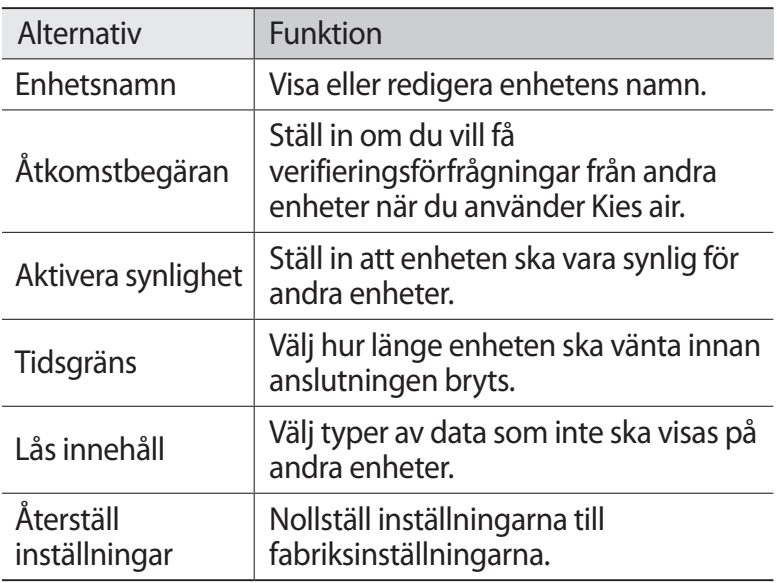

#### › **Anslut din enhet till en annan enhet via ett trådlöst lokalt nätverk.**

- *1* I viloläge öppnar du programlistan och väljer **Kies air** → **Starta**.
- *2* Ange webbadressen som visas av Kies air i webbläsaren på den andra enheten.

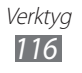

- *3* Välj **Tillåt** (om det behövs). När anslutningen har upprättats visas din enhetsinformation på den andra enheten.
- *4* Avsluta anslutningen genom att trycka på **Stopp**.

# **Minidagbok**

Lär dig sköta en fotodagbok.

## › **Skapa en minidagbok**

- *1* I viloläge öppnar du programlistan och väljer **Minidagbok**.
- *2* Välj **Ja** om du startar programmet för första gången.
- *3* Om det finns en dagbok som sparats, välj **Skapa dagbok** för att skapa en ny anteckning.
- *4* Ändra dagens datum och ange vädret (om det behövs).
- *5* Välj **Tryck f nytt foto** och lägg till en bild eller ta ett foto.
- *6* Välj **Tryck för att lägga till text**, och skriv texten och välj **Klar**.
- *7* Välj **Spara**.

## › **Visa en minidagbok**

- *1* I viloläge öppnar du programlistan och väljer **Minidagbok**.
- *2* Välj en dagbok.

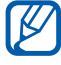

Om du vill överföra en minidagbok till sociala medier, trycker du på [**□**] → **Publicera**.

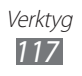

# **Mina filer**

Lär dig att snabbt och enklet komma åt alla dina bilder, videoklipp, låtar, ljudklipp och andra sorters filer som finns lagrade i enheten och på minneskortet.

- *1* I viloläge ska du öppna programlistan och välja **Mina filer**.
- $2$  Välj en mapp  $\rightarrow$  en fil.

I en mapp ska du trycka på [□] för att använda följande alternativ:

- **●** Välj **Dela** för att skicka en fil till andra.
- **●** Om du vill skapa en ny mapp väljer du **Skapa mapp**.
- **●** Radera filer eller mappar genom att välja **Radera**.
- **●** För att ändra visningsläge, väljer du **Vy**.
- **●** För att radera filer eller mappar väljer du **Sort. eftr.**
- **●** För att flytta en fil till en annan mapp väljer du **Flytta**.
- **●** För att kopiera en fil till en annan mapp väljer du **Kopiera**.
- **●** För att byta namn på filenn väljer du **Byt namn**.
- **●** För att ändra inställningarna för filhanteraren väljer du **Inställningar**.

# **Polaris Office**

Lär dig hur du skapar och visar dokument för Polaris Office på din enhet och minneskort.

## › **Skapa ett dokument**

- *1* I viloläge öppnar du programlistan och väljer **Polaris Office**.
- *2* Om du startar det här programmet för första gången ska du registrera dig som online-användare eller hoppa över registreringen.
- $\beta$  Välj  $\phi \rightarrow$  en dokumenttyp.

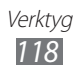

- *4* Ange innehåll i dokumentet.
- *5* När du är klar trycker du på  $[=] \rightarrow$  Spara.
- *6* Skriv ett namn på dokumentet och välj platsen för sparande.
- *7* Välj **Spara**.

## › **Öppna ett dokument**

- *1* I viloläge öppnar du programlistan och väljer **Polaris Office**.
- *2* Välj **Mina filer** → ett dokument.

# **Uppgiftshanterare**

Med uppgiftshanteraren kan du visa program som körs och minnesinformation.

- *1* I viloläge ska du öppna programlistan och välja **Uppg.hant.**
- *2* Använd följande alternativ:
	- **● Aktiva program**: En lista över alla program som för tillfället används på enheten visas.
	- **● Nedladdade**: Visa mängden totalt minne som används för program som är installerade på din enhet.
	- **● RAM**: Kontrollera och hantera RAM-minnet för enheten.
	- **● Lagring**: Visa använt och tillgängligt minnesutrymme i enheten och på minneskortet.
	- **● Hjälp**: Visa hjälpinformation om hur du kan förlänga batteriets livslängd.

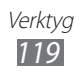

## **Röstkommando**

Din enhet erbjuder en intelligent funktion som låter din röst utföra kommandon. Du kan ringa ett nummer, skicka ett meddelande, söka platser eller information, eller slutföra andra uppgifter enkelt genom att tala till enheten.

- *1* I viloläge öppnar du programlistan och väljer **Röstkommandon**.
- *2* Om det är första gången du startar programmet bör du läsa friskrivningsinformationen och hjälpinformationen genom att följa skärmarna.
- *3* Välj **Tap & Speak**.
- *4* Säg ett kommando i mikrofonen.

# **Talande röst**

Lär dig hur du använder röstkommandofunktionen som erbjuds av Talande röst. Du kan ringa ett nummer, skicka ett meddelande, skicka ett memo, eller slutföra andra uppgifter enkelt genom att tala till enheten.

- *1* I viloläge öppnar du programlistan och väljer **Talande röst**.
- *2* Om det är första gången du startar programmet bör du läsa friskrivningsinformationen och hjälpinformationen genom att följa skärmarna.
- *3* Välj **Tap & Speak**.
- *4* Säg ett kommando i mikrofonen.

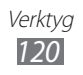

# **Inställningar**

# **Öppna menyn Inställningar**

- *1* I viloläge ska du öppna programlistan och välja **Inställn.**
- *2* Välj en inställningskategori och ett alternativ.

# **Wi-Fi**

Slå på eller av funktionen för WLAN. ► sid. [100](#page-99-0)

# **Bluetooth**

Slå på eller av den trådlösa Bluetooth-funktionen. ► sid. [97](#page-96-0)

# **Dataanvändning**

Håll koll på dataanvändningen och ställ in en datagräns.

- **● Mobil data**: Ställ in för att använda dataanslutningar på mobila nätverk.
- **● Ange gräns för mobila data**: Ställ in en gräns för användning av mobila data.
- **● Cykel för dataanvändning**: Anpassa inställningarna för gränscykeln.

# **Mer...**

Ändra inställningarna för att styra anslutningar till andra enheter eller nätverk.

## › **Flygläge**

Inaktivera enhetens alla trådlösa funktioner. Du kan bara använda icke nätverksbundna tjänster.

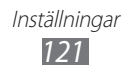

## › **Kies via Wi-Fi**

Anslut din enhet till Samsung Kies via ett nätverk.

#### › **USB-funktioner**

Anslut enheten till en dator som en masslagringsenhet.  $\blacktriangleright$  sid. [109](#page-108-0)

## › **VPN**

Ställ in och anslut till Virtual Private Networks (VPN:er). ► sid. [110](#page-109-0)

#### ›**Internetdel. och port. hotspot**

- **● USB-internetdelning**: Aktivera USB-Internetdelningsfunktionen för att dela enhetens mobila nätverksanslutning med datorer via USB. När du är ansluten till en dator, används enheten som ett trådlöst modem för en dator. ► sid. [106](#page-105-0)
- **● Portabel Wi-Fi-hotspot**: Aktivera den funktionen för Portabel WLAN hotspot för att dela enhetens mobila nätverksanslutning med datorer eller andra enheter genom WLAN-funktionen. ► sid. [105](#page-104-0)
- **● Konfig. portabel Wi-Fi-hotspot**: Konfigurera nätverksinställningar för WLAN hotspot.
- **● Bludtooth-internetdelning**: Aktivera Bluetooth-Internetdelningsfunktionen för att dela enhetens mobila nätverksanslutning med datorer via Bluetooth. ► sid. [106](#page-105-1)
- **● Hjälp**: Visa information om Internetdelningsfunktionerna.

## › **Wi-Fi Direct**

Aktivera funktionen Wi-Fi Direct om du vill ansluta två enheter via ett trådlöst lokalt nätverk utan att kräva en åtkomstpunkt.  $\blacktriangleright$  sid. [102](#page-101-0)

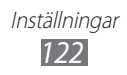

- › **Mobila nätverk**
- **● Använda paketdata**: Ange om paketkopplat datanätverk kan ta emot nätverkstjänster.
- **● Dataroaming**: Ange att telefonen ska anslutas till ett annat nätverk vid roaming eller när ditt hemnätverk inte är tillgängligt.
- **● Åtkomstpunktsnamn**: Ange namn på åtkomstpunkter.
- **● Nätläge**: Välj nätverkstyp.
- **● Nätverksoperatörer**: Sök efter tillgängliga nätverk och välj ett nätverk för roaming.

# **Samtal**

Anpassa inställningarna för samtalsfunktioner.

- **● Samtalsavvisning**: Ange om du vill avvisa samtal från specificerade nummer automatiskt. Du kan lägga till telefonnummer till avvisningslistan. ► sid. [46](#page-45-0)
- **● Ange avvisningsmed.**: Lägg till eller redigera meddelandet som ska skickas när du avvisar ett samtal.
- **● Ringsignal**:
	- **Besvara vibration**: Ställ in enheten så den vibrerar när den andra parten svarar.
	- **Samtalsstatussignaler**: Aktivera eller inaktivera signaler för anslutning, minutpåminnelse eller frånkoppling av samtal.
	- **Notifiering i samtal**: Välj hur enheten ska varna dig under ett samtal.
- **● Besvara/avsluta samtal**:
	- **Svarsknapp**: Ställ in enheten på att besvara samtal genom att trycka på hemknappen.

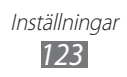

- **Automatiskt svar**: Ställ in på att svara automatiskt efter en angiven tid (endast tillgängligt när ett headset ansluts).
- **Strömknapp avslut. samtal**: Ställ in enheten på att avsluta ett samtal när du trycker på Ström-/Låsknappen.
- **● Slå på närliggandesensor**: Ställ in detta för att slå på närliggandesensorn under ett samtal.
- **● Vidarebefordran av samtal**: Koppla inkommande samtal vidare till ett annat nummer.
- **● Extra inställningar**:
	- **Visa nummer**: Visa ditt foto-ID för andra deltagare i utgående samtal.
	- **Samtalsspärrar**: Blockera inkommande eller utgående samtal.
	- **Samtal väntar**: Aktivera samtal väntar för att ta emot ett inkommande samtal när du redan är upptagen i ett annat samtal.
	- **Återuppringning**: Aktivera automatisk återuppringning av samtal som inte kom fram eller stängdes av under samtal.
	- **Förprogrammerade nummer**: Aktivera eller inaktivera FDN-läge för att begränsa samtal till nummer i FDN-listan. Du måste ange PIN2-koden som följde med SIM- eller USIMkortet och starta om enheten.
- **● Bild för videosamtal**: Välj en bild som ska visas för motparten.
- **● Egen video i mottaget samtal**: Ange om motparten ska se en rörlig direktbild av dig eller en förinställd bild.
- **● Använd alternativ för misslyckade samtal**: Ange om ett röstsamtal ska inledas när ett videosamtal inte kan kopplas fram.
- **● Röstbrevlådetjänst**: Välj din operatör eller ange en annan operatör som ska ta emot post i röstbrevlådan.
- **● Röstbrevlåda**: Skriv numret för att öppna röstbrevlådan. Detta nummer får du från nätverksoperatören.

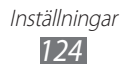

# **Ljud**

Ändra inställningar för olika ljud på enheten.

- **● Volym**: Justera volymnivån för ringsignaler, medieljud, ljud i enhetssystemet och ringsignaler för meddelanden.
- **● Vibrationsintensitet**: Justera vibrationsintensiteten.
- **● Tyst läge**: Aktivera tyst läge så att enheten vibrerar eller stäng av alla ljud utom medieljud och larmringsignaler.
- **● Telefonens ringsignal**: Välj en ringsignal för inkommande samtal.
- **● Standardmeddelanden**: Välj en ringsignal för händelser som inkommande meddelanden och missade samtal.
- **● Vibrera och ring**: Ställ in enheten på att vibrera och spela upp en ringsignal för att varna dig om inkommande samtal.
- **● Ringtoner**: Ange att ett ljud ska höras när du trycker på knapparna på uppringningsskärmen.
- **● Tryckljud**: Ange att ett ljud ska höras när du väljer ett program eller ett alternativ på pekskärmen.
- **● Ljud för skärmlås**: Ställ in enheten så den låter när du låser eller låser upp eller vidör pekskärmen.
- **● Vibrera vid skärmtryckning**: Ställ in att enheten ska vibrera när du trycker på menyknappen eller bakåtknappen eller håller ned startknappen eller ström-/låsknappen.

# **Display**

Ändra skärmens inställningar.

- **● Bakgrund för startsidan**: Välj en bakgrundsbild för viloskärmen.
- **● Bakgrund för låsskärm**: Välj en bild att visa när skärmen är låst.
- **● Klocka**: Ställ in för att visa klockan på den låsta skärmen.
- **● Väder**: Ställ in för att visa väder på den låsta skärmen.

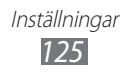

- **● Väderinställningar**: Anpassa inställningarna för väderinformation.
- **● Pos. för klocka och väder**: Välj plats för klockan och väderinformation på den låsta skärmen.
- **● Ljusstyrka**: Ställ in skärmens ljusstyrka.
- **● Skärmläge**: Välj ett visningsläge.
- **● Rotera skärm automatiskt**: Ange om innehållet ska roteras automatiskt när enheten roteras.
- **● Skärmtimeout**: Ange hur lång tid det ska gå innan skärmens bakgrundsbelysning stängs av.
- **● Teckenstil**: Ändra teckensnitt för skärmtexten. Du kan hämta teckensnitt från Android Market genom att välja **Hämta teckensnitt**.
- **● Belysningstid för touchknappar**: Ställ in längden för tangentljuset.
- **● Autojustera skärmstyrka**: Ställ in för att spara energi genom att justera ljusstyrkan på skärmen.
- **● Horisontell kalibrering**: Kalibrera accelerometern för att ändra den horisontella axeln på enheten, för bättre rörelseidentifiering.
- **● Gyroskopkalibrering**: Kalibrera gyroskopet så din enhet kan identifiera rotationen korrekt.
	- **●** Placera enheten på en stabil yta under kalibreringen. Kalibreringsprocessen kan misslyckas om enheten vibrerar eller rör sig under kalibreringen.
		- **●** Kalibrera gyroskopet för att rörelseaktiverade funktioner som t.ex. lutning, panorering, rörelseaktiverade spel och liknande, ska fungera korrekt.

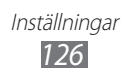

# **Energisparläge**

- **● Energisparläge för system**: Aktivera energisparläge för att begränsa systemets resursförbrukning.
- **● Anpassat energisparläge**: Ställ in för att aktivera energisparläge enligt dina anpassade inställningar.
- **● Anpassade inställningar för energisparläge**:
	- **Energisparläge på vid**: Välj en effektnivå för energisparläge.
	- **Stäng av Wi-Fi**: Inaktivera WLAN-funktionen när enheten inte är ansluten med WLAN AP.
	- **Stäng av Bluetooth**: Inaktivera Bluetooth-funktionen när den inte används.
	- **Stäng av GPS**: Inaktivera GPS-funktionen när den inte används.
	- **Stäng av synkronisering**: Stäng av synkroniseringen när enheten inte synkroniseras med en webbserver.
	- **Ljusstyrka**: Aktivera ljusstyrkeinställningen för energisparläget.
	- **Ljusstyrka**: Ställ in ljusstyrkenivån för energisparläget.
	- **Skärmtimeout**: Ange hur lång tid det ska ta innan skärmens bakgrundsbelysning stängs av.
- **● Lär dig om energisparläget**: Lär dig hur du minskar batteriförbrukningen.

# **Lagring**

Visa minnesinformationen för enheten och minneskortet. Du kan också formatera USB-minnet och minneskortet.

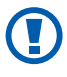

Om du formaterar ett minneskort raderas alla data permanent från minneskortet.

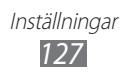

## **Batteri**

Visa hur mycket energi enheten har förbrukat.

## **Program**

Visa och hantera programmen på enheten.

# **Konton och synkning**

Ändra inställning för funktionen automatisk synkronisering eller hantera konton för synkronisering.

# **Platstjänster**

Ändra inställningarna för GPS-funktionen.

- **● Googles platstjänst**: Ställ in för att använda WLAN och/eller mobila nätverk för att hitta din plats.
- **● GPS-satelliter**: Ställ in för att använda GPS-satellit för att hitta din plats.
- **● Använd sensorhjälp**: Ställ in så att sensorer används för att öka lokaliseringen av fotgängare när GPS-signalen inte går fram. Det kan finnas skillnader mellan mellan sensoruppskattningen och din verkliga position.
- **● Plats- och Google-sökning**: Ställ in enheten på att använda din nuvarande plats för Google Search och andra Googletjänster.

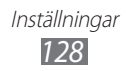

# **Säkerhet**

Ändra inställningarna för att säkra telefonen och SIM- eller USIM-kortet.

- **● Skärmlåsning**: Ställ in för att låsa upp skärmen.
	- **Ingen**: Inaktivera skärmlåset.
	- **Bild**: Ställ in för att använda skärmlåset utan PIN-kod, mönster eller ansiktssökning.
	- **Lås upp med ansikte**: Ställ in ett lås för ansiktssökning.
	- **Mönster**: Ange ett upplåsningsmönster för att låsa upp skärmen.
	- **PIN**: Ange en PIN-kod (siffror) för att låsa upp skärmen.
	- **Lösenord**: Ange ett lösenord (alfanumeriskt) för att låsa upp skärmen.
- **● Ägarinformation**: Ställ in för att visa ditt egna meddelande på den låsta skärmen.
- **● Kryptera telefonen**: Ställ in en PIN-kod eller ett lösenord och kryptera enheten för att skydda data och information på den. När enheten har krypterats måste du ange lösenordet varje gång du aktiverar enheten. Först måste du ladda batteriet eftersom det kan ta över en timme att kryptera enheten.
- **● Kryptera SD-kort**:
	- **Kryptera SD-kort**: Skydda din personliga information genom att kryptera data på minneskortet.
	- **Fullständig kryptering**: Ställ in för att kryptera alla filer på minneskortet.
	- **Uteslut multimediefiler**: Ställ in för att kryptera alla filer utom multimediefiler på minneskortet.
- Du kanske inte har tillgång till ditt krypterade minneskort efter att ha återställt data till fabriksinställningen. Avkoda först minneskortet innan du gör en fabriksåterställning av data.

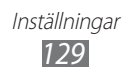

- **● Varning för SIM-kortsänd.**: Aktivera eller inaktivera funktionen Sök min mobil som hittar enheten om du tappar den eller om den blir stulen. ► sid. [33](#page-32-0)
- **● Mottagare för med.varning**: Lägg till eller ändra mottagare för varningsmeddelandet.
- **● Fjärrkontroller**: Ange om du vill styra en borttappad enhet via fjärrstyrning på webben.
- **● Ställ in SIM-kortslås**:
	- **Lås SIM-kort**: Aktivera eller inaktivera PIN-låsfunktionen som innebär att du måste ange PIN-koden innan enheten kan användas.
	- **Byt PIN-kod**: Ändra den PIN-kod som används för att få åtkomst till SIM- eller USIM-data.
- **● Gör lösenord synliga**: Ange att lösenordet ska visas på telefonen när du anger det.
- **● Enhetsadministratörer**: Visa enhetsadministratörer som installerats på enheten. Du kan aktivera enhetsadministratörer för att införa nya regler för enheten.
- **● Okända källor**: Välj att hämta program från en valfri källa. Om du inte väljer det här alternativet kan du bara hämta program från Android Market.
- **● Tillförlitliga uppgifter**: Välj certifikat och identitetsuppgifter för säker användning av olika program.
- **● Installera från enhetslagring**: Installera krypterade certifikat som är lagrade på USB-enheten.
- **● Rensa inloggningsuppgifter**: Radera ID-uppgifterna från telefonen och återställ lösenordet.

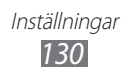

# **Språk och inmatning**

Ändra inställningarna för textinmatning.

## › **Språk**

Ange ett displayspråk för alla menyer och program.

## ›**Inställt enligt operatör**

Välj typ av standardtangentbord för textinmatning.

## › **Googles röstinmatning**

Aktivera Googles röstfunktion för att ange text via rösten. Du kan ändra röstinställningarna genom att välja

- **● Välj inmatningsspråk**: Välj inmatningsspråk för Googles röstigenkänning.
- **● Blockera stötande ord**: Ställ in för att förhindra att enheten känner igen olämpliga ord vid röstinmatning.

## › **Samsung-knappsats**

Du kan ändra inställningarna för Samsung-knappsatsen genom att välja **品** 

- **● Knappsatstyper i stående läge**: Välj standardinmatningsmetoden, t.ex. QWERTY-tangentbordet, 3\*4-knappsats eller skärm att skriva på.
- **● Inmatningsspråk**: Välj språk för textinmatning.
- **● XT9**: Aktivera XT9-läget för att förutsäga ord baserat på inmatning och visa förslag på ord.
- **● XT9, avancerade inställningar**: Aktivera avancerade funktioner i XT9-läge, som auto-ifyllning, auto-korrigering, eller auto-ersättning, och ordna din egen ordlista.

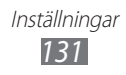

- **● Knappsatssvepning**: Aktivera eller inaktivera knappsatssvepningsfunktionen för textinmatningsläget. Du kan växla mellan inmatningslägen genom att bläddra åt vänster eller höger på knappsatsen.
- **● Förhandsgranska tecken**: Ange att enheten ska visa en förhandsbild av alla bokstäver du pekar på.
- **● Automatisk versal**: Ställ in enheten på att använda stor bokstav automatiskt efter skiljetecken i slutet av en mening, till exempel punkt, frågetecken och utropstecken.
- **● Inställningar för handskrift**: Anpassa igenkänningstiden i läget Handskrift.
- **● Röstindata**: Aktivera röstinmatningsfunktionen för att ange text med rösten på Samsung-knappsatsen.
- **● Automatiskt skiljetecken**: Ställ in enheten på att infoga en punkt när du trycker två gånger på blanksteget.
- **● Självstudie**: Lär dig skriva text med Samsung-knappsatsen.

## › **Swype**

Du kan ändra inställningarna för Swype-knappsatsen genom att välja **配** 

- **● Välj inmatningsmetod**: Ändra tangentbordstyp.
- **● Swypa så här**: Lär dig skriva text snabbare med Swypetangentbordet.
- **● Personliga ordlista**: Ställ in din egen ordbok. Orden i din ordbok visas som förslag när du skriver.
- **● Inställningar**:
	- **Ljud-feedback**: Ställ in så att du får en varning när det inte finns några alternativa ord för din inmatning om du dubbeltrycker på ett ord.
	- **Vibrera vid tryck**: Ange att enheten ska vibrera när du trycker på en knapp.
	- **Visa tips**: Ställ in att enheten automatiskt ska visa tips när det är möjligt.

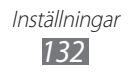

- **Autom. blanksteg**: Ställ in enheten på att automatiskt infoga ett blanksteg mellan ord.
- **Automatisk versal**: Ange att stor bokstav automatiskt ska användas efter skiljetecken som används i slutet av en mening, till exempel punkt, frågetecken och utropstecken.
- **Visa fullst. glidväg**: Ange för att visa spåret av hela din dragning på tangentbordet.
- **Ordförslag**: Ange att ord förutsägs enligt din inmatning och visa ordförslag.
- **Snabbhet/noggrannhet**: Ställ in förhållandet mellan hastighet och noggrannhet i Swype-förslagen.
- **Återställ Swypes ordlista**: Ta bort ord du har lagt till i ordboken.
- **Version**: Visa versionsinformation.
- **● Språkalternativ**: Välj språk för textinmatning.

## › **Röstigenkänning**

Välja en motor för röstigenkänning.

# › **Röstsökning**

För Google röstigenkänning ska du använda följande alternativ:

- **● Språk**: Välj språk för röstigenkänning.
- **● SafeSearch**: Ställ in enheten på att filtrera bestämd text och/ eller bestämda bilder från röstsökningen.
- **● Blockera stötande ord**: Dölj stötande ord som enheten kände igen från röstsökningen.

För Samsung röstigenkänning ska du använda följande alternativ:

- **● Language**: Välj språk för röstigenkänning.
- **● Web search engine**: Välj en webbsökmotor.
- **● Auto-dial**: Ange om du automatiskt vill ringa ett nummer när röstigenkänningsresultatet är klart.

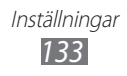

- **● Use location**: Ange för att använda din platsinformation för röstsökningsresultat.
- **● Hide offensive words**: Dölj stötande ord som enheten kände igen från röstsökningen.
- **● Auto-punctuation**: Ange för att automatiskt infoga skiljetecken där det behövs.
- **● Listen over Bluetooth**: Ange för att känna igen dina röstkommandon när ett Bluetooth-headset används.
- **● Voice talk unique ID**: Visa enhetens unika ID för tjänster när du har problem med Talande röst.
- **● About**: Visa versionsinformation.
- **● Auto-start listening**: Ange för att starta röstigenkänning automatiskt om du startat röstkommandofunktionen.
- **● Voice command help**: Öppna hjälpinformation om hur röstkommandofunktionen används.
- **● Social settings**: Ändra inställningarna för att öppna gruppwebbplatser.
- **● Voice talk settings**: Ändra inställningar för användning av Talande röst.
- **● Voice talk help**: Öppna hjälpinformation om hur Talande röst används.

## › **Utdata för text-till-tal**

- **● Prioriterad TTS-motor**: Visa och välj text-till-tal-motorerna i enheten.
- **● Talhastighet** Välj en hastighet för funktionen text-till-tal.
- **● Lyssna på ett exempel**: Lyssna på den talade texten som ett exempel. Installera röstdata för att använda funktionen texttill-tal.
- **● Bil-läge**: Aktivera körläge för att ställa in enheten på att läsa upp innehåll högt.
- **● Inställningar för Billäge**: Specificera när programmet ska användas i körläge.

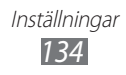

#### › **Pekarhastighet**

Justera pekarhastigheten för den anslutna musen eller styrplattan.

# **Säkerhetskopiera och återställ**

Ändra inställningarna för att hantera dina inställningar och data.

- **● Säkerhetskopiera data**: Ange om du vill säkerhetskopiera inställningar och programdata till Google-servern.
- **● Säkerhetskopieringskonto**: Lägg till och visa ditt Googlekonto för att säkerhetskopiera data.
- **● Automatisk återställning**: Ange om du vill återställa inställningarna och programdata när programmen installeras om på enheten.
- **● Återställning till fabriksdata**: Återställ inställningarna till fabriksstandard och radera alla data.

# **Docka**

**Ljudutgångsläge**: Ställ in för att använda den anslutna dockningsenhetens högtalare när enheten är ansluten till en bil eller en stationär dockningsenhet.

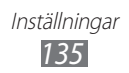

# **Datum och tid**

Med hjälp av följande inställningar kan du kontrollera hur tid och datum visas på enheten:

- **● Automatiskt datum och automatisk tid**: Uppdatera automatiskt klockan när du anger en tidszon.
- **● Automatisk tidszon**: Uppdatera tiden automatiskt när du åker till en annan tidszon.
- **● Ställ in datum**: Ange dagens datum manuellt.
- **● Ställ in tid**: Ange aktuell tid manuellt.
- **● Välj tidszon**: Ange din egen tidszon.
- **● Använd 24-timmarsformat**: Ange att tiden visas i 24-timmarsformat.
- **● Välj datumformat**: Välj datumformat.

# **Tillgänglighet**

- **● Tjänster**: Öppna ett tillgänglighetsprogram som du hämtat, t.ex. Talkback eller Kickback, som ger röst- melodi- eller vibrationsfeedback.
- **● Strömknappen avslutar samtal**: Ställ in enheten på att avsluta ett samtal när du trycker på Ström-/Låsknappen.
- **● Rotera skärm automatiskt**: Ange om innehållet ska roteras automatiskt när enheten roteras.
- **● Fördröjning för tryck och håll kvar**: Ställ in igenkänningstid för att peka och hålla kvar på skärmen.
- **● Installera webbskript**: Ange program som ska installera webbskript för att göra webbinnehållet mer tillgängligt.

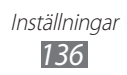

# **Rörelse**

Ändra inställningarna som kontrollerar rörelseidentifieringen på enheten.

- **● Slå på rörelse**: Ange om du ska använda rörelseidentifiering.
- **● Luta för att zooma**: Ställ in för att zooma in eller ut i webbsidor eller bilder i galleriet, när du trycker på och håller ned två punkter med fingrarna och luta sedan enheten bakåt och framåt.
- **● Panorera för att redigera**: Ställ in om du vill flytta ett alternativ till en annan sida när du trycker på och håller ner alternativet och luta sedan enheten åt vänster eller höger.
- **● Dubbeltryckning**: Ställ in för att aktivera röst genom att trycka snabbt två gånger på enheten.
- **● Vänd för att tysta**: Ställ in om du vill stänga av ljudet för inkommande samtal, alarm och musik genom att placera enheten med framsidan nedåt.

# **Utvecklaralternativ**

Ändra inställningarna för programutveckling.

- **● USB-felsökning**: Välj att ansluta enheten till en dator med en USB-kabel. Detta sker i programutvecklingssyfte.
- **● Utvecklingsenhets-ID**: Visa enhetens utvecklings-ID.
- **● Tillåt falska platser**: Tillåt att falska platser och serviceinformation skickas till Location Manager-tjänsten i testsyfte. Detta sker i programutvecklingssyfte.
- **● Lösenord för skrivbordsb**: Ställ in ett lösenord för att skydda dina säkerhetskopierade data.

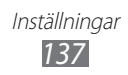

- **● Strikt läge aktiverat**: Ställ in att skärmen ska blinka när program utför långa åtgärder.
- **● Visa pekarplats**: Ställ in för att visa pekarens koordinater och spår när du rör vid skärmen.
- **● Visa tryckningar**: Ställ in för att visa pekaren när du rör vid skärmen.
- **● Visa skärmuppdateringar**: Ställ in om du vill att delar av skärmen ska blinka när de uppdateras.
- **● Visa CPU-användning**: Ställ in om du vill aktivera processer.
- **● Tvinga GPU-rendering**: Ställ in om du vill använda 2D-maskinvaruacceleration för att förbättra grafiska prestanda.
- **● Skala för fönsteranim.**: Välj en hastighet för att öppna och stänga popupfönster.
- **● Skala för övergångsanimation**: Välj en hastighet för att växla mellan skärmar.
- **● Behåll inte aktiviteter**: Ställ in om du vill avsluta ett program när du startar ett nytt program.
- **● Begränsa bakgrundsprocesser**: Ställ in för att begränsa antalet processer som kan köras i bakgrunden.
- **● Visa alla ANR:er**: Ställ in att enheten ska varna dig när program som körs i bakgrunden inte svarar.

# **Om telefonen**

Läs information om enheten, kontrollera enhetens status och uppdatera enhetssystemet.

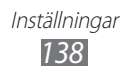

# **Felsökning**

#### **När du sätter på enheten eller medan du använder den uppmanas du att ange en av följande koder:**

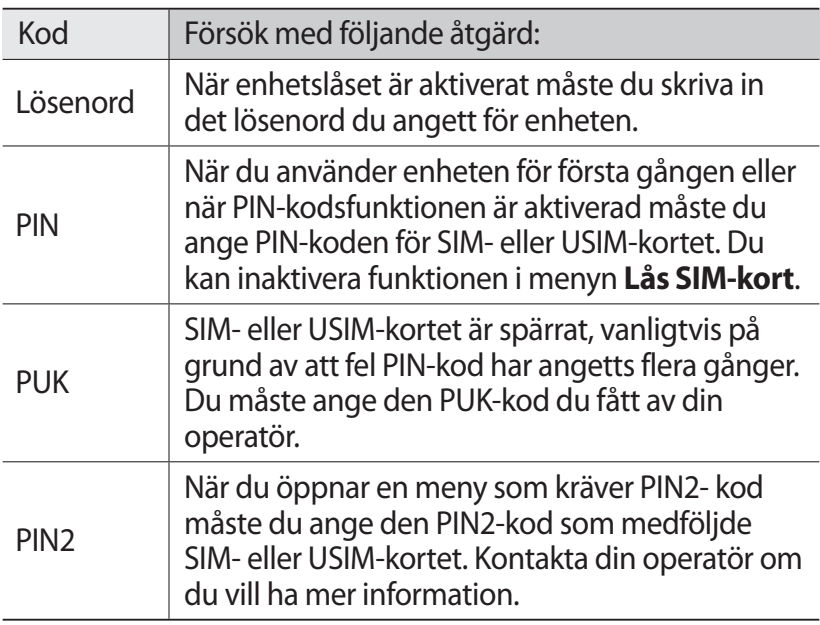

#### **Din enhet visar felmeddelanden rörande nätverk eller tjänster**

- **●** Om du befinner dig på ett område med svag signal eller dålig täckning kan du förlora kontakten. Gå till en annan plats och försök igen.
- **●** Vissa alternativ kan inte öppnas utan abonnemang. Kontakta din operatör om du vill veta mer.

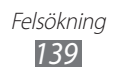

#### **Pekskärmen svarar långsamt eller på fel sätt**

Om enheten har en pekskärm och pekskärmen inte svarar på rätt sätt kan du försöka med följande:

- **●** Ta bort alla skyddshöljen från pekskärmen. Skyddshöljen kan förhindra att enheten känner igen inmatningar och rekommenderas inte för enheter med pekskärmar.
- **●** Se till att händerna är rena och torra när du trycker på pekskärmen.
- **●** Starta om enheten för att radera tillfälliga programvarufel.
- **●** Se till att enhetens programvara är uppgraderad till den senaste versionen.
- **●** Om pekskärmen är repad eller skadad ska du ta med den till ett av Samsungs servicecenter.

#### **Enheten hänger sig eller drabbas av allvarliga fel**

Om enheten hänger sig kan du behöva stänga program eller nollställa enheten för att fortsätta använda den. Om enheten hänger sig och inte svarar håller du ström-/låsknappen nedtryckt i 8–10 sekunder. Enheten startar om automatiskt.

Om det inte löser problemet, gör en återställning till fabriksdata. I viloläge ska du öppna programlistan och välja **Inställn.**

#### → **Säkerhetskopiera och återställ** → **Återställning till fabriksdata** → **Återställ telefon** → **Radera alla**.

#### **Samtal bryts**

Om du befinner dig i ett område med svag signal eller dålig täckning kan du förlora kontakten till nätverket. Gå till en annan plats och försök igen.

#### **Utgående samtal kopplas inte fram**

- **●** Kontrollera att du trycker på uppringningsknappen.
- **●** Kontrollera att du är uppkopplad mot rätt nät.
- **●** Kontrollera att telefonnumret inte är samtalsspärrat.

#### **Inkommande samtal kopplas inte fram**

- **●** Kontrollera att enheten är på.
- **●** Kontrollera att du är uppkopplad mot rätt nät.
- **●** Kontrollera att telefonnumret inte är samtalsspärrat.

#### **Andra hör inte när du pratar vid ett samtal**

- **●** Kontrollera att den inbyggda mikrofonen inte är blockerad.
- **●** Kontrollera att du håller mikrofonen nära munnen.
- **●** Kontrollera att headsetet är rätt anslutet, om du använder ett sådant.

#### **Dålig ljudkvalitet**

- **●** Kontrollera att enhetens inbyggda antenn inte är blockerad.
- **●** Om du befinner dig i ett område med svag signal eller dålig mottagning kan du förlora kontakten. Gå till en annan plats och försök igen.

#### **När du ringer från kontakter kopplas inte samtalet fram**

- **●** Kontrollera att rätt nummer har sparats i kontaktlistan.
- **●** Skriv in och spara numret igen om det behövs.
- **●** Kontrollera att telefonnumret inte är samtalsspärrat.

#### **Enheten piper och batteriikonen är tom**

Batteriet är svagt. Ladda eller byt ut batteriet för att kunna fortsätta att använda enheten.

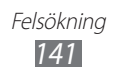

#### **Batteriet laddas inte ordentligt eller enheten stängs av**

- **●** Batteripolerna kan vara smutsiga. Torka av de båda guldfärgade kontakterna med en ren trasa och försök sedan att ladda batteriet igen.
- **●** Om batteriet inte laddas helt ska det lämnas till batteriåtervinning och bytas ut mot ett nytt batteri (följ lokala föreskrifter för korrekta anvisningar om bortskaffande).

#### **Enheten är varm**

När du använder program som kräver mer ström eller använder program på enheten en längre tid, kan enheten bli varm. Detta är normalt och påverkar inte enhetens livslängd eller prestanda.

#### **Felmeddelanden visas när kameran sätts på**

Din mobila enhet från Samsung måste ha tillräckligt med ledigt minne och batteriström för att kameraprogrammet ska kunna användas. Om felmeddelanden visas när du försöker sätta på kameran kan du prova följande:

- **●** Ladda batteriet eller ersätt det med ett batteri som är fulladdat.
- **●** Frigör minne genom att överföra filer till en dator eller ta bort filer från enheten.
- **●** Starta om enheten. Kontakta ett av Samsungs servicecenter om du fortfarande har problem med kameraprogrammet efter att ha provat de här tipsen.

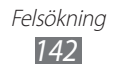

#### **Felmeddelanden visas när FM-radion sätts på**

Headsetkabeln används som antenn för FM-radioprogrammet på din Samsung-enhet. Om inget headset är anslutet kan inga radiostationer tas emot. När du vill använda FM-radion måste du först se till att headsetet är anslutet. Sök sedan efter tillgängliga radiostationer och spara dem.

Om du fortfarande inte kan använda FM-radio kan du försöka ställa in önskad station med en annan radiomottagare. Om du kan höra stationen med en annan mottagare kan enheten behöva repareras. Kontakta ett av Samsungs servicecenter.

#### **Felmeddelanden visas när du öppnar musikfiler**

Vissa musikfiler kan av olika anledningar inte spelas upp på Samsung-enheten. Om felmeddelanden visas när du försöker öppna musikfiler på enheten kan du prova följande:

- **●** Frigör minne genom att överföra filer till en dator eller ta bort filer från enheten.
- **●** Kontrollera att musikfilen inte är DRM-skyddad (Digital Rights Management). Om filen är DRM-skyddad måste du ha relevant licens eller nyckel för att kunna spela upp filen.
- **●** Kontrollera att filtypen kan användas på enheten.

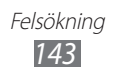

#### **Det går inte att hitta en annan Bluetooth-enhet**

- **●** Kontrollera att Bluetooth har aktiverats på enheten.
- **●** Kontrollera att Bluetooth har aktiverats på den enhet du vill ansluta till (om det behövs).
- **●** Kontrollera att din enhet och den andra Bluetooth-enheten befinner sig inom räckvidd för varandra (10 meter).

Kontakta ett av Samsungs servicecenter om du inte kan lösa problemet.

#### **Ingen anslutning upprättas när du ansluter enheten till en dator**

- **●** Kontrollera att den datakabel som används är kompatibel med enheten.
- **●** Kontrollera att rätt drivrutiner har installerats och vid behov uppdaterats på datorn.

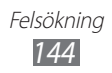
# **Säkerhetsföreskrifter**

Läs all information som följer innan du använder enheten, för att förhindra att du skadar dig själv, andra eller enheten.

# **Varning: Förhindra elektrisk stöt, eld och explosion**

# **Använd inte skadade elsladdar, kontakter eller lösa eluttag**

**Rör inte elsladden med våta händer, och koppla inte loss laddaren genom att dra i sladden**

**Böj inte och skada inte elsladden**

**Använd inte enheten när den laddas och rör inte enheten med våta händer**

**Kortslut inte laddaren eller batteriet**

**Tappa inte och stöt inte till laddaren eller batteriet**

**Ladda inte batteriet med laddare som inte godkänts av tillverkaren**

# **Använd inte enheten under åskväder**

Enheten kan sluta fungera och risken för en elektrisk stöt ökar.

# **Hantera inte ett litiumjonbatteri som är skadat eller läcker**

Kontakta ditt närmaste auktoriserade servicecenter för säker kassering av dina litiumjonbatterier.

# **Hantera och deponera batterier och laddare ansvarsfullt**

- • Använd endast batterier och laddare som är avsedda särskilt för enheten och som är godkända av Samsung. Inkompatibla batterier och laddare kan leda till allvarliga skador på människor eller utrustning.
- • Utsätt inte batteriet eller enheten för öppen eld. Följ gällande föreskrifter avseende förbrukade batterier och enheter.
- • Förvara aldrig batteri eller enhet på eller i varma platser som t. ex. mikrovågsugnar, ugnar eller element. Batterier kan explodera om de överhettas.
- • Kläm eller punktera aldrig batteriet. Undvik att utsätta batteriet för hårt tryck. Det kan leda till intern kortslutning och överhettning.

# **Skydda enheten, batteriet och laddaren från skador**

- • Undvik att utsätta enheten och batteriet för mycket kalla eller varma temperaturer.
- • Extrema temperaturer kan göra att enheten deformeras och minska enhetens och batteriets laddningskapacitet och livslängd.
- • Förhindra att batteriet kommer i kontakt med metallföremål. Det kan orsaka kontakt mellan + och – på batteriet och leda till tillfälliga eller permanenta skador på batteriet.
- • Använd aldrig en skadad laddare eller ett skadat batteri.

# **Varning: Följ alla varningsföreskrifter och regler när enheten används i skyddsområden**

# **Stäng av enheten där det är förbjudet att använda den**

Följ alla föreskrifter om begränsad användning av mobiltelefoner/mobila enheter inom angivna områden.

# **Använd inte enheten i närheten av annan elektronisk utrustning**

De flesta elektroniska enheter använder radiovågssignaler. Din enhet kan störa andra elektroniska enheter.

# **Använd inte enheten nära en pacemaker**

- • Undvik att använda enheten inom 15 cm avstånd från en pacemaker om det är möjligt, då den kan störa pacemakern.
- • Om du måste använda enheten, var då på minst 15 cm avstånd från pacemakern.
- • För att minska eventuell störning med en pacemaker, använd enheten på motsatt sida av kroppen från pacemakern.

# **Använd inte enheten på ett sjukhus eller i närheten av medicinsk utrustning som kan störas av radiovågor**

Om du själv använder medicinsk utrustning, kontakta tillverkaren av utrustningen för att garantera säkerheten för den med tanke på radiovågor.

# **Om du använder hörapparat, kontakta tillverkaren för information om radiostörning**

Vissa hörapparater kan störas av din enhets radiovågor. Kontakta tillverkaren för att garantera säkerheten på din hörapparat.

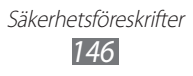

# **Stäng av enheten i miljöer som kan vara explosiva**

- • Stäng av enheten i miljöer som kan vara explosiva i stället för att ta bort batteriet.
- • Följ alla regler, instruktioner och skyltar i miljöer som kan vara explosiva.
- • Använd inte enheten på bensinstationer eller i närheten av bränsle eller kemikalier, eller i områden där sprängningar kan förekomma.
- • Tänk på att inte förvara eller transportera lättantändliga vätskor och gaser eller explosiva material i samma utrymme som enheten, dess delar och tillbehör.

# **Stäng av enheten i flygplan**

Det är förbjudet att använda enheten i flygplan. Enheten kan störa elektroniska navigeringsinstrument i planet.

#### **Tekniska fel på elektroniska enheter i ett motorfordon kan uppstå på grund av enhetens radiovågor**

Tekniska fel på elektroniska enheter i din bil kan uppstå på grund av enhetens radiovågor. Kontakta tillverkaren för mer information.

# **Följ alla säkerhetsföreskrifter och regler för användning av mobiltelefoner/mobila enheter när du kör ett fordon**

När du kör är fordonets säkerhet ditt första ansvar. Använd aldrig din mobila enhet när du kör, om det är förbjudet enligt lag. För din och andras säkerhet, använd sunt förnuft och kom ihåg följande tips:

- Använd ett handsfree-headset.
- • Lär känna enheten och dess olika funktioner, som t.ex. kortnummer och återuppringning. Dessa funktioner minskar den tid det tar att ringa upp eller ta emot samtal på enheten.
- • Placera enheten där det är lätt att nå den. Se till att du kan använda den utan att ta ögonen från vägen. Om du får ett samtal vid en olämplig tidpunkt, låt röstbrevlådan ta emot samtalet.
- • Låt personen du talar med få veta att du kör. Avbryt samtal vid mycket trafik eller dåliga väderförhållanden. Regn, snöblandat regn, snö, is och mycket trafik kan vara riskabelt.
- • Gör inga anteckningar och slå inte upp telefonnummer. Att skriva meddelanden eller bläddra genom adressboken tar bort uppmärksamheten från ditt första ansvar, att köra säkert.
- • Ring förnuftigt och bedöm trafiken. Ring när du står stilla eller innan du ger dig ut i trafiken. Försök planera så du ringer när bilen står stilla. Om du måste ringa, slå numret i omgångar och kontrollera vägen och backspeglarna mellan inmatningarna.

- • Undvik stressiga eller emotionella samtal som stör. Se till att de du talar med vet om att du kör och avbryt samtal som kan ta uppmärksamheten från vägen.
- • Använd enheten för att ringa efter hjälp. Ring ett nödnummer vid brand, trafikolycka eller akut sjukdom.
- • Använd enheten för att hjälpa andra i nöd. Om du ser en olycka, ett brott som pågår, eller en allvarlig nödsituation där det rör sig om livsfara, ring ett nödnummer.
- • Ring vägassistans eller ett särskilt hjälpnummer vid behov. Ring vägassistans eller ett särskilt hjälpnummer om du ser ett fordon som är sönder men som inte utgör någon fara, en trasig trafiksignal, en mindre trafikolycka där ingen verkar skadad, eller ett fordon du vet är stulet.

# **Ta hand om och använd enheten på rätt sätt**

#### **Håll enheten torr**

- • Fuktighet och alla slags vätskor kan skada enhetens delar eller elkretsar.
- • Ta bort batteriet utan att sätta på telefonen när den är våt. Torka telefonen med en handduk och ta den till ett servicecenter.
- • Vätska ändrar färgen på etiketten som visar att det är en vätskeskada inuti. Det är inte säkert att tillverkarens garanti gäller om enheten utsätts för väta.

#### **Använd inte och förvara inte enheten på dammiga, smutsiga platser**

Damm kan göra att enheten inte fungerar.

# **Förvara inte enheten på lutande ytor eller föremål**

Om den ramlar ner, kan den skadas.

#### **Förvara inte enheten på varma eller kalla platser. Använd enheten i mellan -20 ° C och 50 ° C**

- • Enheten kan explodera om den lämnas inuti ett stängt fordon, eftersom temperaturen där kan vara upp till 80 ° C.
- • Utsätt inte enheten för direkt solljus under längre perioder (t.ex. på instrumentbrädan i en bil).
- • Förvara batteriet i mellan 0 ° C och 40 ° C.

#### **Förvara inte enheten tillsammans med metallföremål som mynt, nycklar och halsband**

- • Enheten kan deformeras eller sluta fungera.
- • Om batteriterminalerna kommer i kontakt med metallföremål, kan det orsaka brand.

# **Förvara inte enheten nära magnetiska fält**

- • Tekniska fel kan uppstå och och batteriet kan laddas ur efter att ha utsatts för magnetiska fält.
- • Magnetiska remsor på kort, inklusive kreditkort, pass och boardingcard kan skadas av magnetiska fält.
- • Använd inte fodral eller tillbehör med magnetiska lås och låt inte enheten komma i kontakt med magnetiska fält under längre perioder.

# **Förvara inte enheten nära eller på värmealstrande apparatur, mikrovågsugnar, varm matlagningsutrustning eller behållare med högt tryck**

- • Batteriet kan läcka.
- Enheten kan bli för varm och orsaka brand.

# **Tappa inte och stöt inte till enheten**

- • Enhetens skärm kan skadas.
- • Om skärmen böjs eller deformeras kan enheten skadas eller tekniska fel uppstå.

#### **Använd inte fotolampa eller blixt nära ögonen på människor eller djur**

Om fotolampa eller blixt används nära ögonen kan det orsaka temporär blindhet eller skada ögonen.

# **Säkerställ maximal livslängd för batteri och laddare**

- • Undvik att ladda batteriet under längre tid än en vecka eftersom överladdning förkortar batteriets livslängd.
- Med tiden laddas ett batteri som inte används ur och måste laddas upp igen före användning.
- • Koppla loss laddaren från strömkällan när den inte används.
- • Använd endast batteriet på det sätt som avses.

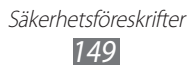

# **Använd batterier, laddare, tillbehör och utrustning som tillverkaren godkänt**

- • Batterier eller laddare som inte godkänts av tillverkaren kan förkorta enhetens livslängd eller leda till tekniska fel.
- • Samsung är inte ansvarigt för användarens säkerhet, när tillbehör som inte är godkända och utrustning som inte är godkänd av Samsung används.

# **Bit inte och sug inte på enheten eller batteriet**

- • Enheten kan skadas eller explodera.
- • Om barn använder enheten, se till att de gör det på rätt sätt.

# **Under samtal:**

- • Håll enheten upprätt, precis som en vanlig telefon.
- • Tala direkt i luren.
- Undvik kontakt med telefonens inre antenn. Om antennen vidrörs kan samtalskvaliteten minska eller få telefonen att sända mer radiovågor än nödvändigt. ► sid [20](#page-19-0) för mer info om antennens placering.
- • Håll telefonen i ett bekvämt grepp, tryck lätt på knapparna, använd specialfunktioner som minskar antalet knapptryckningar (t. ex. mallar och T9-läget) och att ofta ta pauser.

# **Skydda din hörsel**

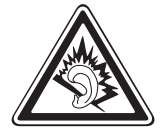

- • Höga ljud kan ge hörselskador.
- Höga ljud när du kör kan störa dig och orsaka en olycka.
- • Sänk alltid volymen innan du sätter i hörlurarna och använd lägsta möjliga volym för att höra ett samtal eller musik.

# **Var försiktig när du använder enheten när du går eller rör dig**

Var alltid medveten om omgivningen för att undvika att du skadar dig själv eller andra.

# **Bär inte enheten i bakfickorna eller runt midjan**

Du eller enheten kan skadas om du ramlar.

# **Ta inte isär, modifiera eller reparera enheten**

- • Det är inte säkert att tillverkarens garanti gäller om enheten ändras eller modifieras. För service, ta enheten till ett Samsung servicecenter eller din återförsäljare.
- • Ta inte isär och punktera inte batteriet, då det kan explodera eller börja brinna.

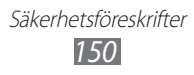

# **Måla inte och sätt inte klistermärken på din enhet**

Målarfärg och klistermärken kan täppa till rörliga delar och hindra normal användning. Om du är allergisk mot målarfärg eller produktens metalldelar kan du uppleva klåda, eksem eller svullnad på huden. Om det händer ska du sluta använda enheten och uppsöka läkare.

# **Vid rengöring av enheten:**

- • Torka av enheten och laddaren med en handduk eller mjuk trasa.
- • Rengör batteriterminalerna med en bomullstuss eller en handduk.
- • Använd inte kemikalier eller rengöringsmedel.

# **Använd inte enheten om skärmen har spruckit eller gått sönder**

Splittrat glas eller akryl kan orsaka skador på händer och ansikte. Ta enheten till ett Samsung servicecenter för reparation.

# **Använd inte enheten till något annat än det den är avsedd för**

# **Undvik att störa andra på allmän plats med enheten**

# **Låt inte barn använda enheten**

Enheten är inte en leksak. Låt inte barn leka med den då de kan skada sig själva och andra, skada enheten eller ringa samtal som ökar dina kostnader.

# **Montera enhet och utrustning omsorgsfullt**

- • Kontrollera att enheten med tillhörande utrustning i fordonet är säkert monterade.
- • Undvik att placera enheten och tillbehör nära en krockkuddes utlösningsområde. Felaktigt installerad trådlös utrustning kan orsaka allvarliga skador när en krockkudde löses ut.

# **Lämna endast enheten till behörig personal för service**

I annat fall kan skador uppstå på enheten och garantin upphöra att gälla.

# **Hantera SIM-kort och minneskort försiktigt**

- • Ta inte ur kortet medan enheten överför eller använder information eftersom det kan innebära att data förstörs och/eller att kort eller enhet skadas.
- • Skydda kortet mot kraftiga slag och stötar, statisk urladdning och elektriska störningar från annan utrustning.
- • Vidrör inte de guldfärgade kontakterna eller terminalerna med fingrarna eller metallobjekt. Torka rent ett smutsigt kort med en mjuk trasa.

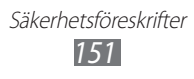

# **Kontrollera att nödtjänsterna fungerar**

Det är inte säkert att nödsamtal kan ringas från enheten i alla områden och under alla förhållanden. Innan du färdas genom områden med dålig täckning bör du planera för en alternativ metod för att kontakta utryckningspersonal.

# **Se till att säkerhetskopiera viktig data**

Samsung tar inget ansvar för förlorad data.

# **Distribuera inte upphovsrättsskyddat material**

Distribuera inte inspelat, upphovsrättsskyddat material till andra utan föregående samtycke från innehållsägarna. Om du gör det kan det strida mot upphovsrättslagarna. Tillverkaren ansvarar inte för några juridiska problem som orsakas av användarens olagliga användning av upphovsrättsskyddat material.

# **Information om SAR-värden (Specific Absorption Rate)**

Telefonen uppfyller EU-standarder som behandlar gränsvärden för radiovågor (RF) emitterade av radio- och telekommunikationsutrustning. Enligt dessa standarder får mobiltelefoner som överskrider en maximal exponeringsnivå (SAR-värde) på 2,0 Watt per kilo kroppsvikt inte säljas.

Vid testning, var det maximala SAR-värdet för den här modellen 0,338 W/kg. Under normal användning är det verkliga SAR-värdet uppskattningsvis mycket lägre eftersom telefonen endast använder så mycket RF-energi som behövs för att vara i kontakt med närmaste basstation. Genom att automatiskt sända signaler på så låg nivå som möjligt ger telefonen lägsta möjliga exponering mot RF-energi.

Enligt konformitetsdeklarationen på baksidan av denna användarhandbok uppfyller telefonen EU:s radio- och & teleterminaldirektiv (R&TTE). Mer information om SAR och relaterade EU-standarder finns på Samsungs webbplats för mobiltelefoner.

# **Korrekt avfallshantering av produkten**

(Elektriska och elektroniska produkter)

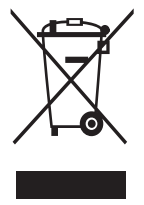

(Gäller inom EU och andra europeiska länder med särskilda återvinningssystem)

Denna markering på produkten, tillbehören och i manualen anger att produkten och de elektroniska tillbehören (t.ex. laddare, headset, USB-kabel) inte bör sorteras tillsammans med annat hushållsavfall när de kasseras. Till förebyggande av skada på miljö och hälsa bör dessa föremål hanteras separat för ändamålsenlig

återvinning av beståndsdelarna.

Hushållsanvändare bör kontakta den återförsäljare som sålt produkten eller sin kommun för vidare information om var och hur produkten och tillbehören kan återvinnas på ett miljösäkert sätt.

Företagsanvändare bör kontakta leverantören samt verifiera de villkor som anges i köpekontraktet. Produkten och de elektroniska tillbehören bör inte hanteras tillsammans med annat kommersiellt avfall.

# **Korrekt avfallshantering av batterierna i denna produkt**

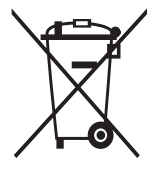

(Gäller EU och andra europeiska länder med särskild batteriåtervinning)

Denna markering på batteriet, i manualen eller på förpackningen anger att batterierna i denna produkt inte bör slängas tillsammans med annat hushållsavfall. De kemiska symbolerna Hg, Cd eller Pb visar i, förekommande fall, att

batterierna innehåller kvicksilver, kadmium eller bly i mängder som överstiger de gränsvärden som anges i EU-direktivet 2006/66. Om batterierna inte slängs på ett ansvarsfullt sätt kan dessa ämnen utgöra en fara för hälsa eller miljö. Hjälp till att skydda naturresurser och bidra till materialåtervinning genom att sortera batterierna separat från annat avfall och lämna in dem på en återvinningsstation.

# **Ansvarsfriskrivning**

En del innehåll och tjänster som är tillgängliga via denna enhet tillhör tredje part och skyddas genom upphovsrätt, patent, varumärken och/eller andra upphovsrättslagar. Sådant innehåll och sådana tjänster tillhandahålls endast för personligt, icke-kommersiellt bruk. Du får inte använda innehåll eller tjänster på ett sätt som inte godkänts av innehållsägaren eller tjänsteleverantören. Utan begränsning av föregående får du inte, förutom om innehållsägaren eller tjänsteleverantören har gett sitt uttryckliga tillstånd, på något vis och via något medium ändra, kopiera, åter publicera, ladda upp, anslå, överföra, översätta, sälja, skapa härledda verk, utnyttja eller distribuera något innehåll eller några tjänster som är tillgängliga via denna enhet.

"INNEHÅLL OCH TJÄNSTER FRÅN TREDJE PART TILLHANDAHÅLLS I BEFINTLIGT SKICK. SAMSUNG GER INGA GARANTIER, VARKEN UTTRYCKLIGA ELLER UNDERFÖRSTÅDDA, FÖR DETTA INNEHÅLL ELLER DESSA TJÄNSTER OAVSETT ÄNDAMÅL. SAMSUNG FRISKRIVER SIG UTTRYCKLIGEN FRÅN ALLA UNDERFÖRSTÅDDA GARANTIER, INKLUSIVE, MEN INTE BEGRÄNSAT TILL, GARANTIER FÖR SÄLJBARHET ELLER LÄMPLIGHET FÖR ETT SÄRSKILT ÄNDAMÅL. SAMSUNG GARANTERAR INTE ATT NÅGOT INNEHÅLL ELLER NÅGRA TJÄNSTER SOM ÄR TILLGÄNGLIGA VIA DENNA ENHET ÄR KORREKTA, GILTIGA, TIDSENLIGA, LAGLIGA ELLER FULLSTÄNDIGA. SAMSUNG ANSVARAR UNDER INGA OMSTÄNDIGHETER (INTE HELLER VID FÖRSUMMELSE) FÖR DIREKTA, INDIREKTA ELLER SÄRSKILDA SKADOR ELLER FÖLJDSKADOR, JURIDISKA AVGIFTER, OMKOSTNADER ELLER ANDRA SKADOR SOM UPPSTÅR FRÅN ELLER I SAMBAND MED INFORMATIONEN I INNEHÅLLET ELLER TJÄNSTERNA ELLER SOM ÄR ETT RESULTAT AV ATT DU ELLER EN TREJDE PART HAR ANVÄNT INNEHÅLL ELLER TJÄNSTER. DETTA GÄLLER ÄVEN OM SAMSUNG HAR INFORMERATS OM MÖJLIGHETEN ATT SÅDANA SKADOR KAN UPPSTÅ".

Tredjepartstjänster kan när som helst avslutas eller avbrytas, och Samsung garanterar inte att något innehåll eller någon tjänst kommer att finnas tillgänglig under en viss tid. Innehåll och tjänster överförs av tredje part via nätverk och överföringsresurser som Samsung inte har någon kontroll över. Utan begränsning till denna allmänna ansvarsfriskrivning friskriver Samsung sig uttryckligen från allt ansvar för eventuella avbrott eller tillfälliga avstängningar avseende innehåll eller tjänster som är tillgängliga via denna enhet. Samsung ansvarar inte heller för kundtjänst i samband med innehållet och tjänsterna. Alla frågor eller begäran om service med anknytning till innehållet eller tjänsterna skall riktas direkt till respektive innehålls- eller tjänsteleverantör.

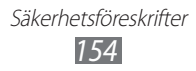

# **Index**

access-koder [139](#page-138-0) alarm avaktivera [112](#page-111-0) skapa [112](#page-111-0) stoppar [112](#page-111-0) AllShare [103](#page-102-0) anslutningar Bluetooth [97](#page-96-0) DLNA [103](#page-102-0) PC [108](#page-107-0) VPN [110](#page-109-0) WI AN [99](#page-98-0) automatisk blockering [46](#page-45-0) batteri installera [11](#page-10-0) laddning [12](#page-11-0) **Bluetooth** aktivering [97](#page-96-0) skicka data [98](#page-97-0) söka och para ihop med enheter [98](#page-97-0) ta emot data [99](#page-98-0) Datoranslutningar masslagring [109](#page-108-0) Samsung Kies [108](#page-107-0) Windows Media Player [109](#page-108-0) DI NA se AllShare enhet anpassa [29](#page-28-0) genvägspanel [26](#page-25-0) indikatorikoner [21](#page-20-0)

inställningar [121](#page-120-0) knappar [20](#page-19-1) layout [19](#page-18-0) slå på eller av [18](#page-17-0) e-post skickar [53](#page-52-0) ställa in konton [52](#page-51-0) visa [54](#page-53-0) fast uppringningsläge för nummer [46](#page-45-0) filhanteraren [118](#page-117-0) flygläge [18](#page-17-0) FM-radio lyssna på [74](#page-73-0) spara kanaler [75](#page-74-0) foton lagra rörelse [61](#page-60-0) lagra scenen [59](#page-58-0) ta bilder [57](#page-56-0) ta en leendebild [60](#page-59-0) ta ett foto i läget teckning [62](#page-61-0) ta panoramabilder [61](#page-60-0) ta självporträtt [60](#page-59-0) ta skönhetsfoto [60](#page-59-0) visa [69](#page-68-0) fotoredigerare [70](#page-69-0) **galleri** 

filformat [68](#page-67-0) spela upp videor [70](#page-69-0) visa bilder [69](#page-68-0)

Index *155*

Game hub [77](#page-76-0) Google Mail [50](#page-49-0) Google Maps [89](#page-88-0) Google Search [92](#page-91-0) Google Talk [54](#page-53-0) hämtningar filer [39](#page-38-0) hantering [115](#page-114-0) program [38](#page-37-0) inställningar batteri [128](#page-127-0) Bluetooth [121](#page-120-0) dataanvändning [121](#page-120-0) datum & tid [136](#page-135-0) display [125](#page-124-0) docka [135](#page-134-0) energisparläge [127](#page-126-0) konton och synkning [128](#page-127-0) lagring [127](#page-126-0) ljud [125](#page-124-0) mer... [121](#page-120-0) om telefonen [138](#page-137-0) platstjänster [128](#page-127-0) program [128](#page-127-0) rörelse [137](#page-136-0) säkerhet [129](#page-128-0) säkerhetskopiera och återställ [135](#page-134-0) samtalsinställningar [123](#page-122-0) språk och inmatning [131](#page-130-0) tillgänglighet [136](#page-135-0) utvecklaralternativ [137](#page-136-0) internet se webbläsare

kalender skapa händelser [82](#page-81-0) visa händelser [82](#page-81-0) kalkylator [114](#page-113-0) kamera anpassa kameran [62](#page-61-0) anpassa videokameran [67](#page-66-0) ta bilder [57](#page-56-0) videofilma [64](#page-63-0) Kies air [116](#page-115-0) kontakter importera eller exportera [81](#page-80-0) kopiera [80](#page-79-0) skapa [78](#page-77-0) söka [79](#page-78-0) ställa in snabbuppringning [79](#page-78-0) ljusstyrka, display [31](#page-30-0) meddelanden öppna röstmeddelande [50](#page-49-0) skicka e-post [53](#page-52-0) skicka multimedia [49](#page-48-0) skicka text [48](#page-47-0) ställa in e-postkonton [52](#page-51-0) memon skapa [84](#page-83-0) visa [84](#page-83-0) menyskärm lägga till mappar eller paneler [28](#page-27-0) öppna [27](#page-26-0) organisera program [28](#page-27-0) minidagbok [117](#page-116-0)

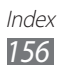

minneskort formatera [17](#page-16-0) sätta i [15](#page-14-0) ta bort [16](#page-15-0) multimediameddelanden skickar [49](#page-48-0) visa [50](#page-49-0) music hub [74](#page-73-0) musikspelare lägga till filer [71](#page-70-0) skapa spellistor [72](#page-71-0) spela musik [72](#page-71-0) nyheter och väder [96](#page-95-0) packa upp [10](#page-9-0) pekskärm använda [23](#page-22-0) låsa [24](#page-23-0) PIN-lås [33](#page-32-0) Polaris Office [118](#page-117-0) readers hub [95](#page-94-0) röstkommando [120](#page-119-0) röstmeddelande [50](#page-49-0) röstmemon spela [85](#page-84-0) spela in [85](#page-84-0) röstsamtal använda alternativ [44](#page-43-0) besvara [43](#page-42-0) ringa [42](#page-41-0) Samsung Apps [94](#page-93-0) Samsung Kies [108](#page-107-0)

samtal

använda alternativ vid röstsamtal [44](#page-43-0) använda headset [43](#page-42-0) avvisa [43](#page-42-0) besvara [43](#page-42-0) grupp [44](#page-43-0) internationella nummer [43](#page-42-0) spärrar [47](#page-46-0) väntar [47](#page-46-0) vidarekoppling [47](#page-46-0) visa missade [45](#page-44-0) samtalslogg [48](#page-47-0) samtalsspärrar [47](#page-46-0) samtal väntar [47](#page-46-0) SIM-kort installera [11](#page-10-0) låsa [33](#page-32-0) snabbmeddelanden [56](#page-55-0) Social Hub [56](#page-55-0) stoppur [113](#page-112-0) synkronisering med webbkonton [40](#page-39-0) telefonbok skapa ett visitkort [79](#page-78-0) skapa grupper [80](#page-79-0) skapa kontakter [78](#page-77-0) söka kontakter [79](#page-78-0) textinmatning [34](#page-33-0) textmeddelanden skickar [48](#page-47-0) visa [50](#page-49-0)

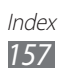

textmemon [84](#page-83-0) tid och datum, inställning [29](#page-28-0) tyst läge [30](#page-29-0) uppgifter skapa [83](#page-82-0) visa [83](#page-82-0) uppgiftshanterare [119](#page-118-0) USIM-kort installera [11](#page-10-0) låsa [33](#page-32-0) världstid [113](#page-112-0) vidarekoppling av samtal [47](#page-46-0) videor spela [67,](#page-66-0) [70](#page-69-0) spela in [64](#page-63-0) videosamtal använda alternativ [45](#page-44-0) besvara [43](#page-42-0) ringa [42](#page-41-0) videospelare [67](#page-66-0), [70](#page-69-0) viloskärm lägga till alternativ [25](#page-24-0) lägga till paneler [26](#page-25-0) visningsspråk [131](#page-130-0) VPN-anslutningar ansluta till [111](#page-110-0) skapa [110](#page-109-0)

webbläsare

hantera webbsidor [86](#page-85-0) lägga till bokmärken [88](#page-87-0)

# WLAN

aktivering [100](#page-99-0) använda WPS [101](#page-100-0) söka och ansluta till nätverk [100](#page-99-0)

# YouTube

överföra videoklipp [93](#page-92-0) titta på videoklipp [93](#page-92-0)

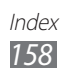

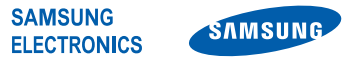

# **Försäkran om överensstämmelse**

#### **Vi, Samsung Electronics**

försäkrar under vårt fulla ansvar att denna produkt

# **GSM-, WCDMA- och Wi-Fi –mobiltelefon : GT-I9100**

för vilken denna försäkran gäller, överensstämmer med följande standarder och/ eller normgivande dokument.

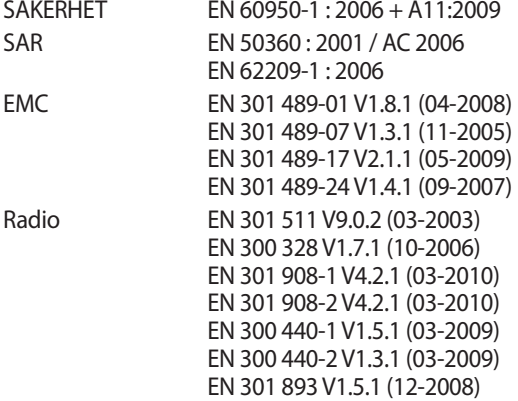

Vi intygar härmed att [alla väsentliga radiotester har genomförts och att] den ovan nämnda produkten i allt väsentligt uppfyller kraven i EU-direktivet 1999/5/EG.

Förfarandet för fastställande av överensstämmelse som avses i artikel 10 och beskrivs i bilaga [IV] till EU-direktivet 1999/5/EG har genomförts i samarbete med nedanstående oberoende certifieringsorgan:

BABT, Forsyth House, Churchfield Road, Walton-on-Thames, Surrey, KT12 2TD, UK\* ID-märkning: 0168

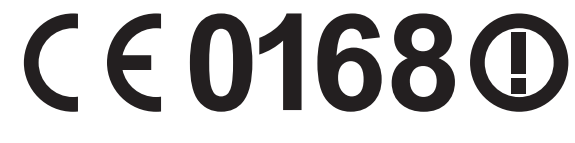

Den tekniska dokumentationen förvaras hos:

Samsung Electronics QA Lab.

och kan erhållas på begäran. (Gäller inom EU)

Samsung Electronics Euro QA Lab. Blackbushe Business Park, Saxony Way, Yateley, Hampshire, GU46 6GG, UK\* 2011.05.23 Joong-Hoon Choi / Lab Manager

(utgivningsdatum och ort) (namn och underskrift av ansvarig person)

\* Detta är inte adressen till Samsung Service Center. För adress eller telefonnummer till Samsung Service Center, se bifogat "Warranty Card" eller kontakta återförsäljaren av din produkt.

Delar av innehållet i den här handboken kan skilja sig från enheten beroende på enhetens programvara eller din operatör.

# **Installera Kies (PC-synk)**

- 1. Hämta den senaste versionen av Kies från Samsungs webbplats (**www.samsung.com/kies**) och installera den på din dator.
- 2. Använd en PC-datakabel, anslut din enhet till din dator.
- 3. Dubbelklicka på Samsung Kies-ikonen på datorn för att starta Samsung Kies. Mer information finns i hjälpen till Kies.

Behöver du hjälp eller har frågor, hänvisar vi till http://www.samsung.se. Klicka in på "SUPPORT"=>"Hjälp & felsökning" och välj sedan produktgrupp och produkttyp Alternativt ring vår kundsupport tfn: 0771-SAMSUNG (7267864)